| nstalling Control Center                                                                                                    |                                       |
|----------------------------------------------------------------------------------------------------|---------------------------------------|
| 1.1.1 Downloading the zenoss-installer scrint                                                                                                |                                       |
| 1.1.2 Verifying candidate host resources                                                                                                    |                                       |
| 1.1.3 Recommended storage lavout                                                                                                    |                                       |
| 1.1.3.1 Creating a filesystem for application data bac                                                                                       | kups                                  |
| 1.1.3.2 Creating a filesystem for Control Center inter                                                                                       | nal services                          |
|                                                                                                    |                                       |
| 1.2.1 Downloading Control Center files for release 1.10.2                                                                                    |                                       |
| 1.2.2 Downloading Control Center files for release 1.9.1                                                                                     |                                       |
|                                                                                                    |                                       |
| 1.2.4 Downloading Control Center files for release 1.8.0                                                                                     |                                       |
|                                                                                                    |                                       |
| 1.2.6 Staging Docker image files on the master host                                                                                          |                                       |
| 1.2.7 Staging a Docker image file on ZooKeeper ensemb                                                                                        | le nodes                              |
| 1.3 Installing a master host                                                                                                    |                                       |
| 1.3.1 Preparing the master host operating system                                                                                             |                                       |
| 1.3.2 Installing Docker and Control Center                                                                                                   |                                       |
| 1.3.3 Configuring Docker on a master host                                                                                                    |                                       |
|                                                                                                    |                                       |
| 1.3.5 Creating the application data thin pool                                                                                                |                                       |
|                                                                                                    |                                       |
|                                                                                                    |                                       |
| 1.4.1.1 Adding users to the default browser interface                                                                                        | access group                          |
| 1.4.1.2 Configuring a regular group as the Control C                                                                                         | enter browser interface access group  |
| 1.4.1.3 Enabling use of the command-line interface                                                                                           |                                       |
| 1.4.2 Configuring the base size device for tenant data sto                                                                                   | rage                                  |
|                                                                                                    |                                       |
| 1.4.4 Setting the internal services OpenTSDB credentials                                                                                     |                                       |
| 1.4.5 Optional: Changing the local Docker registry endpo                                                                                     | int                                   |
| 1.4.6 Optional: Configuring offline use                                                                                                    |                                       |
| 1.4.7 Optional: Installing a security certificate                                                                                            |                                       |
|                                                                                                    |                                       |
| 1.4.9 Adding the master host to a resource pool                                                                                              |                                       |
| 1.4.10 Creating resource pools for multi-host deployment                                                                                     | s                                     |
| 1.4.11 Optional: Setting Zookeeper security variables .                                                                                      |                                       |
| 1.5 Installing delegate hosts                                                                                                    |                                       |
|                                                                                                    |                                       |
|                                                                                                    |                                       |
| 1.5.3 Configuring NFS 4.0                                                                                                    |                                       |
| 1.5.4 Configuring Docker on delegate hosts                                                                                                   |                                       |
| 1.6 Configuring and starting delegate hosts                                                                                                  |                                       |
|                                                                                                    |                                       |
|                                                                                                    |                                       |
|                                                                                                    |                                       |
| 1.6.4 Setting internal services endpoints                                                                                                    |                                       |
| 1.6.5 Starting Control Center on delegate hosts                                                                                              |                                       |
| 1.6.6 Authenticating delegate hosts                                                                                                    | · · · · · · · · · · · · · · · · · · · |
|                                                                                                    | 4                                     |
|                                                                                                    |                                       |
| 1.0.7 Setting the connection timeout of a resource pool                                                                                      |                                       |
|                                                                                                    |                                       |
|                                                                                                    |                                       |
|                                                                                                    |                                       |
|                                                                                                    |                                       |
|                                                                                                    |                                       |
| 1.7.2 Configuring the master nost as a Zookeeper node                                                                                        |                                       |
|                                                                                                    |                                       |
|                                                                                                    |                                       |
|                                                                                                    |                                       |
|                                                                                                    |                                       |
|                                                                                                    |                                       |
|                                                                                                    |                                       |
|                                                                                                    |                                       |
|                                                                                                    |                                       |
|                                                                                                    |                                       |
| 2.1 Main many and payingtion                                                                                                    |                                       |
|                                                                                                    |                                       |
|                                                                                                    |                                       |
|                                                                                                    |                                       |
|                                                                                                    |                                       |
|                                                                                                    |                                       |
| •                                                                                                    |                                       |
| 2.2.2.2 Configuration Files table                                                                                                    |                                       |
| 2.2.2.2 Configuration Files table                                                                                                    |                                       |
| 2.2.2.2 Configuration Files table         2.2.2.3 Services         2.3 Resource Pools page                                                   |                                       |
| 2.2.2.2 Configuration Files table         2.2.2.3 Services         2.3 Resource Pools page         2.4 Hosts page                            |                                       |
| 2.2.2.2 Configuration Files table         2.2.2.3 Services         2.3 Resource Pools page         2.4 Hosts page         2.4.1 Host details |                                       |

| 3. Command-line interface reference                                                                        |     |
|----------------------------------------------------------------------------------------------------|-----|
| 3.1 Invoking serviced                                                                                      |     |
| 3.2 serviced                                                                                               | 98  |
| 3.3 serviced backup         1           3.4 serviced config         1                                      |     |
| 3.5 serviced debug                                                                                         |     |
| 3.6 serviced docker                                                                                        |     |
| 3.7 serviced healthcheck                                                                                   |     |
| 3.8 serviced host                                                                                          |     |
| 3.9 serviced key                                                                                           |     |
| 3.10 serviced log export                                                                                   |     |
| 3.11 serviced metric                                                                                       | 113 |
| 3.12 serviced pool                                                                                         |     |
| 3.13 serviced restore                                                                                      |     |
| 3.14 serviced script                                                                                       |     |
| 3.15 serviced service                                                                                      |     |
| 3.16 serviced snapshot                                                                                     |     |
| 3.17 serviced-storage                                                                                      | 123 |
| 3.19 serviced version                                                                                      |     |
| 4. Administering Control Center                                                                            |     |
| 4.1 Control Center application data storage requirements                                                   | 129 |
| 4.1.1 Examining application data storage status 1                                                          | 130 |
| 4.1.1.1 Adding space to the metadata area of a Control Center thin pool                                    | 131 |
| 4.1.1.2 Adding space to the data area of a Control Center thin pool                                        | 132 |
| 4.1.2 About adding space to a tenant volume                                                                | 133 |
| 4.1.2.1 Adding space to a tenant volume                                                                    | 134 |
| 4.2 Emergency shutdown of services                                                                         | 135 |
| 4.2.1 Resetting emergency shutdown flags                                                                   | 136 |
| 4.3 Using Control Čenter with a NAT device                                                                 |     |
| 4.4 Backing up and restoring       1         4.4.1 Best practices for backup and restore       1           | 138 |
| 4.4.1 Best practices for backup and restore                                                                |     |
| 4.4.3 Backing up using the CLI                                                                             | 141 |
| 4.4.4 Restoring from a backup                                                                              | 143 |
| 4.4.5 Tenant device states                                                                                 |     |
| 4.5 Creating snapshots and rolling back                                                                    | 145 |
| 4.5.1 Creating a snapshot 1                                                                                | 146 |
| 4.5.2 Rolling back to a snapshot                                                                           |     |
| 4.6 Rolling restart of services                                                                            |     |
| 4.7 Control Center audit logging                                                                           | 149 |
| 4.8 Rotating container log files                                                                           | 150 |
| 4.9 Configuring a private master NTP server       1         4.9.1 Configuring an NTP master server       1 | 151 |
| 4.9.2 Configuring NTP clients                                                                              | 152 |
| 4.10 Stopping and starting Control Center                                                                  | 154 |
| 4.10.1 Stopping Control Center on the master host                                                          | 155 |
| 4.10.2 Stopping Control Center on a delegate host 1                                                        | 156 |
| 4.10.3 Starting Control Center (single-host deployment) 1                                                  | 158 |
| 4.10.4 Starting Control Center (multi-host deployment) 1                                                   |     |
| 4.11 Control Center releases and images 1                                                                  |     |
| 4.11.1 Releases and image tags                                                                             |     |
| 4.11.2 Identifying installed Docker images                                                                 |     |
| 4.11.3 Removing unused images                                                                              |     |
| 4.12 Enabling serviced debug messages                                                                      |     |
| 5. Configuration variables                                                                                 |     |
| 5.1 Best practices for configuration files                                                                 |     |
| 5.2 Master host configuration variables                                                                    |     |
| 5.3 Delegate host configuration variables1                                                                 |     |
| 5.4 Universal configuration variables                                                                      |     |
| 5.5 Configuration file 1                                                                                   |     |
| 6. Administering Linux systems                                                                             |     |
| 6.1 Cleaning up logs on RHEL/CentOS systems                                                                | 186 |
| 6.2 Creating a self-signed security certificate                                                            |     |
| 6.3.1 Identifying storage devices and their configuration                                                  |     |
| 6.3.2 Creating primary partitions                                                                          | 191 |
| 6.3.3 Creating a swap partition                                                                            |     |
| 7. Updating Control Center to release 1.10.2                                                               | 194 |
| 7.1 Updating Docker 19.03.11 to 20.10.17                                                                   | 195 |
| 7.2 Updating the serviced binary for release 1.10.2                                                        | 197 |
| 8. Updating Control Center to release 1.9.1                                                                | 199 |
| 8.1 Updating the serviced binary for release 1.9.1                                                         |     |
| 9. Updating Control Center to release 1.9.0                                                                |     |
| 9.1 Optional: Creating an Elasticsearch index pattern                                                      |     |
| 9.2 Updating serviced on delegate hosts for release 1.9.0                                                  |     |
|                                                                                                    |     |

| 10.1 Updating Docker 18.09.6 to 19.03.11                   | 1 |
|------------------------------------------------------------|---|
| 10.2 Updating Docker 17.09.1 to 18.09.6                    | 3 |
| 10.3 Updating Docker 17.03.1 to 18.09.6                    | 5 |
| 10.4 Updating the serviced binary                          | 7 |
| 10.5 Updating the serviced binary for release 1.8.0        | 9 |
| 10.6 Updating the ZooKeeper image on ensemble nodes        | 1 |
| 10.7 Downloading the Control Center RPM file               | 2 |
| 11. Updating Control Center to release 1.7.0               | 3 |
| 11.1 Downloading Control Center files for release 1.7.0    | 5 |
| 12. Release notes                                          | 6 |
| 12.1 Control Center 1.10.2                                 | 7 |
| 12.2 Control Center 1.9.1                                  | 8 |
| 12.3 Control Center 1.9.0                                  | 9 |
| 12.4 Control Center 1.8.0                                  | 0 |
| 12.4.1 Adding Zookeeper security to an existing deployment | 2 |
| 12.5 Control Center 1.7.0                                  | 3 |
| 12.6 Control Center 1.6.5                                  | 4 |
| 12.7 Control Center 1.6.3                                  | 5 |
| 12.8 Control Center 1.5.1                                  | 6 |

## **Installing Control Center**

This page lists the procedures for installing multi-host and single-host deployments of Control Center. For planning information, see Planning a Resource Manager deployment.

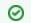

Keep this page open and open new tabs or windows for each procedure.

For optimum results, review the installation procedures before installing Control Center.

#### All deployments

#### 1. Verify hosts

- a. Download the zenoss-installer script
- b. Verify candidate host resources
- 2. Download and stage required files
  - a. Download files
    - b. Install the repository mirror
    - c. Stage Docker image files:
      - On the master host
        - On ZooKeeper ensemble nodes

#### Multi-host deployments

For production use, Zenoss recommends installing a multi-host deployment with a minimum of 3 hosts.

#### One: Install the master host

Every deployment requires one master host.

- 1. Install the master host:
  - a. Prepare the host
  - b. Install Docker and Control Center
  - c. Configure Docker
  - d. Load image files
  - e. Create the application data thin
  - pool
- 2. Configure the master host
  - a. Set up user access
  - b. Configure tenant data storage
  - c. Set the host role to master
  - d. Set internal services OpenTSDB
  - credentials
  - e. Optional: Change the Docker registry endpoint
  - f. Optional: Configure offline use
  - g. Optional: Install a security
  - certificate
  - h. Optional: Set Zookeeper security
  - i. Optional: Configure additional features
    - res
    - Master host
    - configuration variables
    - Universal configuration variables
- 3. Start Control Center
- 4. Create resource pools
- 5. Add the host to a resource pool

#### Two: Install delegate hosts

Repeat this procedure for each delegate host.

- 1. Install a delegate host
  - a. Prepare the host
    - b. Install Docker and Control
      - Center
    - c. Configure NFS
    - d. Configure Docker
- 2. Configure a delegate host
  - a. Enable CLI access
  - b. Set host role to delegate
  - c. Set the Docker registry endpoint
  - d. Set internal services endpoints

- e. Optional: Configure offline use
- f. Optional: Install a security
- certificate
- g. Optional: Set Zookeeper security h. Optional: Configure additional
- features
  - Delegate host
  - configuration variables
  - Universal configuration .
  - variables
- 3. Start Control Center
- 4. Authenticate the host

#### Three: Configure the ZooKeeper ensemble

Use the following procedures to configure a ZooKeeper ensemble (cluster) for a multi-host Control Center deployment that includes a minimum of three hosts.

- 1. Understand ZooKeeper and Control Center
- 2. Understand the configuration process
  - ZooKeeper variables
    - Example multi-host ZooKeeper configuration
- 3. Configure the master host
- Configure delegate host A
   Configure delegate host B
- 6. Import the Docker image for ZooKeeper
- 7. Start the ensemble
- 8. Update and start other hosts
- 9. Optional: Secure remaining data nodes

#### Single-host deployments

Single-host deployments are recommended for testing and development use only.

- 1. Install the master host:
  - a. Prepare the host
  - b. Install Docker and Control Center
  - c. Configure Docker
  - d. Load image files
  - e. Create the application data thin pool
- 2. Configure the master host
  - a. Set up user access
    - b. Configure tenant data storage
    - c. Set the host role to master
    - d. Set internal services OpenTSDB credentials
    - e. Optional: Change the Docker registry endpoint
    - f. Optional: Configure offline use
    - g. Optional: Install a security certificate
      h. Optional: Set Zookeeper security

    - i. Optional: Configure additional features
      - Master host configuration variables
      - Universal configuration variables
- 3. Start Control Center
- 4. Add the host to a resource pool

## Verifying hosts

This section describes how to use the zenoss-installer script to verify hosts for their roles in a Control Center deployment. In addition, this section includes procedures for preparing required filesystems on the master host.

The verify action of the zenoss-installer script performs read-only tests of the compute, memory, operating system, and storage resources of a host. The verify action is intended for iterative use; run the script, correct an error, and then run the script again. You can perform the verify action as many times as you wish without affecting the host.

The zenoss-installer script is updated regularly. Please download the latest version before creating a new deployment of Control Center. The script is not needed on Zenoss Resource Manager virtual appliances.

## Downloading the zenoss-installer script

To perform this procedure, you need:

- A workstation with internet access.
- Permission to download files from delivery.zenoss.io. Customers can request permission by filing a ticket at the Zenoss Support site.
- A secure network copy program.

Follow these steps:

- In a web browser, navigate to <u>delivery.zenoss.io</u>, and then log in.
   Download the <u>zenoss-installer</u> script.
- 3. Use a secure copy program to copy the script to Control Center candidate hosts.

## Verifying candidate host resources

Use this procedure to run the zenoss-installer script on a candidate host.

- 1. Log in to the host as root or as a user with superuser privileges.
- 2. Add execute permissions to the script.

The following example assumes the script is located in /tmp; adjust the path, if necessary.

chmod +x /tmp/zenoss-installer

3. Run the script with the arguments that match the role the host will play in your Control Center deployment.

| Role      | Deployment  | Invocation                                     |  |
|-----------|-------------|------------------------------------------------|--|
| Master    | Single-host | zenoss-installer -a verify -d single -r master |  |
| Master    | Multi-host  | zenoss-installer -a verify -d multi -r master  |  |
| Delegate  | Multi-host  | zenoss-installer -a verify -r delegate         |  |
| Collector | Multi-host  | zenoss-installer -a verify -r collector        |  |

#### Hardware errors (VHW)

| Error | Issue                                                                                                    | Solution                                                                                                    |
|-------|----------------------------------------------------------------------------------------------------|----------------------------------------------------------------------------------------------------|
| VHW01 | Control Center supports only the x86_64 processor architecture.                                                    | Select a different host.                                                                                                    |
| VHW02 | The number of available CPU cores does not meet the minimum required for the specified host role.                  | Increase the number of cores assigned to the host or select a different host.                                                                                                    |
| VHW03 | One or more CPU cores does not support the AES instruction set, which speeds encryption and decryption processing. | If the candidate host is a virtual machine, the managing hypervisor may be configured in Hyper-V compatibility mode. Check the setting and disable it or select a different host. |
| VHW04 | The amount of available main memory does not support the specified host role. †                                    | Increase the amount of memory assigned to the host or select a different host.                                                                                                    |

† Memory is measured in kibibytes (1024 per byte).

#### Software errors (VSW)

| Error | Issue                                                                   | Solution                                                         |
|-------|-------------------------------------------------------------------------|------------------------------------------------------------------|
| VSW01 | Control Center supports only the x86_64 kernel architecture.            | Upgrade the operating system or select a different host.         |
| VSW02 | The installed kernel version is less than the required minimum version. | Upgrade the kernel or select a different host.                   |
| VSW03 | The installed kernel patch is less than the required minimum patch.     | Upgrade the kernel or select a different host.                   |
| VSW04 | The installed operating system is not RHEL or CentOS.                   | Install a supported operating system or select a different host. |
| VSW05 | The installed operating system release is not supported.                | Upgrade the operating system or select a different host.         |
| VSW06 | The operating system locale is not supported.                           | Set the system locale to en_US.UTF-8.                            |

#### Network errors (VNW)

| Error | Issue                                                                                       | Solution                                                                |
|-------|---------------------------------------------------------------------------------------------|-------------------------------------------------------------------------|
| VNW01 | The hostname resolves to 127.0.0.1 only or does not resolve to a recognizable IPv4 address. | Add an entry for the host to the network nameserver, or to / etc/hosts. |
| VNW02 | The /etc/hosts file does not include an entry for 127.0.0.1.                                | Add an entry to /etc/hosts that maps 127.0.0.1 to localhost.            |
| VNW03 | The /etc/hosts file does not include an entry that maps localhost to 127.0.0.1.             | Add an entry to /etc/hosts that maps 127.0.0.1 to localhost.            |

## Storage errors (VST)

Storage space is computed as kilobytes (1000 per byte), not kibibytes (1024 per byte).

| Error | Issue                                                                                                    | Solution                                                                                                    |  |
|-------|----------------------------------------------------------------------------------------------------|----------------------------------------------------------------------------------------------------|--|
| VST01 | The amount of available swap space is less than the required minimum.                                                                                        | Add space to the swap device or partition.                                                                                                    |  |
| VST02 | Swap is not mounted on a block device or partition.                                                                                                    | Add a separate device or partition for swap.                                                                                                    |  |
| VST03 | <ul> <li>(Master hosts only) One or both of the following paths do not exist:</li> <li>/opt/serviced/var/backups</li> <li>/opt/serviced/var/isvcs</li> </ul> | <ul> <li>Perform one or both of the following procedures:</li> <li>Creating a filesystem for application data backups</li> <li>Creating a filesystem for Control Center internal services</li> </ul>                                                                                                    |  |
| VST04 | One or more required mount points do not<br>have the required minimum space. This<br>test does not examine space for thin<br>pools.                          | Add storage as recommended in Recommended storage layout.                                                                                                    |  |
| VST05 | One or more required mount points are mounted on the same device or partition.                                                                               | Add devices or partitions for each required mount point.                                                                                                    |  |
| VST06 | The amount of space available on unused<br>block storage devices is not enough for<br>the thin pools the specified role requires.                            | On master hosts, separate devices or partitions are required for the thin pool for Docker data<br>and the thin pool for application data. On delegate and collector hosts, a separate device is<br>required for the Docker data thin pool. For more information, see Recommended storage layout.<br>Best practice is to dedicate block devices to thin pools, so this test only examines top-level block<br>devices. Partitions and logical volumes are not considered. |  |

#### **Recommended storage layout**

The tests of available block storage are based on best practice recommendations for master hosts and delegate or collector hosts. Enter the following command to display information about available block storage:

lsblk -ap --output=NAME,SIZE,TYPE,FSTYPE,MOUNTPOINT

The suggested minimum sizes for application data and application data backups should be replaced with sizes that meet your application requirements. To calculate the appropriate sizes for these storage areas, use the following guidelines:

- Application data storage includes space for both data and snapshots. The default base size for data is 100GB, and the recommended space for snapshots is 100% of the base size. Adding the two yields the suggested minimum size of 200GB.
- For application data backups, the recommended minimum space is 150% of the base size for data, or a minimum of 400GB, whichever is greater.

For large environments, the space for application data backups should be much greater. Individual backup files can be 50GB to 100GB each, or more.

#### Control Center master host storage

A Control Center master host should have a total of 7 separate block storage devices or partitions. The following table identifies the purpose and recommended minimum size of each.

|   | Purpose                                                         | Minimum size |
|---|-----------------------------------------------------------------|--------------|
| 1 | Root ( / )                                                      | 30GB         |
| 2 | Swap                                                            | 16GB         |
| 3 | Temporary (/tmp)                                                | 16GB         |
| 4 | Docker data                                                     | 50GB         |
| 5 | Control Center internal services data (/opt/serviced/var/isvcs) | 50GB         |
| 6 | Application data                                                | 200GB        |
| 7 | Application data backups (/opt/serviced/var/backups)            | 150GB        |

#### Control Center delegate host storage

A Control Center delegate or collector host should have a total of 4 separate block storage devices or partitions. The following table identifies the purpose and recommended minimum size of each.

|   | Purpose          | Minimum size |
|---|------------------|--------------|
| 1 | Root ( / )       | 30GB         |
| 2 | Swap             | 16GB         |
| 3 | Temporary (/tmp) | 16GB         |
| 4 | Docker data      | 50GB         |

#### Creating a filesystem for application data backups

This procedure requires one unused device or partition, or a remote file server that is compatible with XFS. Use this procedure create an XFS filesystem on a device or partition, or to mount a remote filesystem, for application data backups.

If you are using a partition on a local device for backups, ensure that the storage for Control Center internal services data is not on the same device.

- 1. Log in to the target host as root or as a user with superuser privileges.
- Optional: Identify the target device or partition for the filesystem to create, if necessary. Skip this step if you are using a remote file server.

lsblk -ap --output=NAME,SIZE,TYPE,FSTYPE,MOUNTPOINT

 Optional: Create an XFS filesystem, if necessary. Skip this step if you are using a remote file server. Replace Storage with the path of the target device or partition:

mkfs.xfs Storage

- 4. Create an entry in the /etc/fstab file.
  - Replace File-System-Specification with one of the following values:
    - the path of the device or partition used in the previous step
      the remote server specification

echo "File-System-Specification /opt/serviced/var/backups xfs defaults 0 0" >> /etc/fstab

#### 5. Create the mount point for backup data.

mkdir -p /opt/serviced/var/backups

#### 6. Mount the filesystem, and then verify it mounted correctly.

mount -a && mount | grep backups

#### Example result:

/dev/sdb3 on /opt/serviced/var/backups type xfs (rw,relatime,seclabel,attr2,inode64,noquota)

#### **Creating a filesystem for Control Center internal services**

This procedure requires one unused device or partition.

Use this procedure to create an XFS filesystem on an unused device or partition.

- 1. Log in to the target host as root or as a user with superuser privileges.
- 2. Identify the target device or partition for the filesystem to create.

lsblk -ap --output=NAME,SIZE,TYPE,FSTYPE,MOUNTPOINT

3. Create an XFS filesystem.

Replace Storage with the path of the target device or partition:

mkfs.xfs Storage

 Enter the following command to add an entry to the /etc/fstab file. Replace Storage with the path of the device or partition used in the previous step:

echo "Storage /opt/serviced/var/isvcs xfs defaults 0 0" >> /etc/fstab

5. Create the mount point for internal services data.

mkdir -p /opt/serviced/var/isvcs

6. Mount the filesystem, and then verify it mounted correctly.

mount -a && mount | grep isvcs

#### Example result:

/dev/xvdbl on /opt/serviced/var/isvcs type xfs (rw,relatime,attr2,inode64,noquota)

## Downloading and staging required files

This section describes how to download and install or stage Control Center software and its operating system dependencies. The procedures in this section are required to perform an installation.

The following table identifies where to perform each procedure in this section.

| Procedure                                               | Where to perform                                 |
|---------------------------------------------------------|--------------------------------------------------|
| Flocedule                                               |                                                  |
| Downloading Control Center files for release 1.9.1      | A workstation with internet access               |
| Installing the repository mirror                        | All Control Center hosts                         |
| Staging Docker image files on the master host           | The Control Center master host                   |
| Staging a Docker image file on ZooKeeper ensemble nodes | Delegate hosts that are ZooKeeper ensemble nodes |

#### **Downloading Control Center files for release 1.10.2**

Use this procedure to download required files to a workstation, and then copy the files to the hosts that need them.

To perform this procedure, you need:

- A workstation with internet access.
- Permission to download files from delivery.zenoss.io. Customers can request permission by filing a ticket at the Zenoss Support site.
- A secure network copy program.

Follow these steps:

- 1. In a web browser, navigate to delivery.zenoss.io, and then log in.
- 2. Download the self-installing Docker image files.
  - install-zenoss-serviced-isvcs:v73.run
  - install-zenoss-isvcs-zookeeper:v16.run
- 3. Download the Control Center RPM file.
- serviced-1.10.2-1.x86\_64.rpm
   Identify the operating system release on Control Center hosts. Enter the following command on each Control Center host in your deployment, if necessary. All Control Center hosts should be running the same operating system release and kernel.

cat /etc/redhat-release

 Download the RHEL/CentOS repository mirror files for your deployment. The download site provides repository mirror files containing the packages that Control Center requires. For RHEL/CentOS 7.7, use the 7.6 file. For RHEL 8.x, use the 7.9 file.

- yum-mirror-centos7.2-1511-serviced-1.10.2.x86\_64.rpm
- yum-mirror-centos7.3-1611-serviced-1.10.2.x86\_64.rpm
- yum-mirror-centos7.4-1708-serviced-1.10.2.x86\_64.rpm
- yum-mirror-centos7.5-1804-serviced-1.10.2.x86\_64.rpm
- yum-mirror-centos7.6-1810-serviced-1.10.2.x86\_64.rpm
- yum-mirror-centos7.8.2003-serviced-1.10.2.x86\_64.rpm
- yum-mirror-centos7.9.2009-serviced-1.10.2.x86\_64.rpm
- 6. Optional: Download the Zenoss Pretty Good Privacy (PGP) key, if desired.

You can use the Zenoss PGP key to verify Zenoss RPM files and the yum metadata of the repository mirror.

a. Download the key.

curl --location -o /tmp/tmp.html 'http://keys.gnupg.net/pks/lookup? op=get&search=0xED0A5FD2AA5A1AD7'

b. Determine whether the download succeeded.

grep -Ec '^\-\-\-\-BEGIN PGP' /tmp/tmp.html

- If the result is 0, return to the previous substep.
- If the result is 1, proceed to the next substep.

```
awk '/^----BEGIN PGP.*$/,/^----END PGP.*$/' /tmp/tmp.html > ./RPM-PGP-KEY-Zenoss
```

7. Use a secure copy program to copy the files to Control Center hosts.

- Copy all files to the master host.
  - Copy the following files to to all delegate hosts:
    - RHEL/CentOS RPM file
    - Control Center RPM file
    - Zenoss PGP key file
  - Copy the Docker image file for ZooKeeper to delegate hosts that are ZooKeeper ensemble nodes.

c. Extract the key.

#### **Downloading Control Center files for release 1.9.1**

Use this procedure to download required files to a workstation, and then copy the files to the hosts that need them.

To perform this procedure, you need:

- A workstation with internet access.
- Permission to download files from delivery.zenoss.io. Customers can request permission by filing a ticket at the Zenoss Support site.
- A secure network copy program.

Follow these steps:

- 1. In a web browser, navigate to delivery.zenoss.io, and then log in.
- 2. Download the self-installing Docker image files.
  - install-zenoss-serviced-isvcs:v70.run (located in ZSD Resource Manager > control-center > cc191)
  - install-zenoss-isvcs-zookeeper:v14.run (located in ZSD Resource Manager > resource-manager-66x > cc190-rm660; new
    installations only; not needed for updates)
- 3. Download the Control Center RPM file.
  - serviced-1.9.1-1.x86\_64.rpm (located in ZSD Resource Manager > control-center > cc191)
- 4. Identify the operating system release on Control Center hosts. Enter the following command on each Control Center host in your deployment, if necessary. All Control Center hosts should be running the same operating system release and kernel.

cat /etc/redhat-release

5. RHEL 8.4+ only: Download the containerd RPM file from Docker:

curl -#0 https://download.docker.com/linux/centos/7/x86\_64/stable/Packages/containerd.io-1.2.13-3.1.el7. x86\_64.rpm

 Download the RHEL/CentOS repository mirror file for your deployment (located in ZSD - Resource Manager > resource-manager-66x > cc190rm660).

The download site provides repository mirror files containing the packages that Control Center requires. For RHEL 8.3, use the 7.9 file.

- yum-mirror-centos7.2-1511-serviced-1.9.0.x86\_64.rpm
- yum-mirror-centos7.3-1611-serviced-1.9.0.x86\_64.rpm
- yum-mirror-centos7.4-1708-serviced-1.9.0.x86\_64.rpm
- yum-mirror-centos7.5-1804-serviced-1.9.0.x86\_64.rpm
- yum-mirror-centos7.6-1810-serviced-1.9.0.x86\_64.rpm
- yum-mirror-centos7.8.2003-serviced-1.9.0.x86\_64.rpm
- yum-mirror-centos7.9.2009-serviced-1.9.0.x86\_64.rpm
- 7. Optional: Download the Zenoss Pretty Good Privacy (PGP) key, if desired.
  - You can use the Zenoss PGP key to verify Zenoss RPM files and the yum metadata of the repository mirror.
    - a. Download the key.

curl --location -o /tmp/tmp.html 'http://keys.gnupg.net/pks/lookup? op=get&search=0xED0A5FD2AA5A1AD7'

b. Determine whether the download succeeded.

grep -Ec '^\-\-\-BEGIN PGP' /tmp/tmp.html

- If the result is 0, return to the previous substep.
- If the result is 1, proceed to the next substep.

c. Extract the key.

awk '/^----BEGIN PGP.\*\$/,/^----END PGP.\*\$/' /tmp/tmp.html > ./RPM-PGP-KEY-Zenoss

- 8. Use a secure copy program to copy the files to Control Center hosts.
  - Copy all files to the master host.
  - Copy the following files to to all delegate hosts:
    - RHEL/CentOS RPM file
    - containerd RPM file
    - Control Center RPM file
    - Zenoss PGP key file

• Copy the Docker image file for ZooKeeper to delegate hosts that are ZooKeeper ensemble nodes.

#### **Downloading Control Center files for release 1.9.0**

Use this procedure to download required files to a workstation, and then copy the files to the hosts that need them.

To perform this procedure, you need:

- A workstation with internet access.
- Permission to download files from delivery.zenoss.io Customers can request permission by filing a ticket at the Zenoss Support site.
- A secure network copy program.

Follow these steps:

- 1. In a web browser, navigate to delivery.zenoss.io, and then log in.
- 2. Download the self-installing Docker image files.
  - install-zenoss-serviced-isvcs:v69.run
  - install-zenoss-isvcs-zookeeper:v14.run
- 3. Download the Control Center RPM file.
- serviced-1.9.0-1.x86\_64.rpm
   Updates only: Download data migration images and a script.
  - install-zenoss-serviced-isvcs:v67.run (updates from 1.7.0 only)
    - install-zenoss-serviced-isvcs:v68.run
    - migrate\_cc\_services\_data.sh
- 5. Identify the operating system release on Control Center hosts.
- Enter the following command on each Control Center host in your deployment, if necessary. All Control Center hosts should be running the same operating system release and kernel.

cat /etc/redhat-release

6. RHEL 8.4+ only: Download the containerd RPM file from Docker:

curl -#0 https://download.docker.com/linux/centos/7/x86\_64/stable/Packages/containerd.io-1.2.13-3.1.el7. x86\_64.rpm

- 7. Download the RHEL/CentOS repository mirror file for your deployment.
  - The download site provides repository mirror files containing the packages that Control Center requires. For RHEL 8.3, use the 7.9 file.
    - yum-mirror-centos7.2-1511-serviced-1.9.0.x86\_64.rpm
    - yum-mirror-centos7.3-1611-serviced-1.9.0.x86\_64.rpm
    - yum-mirror-centos7.4-1708-serviced-1.9.0.x86\_64.rpm
    - yum-mirror-centos7.5-1804-serviced-1.9.0.x86\_64.rpm
    - yum-mirror-centos7.6-1810-serviced-1.9.0.x86\_64.rpm
    - yum-mirror-centos7.8.2003-serviced-1.9.0.x86\_64.rpm
    - yum-mirror-centos7.9.2009-serviced-1.9.0.x86\_64.rpm
- 8. Optional: Download the Zenoss Pretty Good Privacy (PGP) key, if desired.
- You can use the Zenoss PGP key to verify Zenoss RPM files and the yum metadata of the repository mirror.
  - a. Download the key.

curl --location -o /tmp/tmp.html 'http://keys.gnupg.net/pks/lookup? op=get&search=0xED0A5FD2AA5A1AD7'

b. Determine whether the download succeeded.

grep -Ec '^\-\-\-BEGIN PGP' /tmp/tmp.html

- If the result is 0, return to the previous substep.
- If the result is 1, proceed to the next substep.
- c. Extract the key.

awk '/^-----BEGIN PGP.\*\$/,/^----END PGP.\*\$/' /tmp/tmp.html > ./RPM-PGP-KEY-Zenoss

- 9. Use a secure copy program to copy the files to Control Center hosts.
  - Copy all files to the master host.
  - Copy the following files to to all delegate hosts:
    - RHEL/CentOS RPM file
    - containerd RPM file
    - Control Center RPM file

- Zenoss PGP key file
- Copy the Docker image file for ZooKeeper to delegate hosts that are ZooKeeper ensemble nodes.

#### **Downloading Control Center files for release 1.8.0**

Use this procedure to download required files to a workstation, and then copy the files to the hosts that need them.

To perform this procedure, you need:

- A workstation with internet access.
- Permission to download files from delivery.zenoss.io. Customers can request permission by filing a ticket at the Zenoss Support site.
- A secure network copy program.

Follow these steps:

- 1. In a web browser, navigate to delivery.zenoss.io, and then log in.
- 2. Download the self-installing Docker image files.
  - install-zenoss-serviced-isvcs:v67.run
  - install-zenoss-isvcs-zookeeper:v13.run
- 3. Download the Control Center RPM file.
- serviced-1.8.0-1.x86\_64.rpm
   Identify the operating system release on Control Center hosts. Enter the following command on each Control Center host in your deployment, if necessary. All Control Center hosts should be running the same operating system release and kernel.

cat /etc/redhat-release

 Download the RHEL/CentOS repository mirror file for your deployment. The download site provides repository mirror files containing the packages that Control Center requires. For more recent versions of RHEL /CentOS, use the 7.6 file.

- yum-mirror-centos7.2-1511-serviced-1.8.0.x86\_64.rpm
- yum-mirror-centos7.3-1611-serviced-1.8.0.x86\_64.rpm
- yum-mirror-centos7.4-1708-serviced-1.8.0.x86\_64.rpm
   yum-mirror-centos7.5-1804-serviced-1.8.0.x86\_64.rpm
- yum-mirror-centos7.6-1810-serviced-1.8.0.x86\_64.rpm
- yum-milloi-cencos/.0-1010-setviced-1.0.0.x00\_04.1pm

Currently, Red Hat Enterprise Linux (RHEL) 8.x and CentOS 8.x are unsupported.

- 6. Optional: Download the Zenoss Pretty Good Privacy (PGP) key, if desired.
  - You can use the Zenoss PGP key to verify Zenoss RPM files and the yum metadata of the repository mirror.
    - a. Download the key.

```
curl --location -o /tmp/tmp.html 'http://keys.gnupg.net/pks/lookup?
op=get&search=0xED0A5FD2AA5A1AD7'
```

b. Determine whether the download succeeded.

grep -Ec '^\-\-\-BEGIN PGP' /tmp/tmp.html

- If the result is 0, return to the previous substep.
- If the result is 1, proceed to the next substep.

```
c. Extract the key.
```

awk '/^----BEGIN PGP.\*\$/,/^----END PGP.\*\$/' /tmp/tmp.html > ./RPM-PGP-KEY-Zenoss

- 7. Use a secure copy program to copy the files to Control Center hosts.
  - Copy all files to the master host.
  - · Copy the RHEL/CentOS RPM file, the Control Center RPM file, and the Zenoss PGP key file to all delegate hosts.
  - Copy the Docker image file for ZooKeeper to delegate hosts that are ZooKeeper ensemble nodes.

#### Installing the repository mirror

Use this procedure to install the Zenoss repository mirror on a Control Center host. The mirror contains packages that are required on all Control Center hosts. Repeat this procedure on each host in your deployment.

- 1. Log in to the target host as root or as a user with superuser privileges.
- 2. Move the RPM files and the Zenoss PGP key file to /tmp.
- 3. Upgrades only: Remove the existing repository mirror, if necessary.
  - a. Search for the mirror.

```
yum list --disablerepo=* | awk '/^yum-mirror/ { print $1}'
```

b. Remove the mirror.

Replace Old-Mirror with the name of the Zenoss repository mirror returned in the previous substep:

yum remove Old-Mirror

4. Install the repository mirror.

```
yum install /tmp/yum-mirror-*.rpm
```

The yum command copies the contents of the RPM file to /opt/zenoss-repo-mirror. 5. Optional: Install the Zenoss PGP key, and then test the package files, if desired.

a. Move the Zenoss PGP key to the mirror directory.

mv /tmp/RPM-PGP-KEY-Zenoss /opt/zenoss-repo-mirror

b. Install the key.

rpm --import /opt/zenoss-repo-mirror/RPM-PGP-KEY-Zenoss

c. Test the repository mirror package file.

rpm -K /tmp/yum-mirror-\*.rpm

On success, the result includes the file name and the following information:

(shal) dsa shal md5 gpg OK

d. Test the Control Center package file.

```
rpm -K /tmp/serviced-VERSION-1.x86_64.rpm
```

- 6. Optional: Update the configuration file of the Zenoss repository mirror to enable PGP key verification, if desired.
  - a. Open the repository mirror configuration file (/etc/yum.repos.d/zenoss-mirror.repo) with a text editor, and then add the following lines to the end of the file.

```
repo_gpgcheck=1
gpgkey=file:///opt/zenoss-repo-mirror/RPM-PGP-KEY-Zenoss
```

- b. Save the file, and then close the editor.
- c. Update the yum metadata cache.

yum makecache fast

The cache update process includes the following prompt:

```
Retrieving key from file:///opt/zenoss-repo-mirror/RPM-PGP-KEY-Zenoss
Importing GPG key 0xAA5A1AD7:
Userid : "Zenoss, Inc. <dev@zenoss.com>"
Fingerprint: f31f fd84 6a23 b3d5 981d a728 ed0a 5fd2 aa5a 1ad7
From : /opt/zenoss-repo-mirror/RPM-PGP-KEY-Zenoss
Is this ok [y/N]:
```

Enter y.

#### 7. Move the Control Center package file to the mirror directory.

mv /tmp/serviced-VERSION-1.x86\_64.rpm /opt/zenoss-repo-mirror

#### 8. Optional: Delete the mirror package file, if desired.

rm /tmp/yum-mirror-\*.rpm

## Staging Docker image files on the master host

Before performing this procedure, verify that approximately 640MB of temporary space is available on the file system where /root is located.

Use this procedure to copy Docker image files to the Control Center master host. The files are used when Docker is fully configured.

- 1. Log in to the master host as root or as a user with superuser privileges.
- 2. Copy or move the archive files to /root.
- 3. Add execute permission to the files.

chmod +x /root/\*.run

## Staging a Docker image file on ZooKeeper ensemble nodes

Before performing this procedure, verify that approximately 170MB of temporary space is available on the file system where /root is located.

Use this procedure to add a Docker image file to the Control Center delegate hosts that are ZooKeeper ensemble nodes. Delegate hosts that are not ZooKeeper ensemble nodes do not need the file.

- 1. Log in to a delegate host as root or as a user with superuser privileges.
- 2. Copy or move the install-zenoss-isvcs-zookeeper-v\*.run file to /root.
- 3. Add execute permission to the file.

chmod +x /root/\*.run

## Installing a master host

This section describes how to install Control Center on a Red Hat Enterprise Linux (RHEL) or CentOS host. The candidate host must have the CPU, RAM, and storage resources required to serve as the Control Center master host.

For more information about master host requirements, see Planning a Resource Manager deployment.

- Preparing the master host operating system
  Installing Docker and Control Center
  Configuring Docker on a master host

- Loading image files
  Creating the application data thin pool

#### Preparing the master host operating system

Use this procedure to prepare a RHEL/CentOS host as a Control Center master host. Before performing this procedure, download and stage required files.

- 1. Log in to the candidate master host as root or as a user with superuser privileges.
- 2. Ensure the host has a persistent numeric ID.
- Skip this step if you are installing a single-host deployment.

Each Control Center host must have a unique host ID, and the ID must be persistent (not change when the host reboots).

test -f /etc/hostid || genhostid ; hostid

Record the ID for comparison with other Control Center hosts.

- 3. Disable the firewall, if necessary.
  - This step is required for installation but not for deployment. For more information, see Planning a Resource Manager deployment. a. Determine whether the firewalld service is enabled.

systemctl status firewalld.service

- If the result includes Active: inactive (dead), the service is disabled. Proceed to the next step.
- If the result includes Active: active (running), the service is enabled. Perform the following substep.
- b. Disable the firewalld service.

systemctl stop firewalld && systemctl disable firewalld

On success, the preceding commands display messages similar to the following example:

rm '/etc/systemd/system/dbus-org.fedoraproject.FirewallD1.service'

- rm '/etc/systemd/system/basic.target.wants/firewalld.service'
- 4. Optional: Enable persistent storage for log files, if desired.

By default, RHEL/CentOS systems store log data only in memory or in a ring buffer in the /run/log/journal directory. By performing this step, log data persists and can be saved indefinitely, if you implement log file rotation practices. For more information, refer to your operating system documentation. Note: The following commands are safe when performed during an installation, before Docker or Control Center are installed or running. To enable persistent log files after installation, stop Control Center, stop Docker, and then enter the following commands.

mkdir -p /var/log/journal && systemctl restart systemd-journald

#### 5. Enable and start the Dnsmasq package.

The package facilitates networking among Docker containers.

systemctl enable dnsmasq && systemctl start dnsmasq

Most deployments do not need specific configuration for dnsmasq, however if name resolution in your environment relies solely on entries in /etc /hosts, configure dsnmasq so that containers can use the file:

- a. Open /etc/dnsmasq.conf with a text editor.
- b. Add the following lines to the file:

domain-needed
bogus-priv
local=/local/
domain=local
interface=docker0

- c. Save the file, and then close the text editor.
- d. Restart the dnsmasq service.

systemctl restart dnsmasq

- 6. Enable a higher limit for open files in containers.
  - a. Append parameters to the sysctl configuration file:

```
cat <<EOF >> /etc/sysctl.conf
\# added for Control Center containers on [$(date)]
fs.inotify.max_user_instances=10000
fs.inotify.max_user_watches=640000
EOF
```

b. Apply the configuration file changes:

Start chrony, if necessary.
 The chrony utility provides time synchronization, which is required by multiple Control Center internal services. You may use ntp if you prefer.
 Determine whether the chrony service is running; if not, enable and start it:

test "\$(systemctl is-active chronyd)" = "active" && systemctl enable chronyd && systemctl start chronyd

#### **Installing Docker and Control Center**

Perform the steps in Downloading and staging required files before performing the procedures on this page.

- 1. Log in to the host as root or as a user with superuser privileges.
- 2. Install Docker CE 20.10.17 from the local repository mirror.
  - Install Docker CE.

All hosts except RHEL 8.4+ hosts:

yum install --enablerepo=zenoss-mirror docker-ce-20.10.17-3.el7 docker-ce-cli

RHEL 8.4+ hosts only:

yum install --enablerepo=zenoss-mirror docker-ce-20.10.17-3.el7 docker-ce-cli containerd.io-1.6.7-3.1.el7

If yum returns an error due to dependency issues, see Resolving package dependency conflicts for potential resolutions. b. Enable automatic startup.

systemctl enable docker

- 3. Install Control Center from the local repository mirror.
  - a. Install Control Center.

yum install --enablerepo=zenoss-mirror /opt/zenoss-repo-mirror/serviced-\*.x86\_64.rpm

If yum returns an error due to dependency issues, see Resolving package dependency conflicts for potential resolutions. b. Enable automatic startup.

systemctl enable serviced

- 4. Make a backup copy of the Control Center configuration file.
  - a. Make a copy of /etc/default/serviced.

cp /etc/default/serviced /etc/default/serviced-VERSION-orig

b. Set the backup file permissions to read-only.

chmod 0440 /etc/default/serviced-VERSION-orig

On delegate hosts only, remove unused maintenance scripts.
 For more information about maintenance scripts, see Control Center maintenance scripts.
 On all delegate hosts (never the master host), enter the following command:

```
rm -f /etc/cron.hourly/serviced /etc/cron.weekly/serviced-fstrim
```

#### **Configuring Docker on a master host**

Use this procedure to configure Docker.

- 1. Log in to the master host as root or as a user with superuser privileges.
- 2. Create a symbolic link for the Docker temporary directory.
  - Docker uses its temporary directory to spool images. The default directory is /var/lib/docker/tmp. The following command specifies the same directory that Control Center uses, /tmp. You can specify any directory that has a minimum of 10GB of unused space. a. Create the docker directory in /var/lib.
    - .

mkdir /var/lib/docker

b. Create the link to /tmp.

ln -s /tmp /var/lib/docker/tmp

- 3. Create a systemd drop-in file for Docker.
  - a. Create the override directory.

mkdir -p /etc/systemd/system/docker.service.d

b. Create the unit drop-in file.

```
cat <<EOF > /etc/systemd/system/docker.service.d/docker.conf
[Service]
TimeoutSec=300
EOF
```

c. Reload the systemd manager configuration.

systemctl daemon-reload

4. Create an LVM thin pool for Docker data.

For more information about the serviced-storage command, see serviced-storage. To use an entire block device or partition for the thin pool, replace Device-Path with the device path:

```
serviced-storage create-thin-pool docker Device-Path
```

On success, the result is the device mapper name of the thin pool, which always starts with /dev/mapper.

- 5. Configure and start the Docker service.
  - a. Create a variable for the name of the Docker thin pool.

Replace Thin-Pool-Device with the name of the thin pool device created in the previous step:

myPool="Thin-Pool-Device"

b. Create the Docker daemon configuration file. The exec-opts field is a workaround for a Docker issue on RHEL/CentOS 7.x systems.

```
mkdir /etc/docker && cat <<EOF > /etc/docker/daemon.json
{
  "bip": "172.17.0.1/16",
  "dns": [
   "172.17.0.1"
  ],
  "exec-opts": [
    "native.cgroupdriver=cgroupfs"
  ],
  "log-level": "error",
  "storage-driver": "devicemapper",
  "storage-opts": [
    "dm.mountopt=discard",
    "dm.thinpooldev=$myPool"
  ]
}
EOF
```

c. Review the file to ensure it is correct.

cat /etc/docker/daemon.json

d. Start or restart Docker.

systemctl restart docker

The startup may take up to a minute, and may fail. If startup fails, repeat the restart command.

- 6. Configure name resolution in containers.
  - Each time it starts, docker selects an IPv4 subnet for its virtual Ethernet bridge. The selection can change; this step ensures consistency.

```
a. Identify the IPv4 address and netmask docker has selected for its virtual Ethernet bridge.
```

```
ip addr show docker0 \mid awk '/^ *inet/ { print $2 }'
```

If the result is not 172.17.0.1/16, open /etc/docker/daemon.json, update the dns and bip fields, and then restart the Docker service.

systemctl restart docker

b. Confirm that there are no stale connections still using the original subnet. If any are found, Docker may require a full stop and start:

conntrack -F && conntrack -L

c. Verify there is an iptables masquerade rule for the configured docker0 subnet

iptables -t nat -L -n

## Loading image files

Use this procedure to load images into the local Docker registry on a host.

Log in to the host as root or as a user with superuser privileges.
 Change directory to /root.

```
Change directory
```

3. Load the images.

```
for image in install-zenoss-*.run
do
    /bin/echo -en "\nLoading $image..."
    yes | ./$image
done
```

4. List the images in the registry.

docker images

The result should show one image for each archive file. 5. Optional: Delete the archive files, if desired.

```
rm -i ./install-zenoss-*.run
```

#### Creating the application data thin pool

Use this procedure to create a thin pool for application data storage.

This procedure does not include a specific value for the size of the thin pool. For more information about sizing this resource, see Master host storage areas. Or, use the suggested minimum value, 200GB. You can add storage to an LVM thin pool at any time.

Perform these steps:

- 1. Log in to the master host as root or as a user with superuser privileges.
- Create an LVM thin pool for application data.
- For more information, see serviced-storage. To use an entire block device or partition for the thin pool, replace Device-Path with the device path:

serviced-storage create-thin-pool serviced Device-Path

On success, the result is the device mapper name of the thin pool, which always starts with /dev/mapper. Record the name for use in the next step.

- 3. Edit storage variables in the Control Center configuration file.
  - a. Open /etc/default/serviced in a text editor.
  - b. Locate the line for the SERVICED\_FS\_TYPE variable, and then make a copy of the line, immediately below the original.
  - c. Remove the number sign character (#) from the beginning of the line.
  - d. Locate the line for the SERVICED\_DM\_THINPOOLDEV variable, and then make a copy of the line, immediately below the original.
  - e. Remove the number sign character (#) from the beginning of the line.
  - f. Set the value to the device mapper name of the thin pool for application data.
  - g. Save the file, and then close the editor.

Proceed to the next section and configure the host.

## Configuring and starting the master host

This section includes the procedures for configuring Control Center on the master host, describes the configuration options that apply to the master host, and includes steps for starting the master host for the first time. Before installing Control Center on delegate hosts, perform the procedures in this section.

Many configuration choices depend on application requirements. Before configuring Control Center on the master host, review your application documentation.

#### **User access control**

⁄!∖

Control Center provides a browser interface and a command-line interface.

To gain access to the Control Center browser interface, users must have login accounts on the Control Center master host. In addition, users must be members of the Control Center browser interface access group, which by default is the system group, wheel. To enhance security, you may change the browser interface access group from wheel to any other group.

To use the Control Center command-line interface (CLI) on a Control Center host, a user must have login account on the host, and the account must be a member of the serviced group. The serviced group is created when the Control Center (serviced) RPM package is installed. In addition, some utilities (for example, the ZenPack installer) require that users be members of the docker group.

You can use two different groups to control access to the browser interface and the CLI. You can enable access to both interfaces for the same users by choosing the serviced group as the browser interface access group.

Pluggable Authentication Modules (PAM) has been tested and is recommended for enabling access to both the browser interface and the command-line interface. However, the PAM configuration must include the sudo service. Control Center relies on the host's sudo configuration, and if no configuration is present, PAM defaults to the configuration for other, which is typically too restrictive for Control Center users. For more information about configuring PAM, refer to your operating system documentation.

## Adding users to the default browser interface access group

Use this procedure to add users to the default browser interface access group of Control Center, wheel.

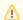

Perform this procedure or the next procedure, but not both.

- Log in to the host as root or as a user with superuser privileges.
   Add a user to the wheel group.

Replace User with the name of a login account on the master host.

usermod -aG wheel User

Repeat the preceding command for each user to add.

# Configuring a regular group as the Control Center browser interface access group

Use this procedure to change the default browser interface access group of Control Center from wheel to a non-system group.

 Perform this procedure or the previous procedure, but not both.
 Log in to the host as root or as a user with superuser privileges.
 Create a variable for the group to designate as the administrative group. In this example, the group is ccuser. You may choose a different group, or choose the serviced group. (Choosing the serviced group allows all browser interface users to use the CLI.) myGROUP=ccuser
 Create a new group, if necessary. groupadd \$myGROUP
 Add one or more existing users to the group. Replace User with the name of a login account on the host:

usermod -aG \$myGROUP User

Repeat the preceding command for each user to add.

- 5. Specify the new administrative group in the serviced configuration file.
  - a. Open /etc/default/serviced in a text editor.
  - b. Locate the line for the SERVICED\_ADMIN\_GROUP variable, and then make a copy of the line, immediately below the original.
  - c. Remove the number sign character (#) from the beginning of the line.
  - d. Change the value from wheel to the name of the group you chose earlier.
  - e. Save the file, and then close the editor.
- 6. Optional: Prevent the root user from gaining access to the Control Center browser interface, if desired.
  - a. Open /etc/default/serviced in a text editor.
  - b. Locate the line for the SERVICED\_ALLOW\_ROOT\_LOGIN variable, and then make a copy of the line, immediately below the original.
  - c. Remove the number sign character (#) from the beginning of the line.
  - d. Change the value from 1 to 0.
  - e. Save the file, and then close the editor.

## Enabling use of the command-line interface

Use this procedure to enable a user to perform administrative tasks with the Control Center command-line interface.

- 1. Log in to the host as root or as a user with superuser privileges.
- 2. Add a user to the serviced and docker groups.
- Replace User with the name of a login account on the host.

usermod -aG serviced,docker User

Repeat the preceding command for each user to add.

### Configuring the base size device for tenant data storage

Use this procedure to configure the base size of virtual storage devices for tenants in the application data thin pool. The base size is used each time a tenant device is created. In particular, the first time serviced starts, it creates the base size device and then creates a tenant device from the base size device.

Perform these steps:

- 1. Log in to the master host as root or as a user with superuser privileges.
- 2. Identify the size of the thin pool for application data.

```
The size is required to set an accurate value for the SERVICED_DM_BASESIZE variable.
```

```
lvs --options=lv_name,lv_size | grep serviced-pool
```

- 3. Edit storage variables in the Control Center configuration file.
  - a. Open /etc/default/serviced in a text editor.
    - b. Locate the line for the SERVICED\_DM\_BASESIZE variable, and then make a copy of the line, immediately below the original.
    - c. Remove the number sign character (#) from the beginning of the line.
    - d. Change the value, if necessary.
    - Replace Fifty-Percent with the value that is less than or equal to 50% of the size of the thin pool for application data. Include the symbol for gigabytes, G:

SERVICED\_DM\_BASESIZE=Fifty-PercentG

- e. Save the file, and then close the editor.
- 4. Verify the settings in the serviced configuration file.

```
grep -E '^[[:space:]]*[A-Z_]+' /etc/default/serviced
```

# Setting the host role to master

Use this procedure to configure a host as the master host. Perform these steps:

- 1. Log in to the host as root or as a user with superuser privileges.
- 2. Edit the Control Center configuration file.
  - a. Open /etc/default/serviced in a text editor.
    - b. Locate the line for the SERVICED\_MASTER variable, and then make a copy of the line, immediately below the original.
  - c. Remove the number sign character (#) from the beginning of the line.
  - d. Save the file, and then close the editor.
- 3. Verify the settings in the serviced configuration file.

grep -E '^[[:space:]]\*[A-Z\_]+' /etc/default/serviced

### Setting the internal services OpenTSDB credentials

Starting with release 1.10.2, Control Center requires a username and password to run the internal services OpenTSDB database.

- 1. Log in to the master host as root or as a user with superuser privileges.
- 2. Edit the Control Center configuration file.
  - a. Open /etc/default/serviced in a text editor.
    - b. Locate the line for the SERVICED\_ISVCS\_OPENTSDB\_USERNAME variable, and then make a copy of the line, immediately below the original.
    - c. Remove the number sign character (#) from the beginning of the line.
  - d. Enter a username for the OpenTSDB server. You can choose any username you wish.
  - e. Locate the line for the SERVICED\_ISVCS\_OPENTSDB\_PASSWORD variable, and then make a copy of the line, immediately below the original.
    - f. Remove the number sign character (#) from the beginning of the line.
  - g. Enter a password for the OpenTSDB server. You can choose any password you wish.
  - h. Save the file, and then close the editor.
- 3. Verify the credentials in the serviced configuration file.

grep -E '^[[:space:]]\*SERVICED\_ISVCS\_OPENTSDB' /etc/default/serviced

4. Restart serviced.

systemctl restart serviced

### **Optional: Changing the local Docker registry endpoint**

Use this procedure to configure the master host with the endpoint of an alternative local Docker registry. Control Center includes a local Docker registry, but you may use an existing registry in your environment, if desired. For more information about configuring a local Docker registry, please refer to Docker documentation. Note: Changing the local Docker registry endpoint is rare. Perform this procedure only if you are sure it is necessary and the alternative local Docker registry is already available in your environment.

Perform these steps:

- 1. Log in to the master host as root or as a user with superuser privileges.
- 2. Edit the Control Center configuration file.
  - a. Open /etc/default/serviced in a text editor.
  - b. Locate the line for the SERVICED\_DOCKER\_REGISTRY variable, and then make a copy of the line, immediately below the original.
  - c. Remove the number sign character (#) from the beginning of the line.
  - d. Replace localhost:5000 with the endpoint of the local Docker registry.
    - Use the IP address or fully-qualified domain name of the host and the port number.
  - e. Save the file, and then close the editor.
- 3. Verify the settings in the serviced configuration file.

grep -E '^[[:space:]]\*[A-Z\_]+' /etc/default/serviced

- 4. Add the insecure registry flag to the Docker configuration file.
  - a. Open /etc/sysconfig/docker in a text editor.
  - Add the following flag to the end of the OPTIONS declaration.
     Replace Registry-Endpoint with the same value used for the SERVICED\_DOCKER\_REGISTRY variable:

--insecure-registry=Registry-Endpoint

Note: Use a space character () to separate flags, and make sure the double quote character (") delimits the declaration of OPTIONS. c. Save the file, and then close the editor.

#### 5. Restart the Docker service.

systemctl restart docker

# **Optional: Configuring offline use**

Use this procedure to configure a host to operate without internet access. Perform these steps:

- 1. Log in to the host as root or as a user with superuser privileges.
- 2. Identify the IPv4 address of the host.

hostname -i

- 3. Edit the Control Center configuration file.
  - a. Open /etc/default/serviced in a text editor.
  - b. Locate the line for the SERVICED\_OUTBOUND\_IP variable, and then make a copy of the line, immediately below the original.
  - c. Remove the number sign character (#) from the beginning of the line.
  - d. Change the value to the IPv4 address identified in the previous step.
  - e. Save the file, and then close the editor.
- 4. Verify the settings in the serviced configuration file.

grep -E '^\b\*[A-Z\_]+' /etc/default/serviced

# **Optional: Installing a security certificate**

The default, insecure certificate that Control Center uses for TLS-encrypted communications are based on a public certificate compiled into serviced. Use this procedure to replace the default certificate files with your own files.

#### ≙

<u>/</u>f

- If you are using virtual host public endpoints for your Zenoss Service Dynamics deployment, you need a wildcard certificate or a subject alternative name (SAN) certificate.
- If your end users access the browser interface through a reverse proxy, the reverse proxy may provide the browser with its own SSL certificate. If so, please contact Zenoss Support for additional assistance.

To perform this procedure, you need valid certificate files. For information about generating a self-signed certificate, see Creating a self-signed security certificate.

To use your own certificate files, perform this procedure on the Control Center master host and on each Control Center delegate host in your environment.

#### Follow these steps:

- 1. Log in to the host as root or as a user with superuser privileges.
- 2. Use a secure copy program to copy the key and certificate files to /tmp.
- Move the key file to the /etc/pki/tls/private directory. Replace <KEY\_FILE> with the name of your key file:

mv /tmp/<KEY\_FILE>.key /etc/pki/tls/private

 Move the certificate file to the /etc/pki/tls/certs directory. Replace <CERT\_FILE> with the name of your certificate file:

mv /tmp/<CERT\_FILE>.crt /etc/pki/tls/certs

5. **Updates only**: Create a backup copy of the Control Center configuration file. Do not perform this step for a fresh install:

cp /etc/default/serviced /etc/default/serviced.before-cert-files

- 6. Edit the Control Center configuration file.
  - a. Open /etc/default/serviced in a text editor.
  - b. Locate the line for the SERVICED\_KEY\_FILE variable, and then make a copy of the line, immediately below the original.
  - c. Remove the number sign character (#) from the beginning of the line.
  - d. Replace the default value with the full pathname of your key file.
  - e. Locate the line for the SERVICED\_CERT\_FILE variable, and then make a copy of the line, immediately below the original.
  - f. Remove the number sign character (#) from the beginning of the line.
  - g. Replace the default value with the full pathname of your certificate file.
  - h. Save the file, and then close the editor.
- 7. Verify the settings in the configuration file.

grep -E '^[[:space:]]\*[A-Z\_]+' /etc/default/serviced

8. **Updates only**: Reload the systemd manager configuration. Do not perform this step for a fresh install:

systemctl daemon-reload

### Starting Control Center for the first time

Use this procedure to start the Control Center serviced) on a master host after installing and configuring it. This procedure is valid for singlehost and multi-host deployments, whether the deployment has internet access or not, and is only performed once.

- 1. Log in to the master host as root or as a user with superuser privileges.
- 2. Verify the settings in the serviced configuration file.

grep -E '^[[:space:]]\*[A-Z\_]+' /etc/default/serviced

3. Start the Control Center service.

systemctl start serviced

To monitor progress, enter the following command:

journalctl -flu serviced -o cat

The serviced daemon tags images in the local Docker registry and starts its internal services. The Control Center browser and command-line interfaces are unavailable for about 3 minutes.

When the message Host Master successfully started is displayed, Control Center is ready for the next procedure.

Until the master host is added to a pool, all serviced CLI commands that use the RPC server must be run as root.

# Adding the master host to a resource pool

Use this procedure to add the master host to the default resource pool.

- 1. Log in to the master host as root or as a user with superuser privileges.
- 2. Add the master host to the pool.Replace Hostname-Or-IP with the hostname or IP address of the Control Center master host:

serviced host add --register Hostname-Or-IP:4979 default

If you use a hostname, all Control Center hosts must be able to resolve the name, either through an entry in /etc/hosts or through a nameserver on the network.

# Creating resource pools for multi-host deployments

Use this procedure to create resource pools for a multi-host deployment.

- 1. Log in to the master host as root or as a user with superuser privileges.
- 2. Create a resource pool for Resource Manager.
  - a. Create the pool.

You can use any name for the pool; this example uses resmgr:

serviced pool add resmgr

b. Assign administrative and distributed file system (DFS) permissions to the new resource pool.

```
serviced pool set-permission --admin --dfs resmgr
```

 Optional: Create a resource pool for a collector. You can use any name for the pool; typically, the name reflects the physical location of the resources the pool will monitor:

serviced pool add LOCATION-NAME

Collector pools do not get administrative or DFS permissions.

4. Repeat step 3 for each collector in your environment.

# **Optional: Setting Zookeeper security variables**

Use this procedure to add security to the Zookeeper instances for Control Center and Resource Manager. For more information, see Zookeeper security.

- 1. Log in to the Control Center host as root or as a user with superuser privileges.
- 2. Open /etc/default/serviced in a text editor.
- 3. Add a user account name to secure the leader-election phase.
  - a. Locate the line for the SERVICED\_ISVCS\_ZOOKEEPER\_USERNAME variable, and then make a copy of the line, immediately below the original.
    - b. Remove the number sign character (#) from the beginning of the line.
- c. Add a value for the variable.4. Add a password to secure the leader-election phase.
  - a. Locate the line for the SERVICED\_ISVCS\_ZOOKEEPER\_PASSWD variable, and then make a copy of the line, immediately below the original.
  - b. Remove the number sign character (#) from the beginning of the line.
- c. Add a value for the variable.
- 5. Add a user account name to secure data nodes.
  - a. Locate the line for the SERVICED\_ZOOKEEPER\_ACL\_USER variable, and then make a copy of the line, immediately below the original.
  - b. Remove the number sign character (#) from the beginning of the line.
- c. Add a value for the variable.6. Add a password to secure data nodes.
  - a. Locate the line for the SERVICED\_ZOOKEEPER\_ACL\_PASSWD variable, and then make a copy of the line, immediately below the original.
    - b. Remove the number sign character (#) from the beginning of the line.
  - c. Add a value for the variable.
- 7. Save the file, and then close the editor.
- 8. Verify the settings.

grep -E '^[[:space:]]\*[A-Z\_]+' /etc/default/serviced

# Installing delegate hosts

This section describes how to install Control Center on a Red Hat Enterprise Linux (RHEL) or CentOS host. The candidate host must have the CPU, RAM, and storage resources required to serve as a Control Center delegate host.

For more information about delegate host requirements, see Planning a Resource Manager deployment.

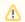

If you are installing a single-host deployment, skip this section.

Repeat the procedures in this section on each host to add to your deployment.

### Preparing a delegate host

Perform the steps in Downloading and staging required files, before performing this procedure. Use this procedure to prepare a RHEL/CentOS host as a Control Center delegate host.

- 1. Log in to the candidate delegate host as root or as a user with superuser privileges.
- Ensure the host has a persistent numeric ID.
   Each Control Center host must have a unique host ID, and the ID must be persistent (not change when the host reboots).

test -f /etc/hostid  $\left| \; \right|$  genhostid ; hostid

Record the ID for comparison with other Control Center hosts. 3. Disable the firewall, if necessary.

This step is required for installation but not for deployment. For more information, refer to Planning a Resource Manager deployment. a. Determine whether the firewalld service is enabled.

systemctl status firewalld.service

- If the result includes Active: inactive (dead), the service is disabled. Proceed to the next step.
- If the result includes Active: active (running), the service is enabled. Perform the following substep.
- b. Disable the firewalld service.

systemctl stop firewalld && systemctl disable firewalld

On success, the preceding commands display messages similar to the following example:

rm '/etc/systemd/system/dbus-org.fedoraproject.FirewallDl.service'

- rm '/etc/systemd/system/basic.target.wants/firewalld.service'
- 4. Optional: Enable persistent storage for log files, if desired.

By default, RHEL/CentOS systems store log data only in memory or in a ring buffer in the /run/log/journal directory. By performing this step, log data persists and can be saved indefinitely, if you implement log file rotation practices. For more information, refer to your operating system documentation. Note: The following commands are safe when performed during an installation, before Docker or Control Center are installed or running. To enable persistent log files after installation, stop Control Center, stop Docker, and then enter the following commands.

mkdir -p /var/log/journal && systemctl restart systemd-journald

5. Enable and start the Dnsmasq package.

The package facilitates networking among Docker containers.

systemctl enable dnsmasq && systemctl start dnsmasq

Most deployments do not need specific configuration for dnsmasq, however if name resolution in your environment relies solely on entries in /etc /hosts, configure dsnmasq so that containers can use the file:

- a. Open /etc/dnsmasg.conf with a text editor.
- b. Add the following lines to the file:

domain-needed
bogus-priv
local=/local/
domain=local
interface=docker0

- c. Save the file, and then close the text editor.
- d. Restart the dnsmasq service.

systemctl restart dnsmasq

- 6. Enable a higher limit for open files in containers.
  - a. Append parameters to the sysctl configuration file:

```
cat <<EOF >> /etc/sysctl.conf
# added for Control Center containers on [$(date)]
fs.inotify.max_user_instances=10000
fs.inotify.max_user_watches=640000
EOF
```

b. Apply the configuration file changes:

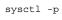

Start chrony, if necessary. The chrony utility provides time synchronization, which is required by multiple Control Center internal services. You may use ntp if you prefer. Determine whether the chrony service is running.

systemctl status chronyd

If the result does not include  ${\tt active (running)},$  enable and start it.

systemctl enable chronyd && systemctl start chronyd

# Installing required software

Perform the procedure described in the following topic: Installing Docker and Control Center

# **Configuring NFS 4.0**

Use this procedure to configure NFS 4.0 on delegate hosts if the operating system release is 7.4 or a more recent release. There may be a file locking defect in NFS 4.1 with RHEL/CentOS 7.4.

- 1. Log in to the host as root or as a user with superuser privileges.
- 2. Determine which release is installed.

cat /etc/redhat-release

- If the result is 7.4 or greater, perform the remaining steps of this procedure.
  If the result includes 7.2 or 7.3, continue to the next procedure.
- 3. Change the NFS configuration file.
  - a. Open /etc/nfsmount.conf with a text editor.
  - b. Locate the Defaultvers directive.
  - c. Remove the number sign character (#) from the beginning of the line.
  - d. Change the value from 4 to 4.0. The line should appear as follows:

Defaultvers=4.0

e. Save the file, and then close the editor.

#### 4. Restart the NFS server.

systemctl restart nfs-server

# **Configuring Docker on delegate hosts**

Use this procedure to configure Docker.

- 1. Log in to the delegate host as root or as a user with superuser privileges.
- 2. Create a symbolic link for the Docker temporary directory.
  - Docker uses its temporary directory to spool images. The default directory is /var/lib/docker/tmp. The following command specifies the same directory that Control Center uses, /tmp. You can specify any directory that has a minimum of 10GB of unused space. a. Create the docker directory in /var/lib.

mkdir /var/lib/docker

b. Create the link to /tmp.

ln -s /tmp /var/lib/docker/tmp

- 3. Create a systemd drop-in file for Docker.
  - a. Create the override directory.

mkdir -p /etc/systemd/system/docker.service.d

b. Create the unit drop-in file.

```
cat <<EOF > /etc/systemd/system/docker.service.d/docker.conf
[Service]
TimeoutSec=300
EOF
```

c. Reload the systemd manager configuration.

systemctl daemon-reload

4. Create an LVM thin pool for Docker data.

For more information about the serviced-storage command, see serviced-storage. To use an entire block device or partition for the thin pool, replace Device-Path with the device path:

```
serviced-storage create-thin-pool docker Device-Path
```

On success, the result is the device mapper name of the thin pool, which always starts with /dev/mapper.

- 5. Configure and start the Docker service.
  - a. Create a variable for the name of the Docker thin pool.

Replace Thin-Pool-Device with the name of the thin pool device created in the previous step:

myPool="Thin-Pool-Device"

b. Create the Docker daemon configuration file. The exec-opt field is a workaround for a Docker issue on RHEL/CentOS 7.x systems.

```
mkdir /etc/docker && cat <<EOF > /etc/docker/daemon.json
{
  "bip": "172.17.0.1/16",
  "dns": [
   "172.17.0.1"
  ],
  "exec-opts": [
    "native.cgroupdriver=cgroupfs"
  ],
  "log-level": "error",
  "storage-driver": "devicemapper",
  "storage-opts": [
    "dm.mountopt=discard",
    "dm.thinpooldev=$myPool"
  ]
}
EOF
```

c. Review the file to ensure it is correct.

cat /etc/docker/daemon.json

d. Start or restart Docker.

systemctl restart docker

The startup may take up to a minute, and may fail. If startup fails, repeat the restart command.

- 6. Configure name resolution in containers.
  - Each time it starts, docker selects an IPv4 subnet for its virtual Ethernet bridge. The selection can change; this step ensures consistency.

a. Identify the IPv4 address and netmask docker has selected for its virtual bridge.

```
ip addr show docker0 \mid awk '/^ *inet/ { print $2 }'
```

If the result is **not** 172.17.0.1/16, open /etc/docker/daemon.json, update the dns and bip fields, and then restart the Docker service.

systemctl restart docker

c. Confirm that there are no stale connections still using the original subnet. If any are found, Docker may require a full stop and start:

conntrack -F && conntrack -L

d. Verify there is an iptables masquerade rule for the configured docker0 subnet:

iptables -t nat -L -n

Proceed to the next section and configure the host.

# Configuring and starting delegate hosts

This section provides the procedures that are required to configure a delegate host, describes the configuration options that apply to delegate hosts, and includes steps for starting a delegate for the first time. Perform the procedures in this section on each Control Center delegate host.

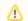

If you are installing a single-host deployment, skip this section.

- Additional configuration proceduresSetting the host role to delegate
- Setting the Docker registry endpoint
- Setting internal services endpoints
  Starting Control Center on delegate hosts
- Authenticating delegate hosts
- Setting the connection timeout of a resource pool

# Additional configuration procedures

The following procedures are important for delegate hosts:

- Enabling use of the command-line interfaceOptional: Configuring offline use

# Setting the host role to delegate

Use this procedure to configure a host as a delegate host. Perform these steps:

- 1. Log in to the host as root or as a user with superuser privileges.
- 2. Edit the Control Center configuration file.
  - a. Open /etc/default/serviced in a text editor.
  - b. Locate the line for the SERVICED\_MASTER variable, and then make a copy of the line, immediately below the original.
  - c. Remove the number sign character (#) from the beginning of the line.
  - d. Change the value from 1 to 0.
  - e. Save the file, and then close the editor.
- 3. Verify the settings in the serviced configuration file.

```
grep -E '^[[:space:]]*[A-Z_]+' /etc/default/serviced
```

# Setting the Docker registry endpoint

Use this procedure to configure the delegate host with the endpoint of the Docker registry for Control Center. Unless the master host is configured with an alternative local Docker registry, which is rare, the endpoint is the master host's hostname or IP address and port 5000. Perform these steps:

- 1. Log in to the delegate host as root or as a user with superuser privileges.
- 2. Edit the Control Center configuration file.
  - a. Open /etc/default/serviced in a text editor.
  - b. Locate the line for the SERVICED\_DOCKER\_REGISTRY variable, and then make a copy of the line, immediately below the original.
  - c. Remove the number sign character (#) from the beginning of the line.
  - d. Replace localhost:5000 with the endpoint of the local Docker registry.
    If the master host is configured with an alternative local Docker registry, use the same endpoint here. Otherwise, just replace localhost with the IP address or fully-qualified domain name of the Control Center master host.
    e. Save the file, and then close the editor.
- Verify the settings in the serviced configuration file.

grep -E '^[[:space:]]\*[A-Z\_]+' /etc/default/serviced

- 4. Add the insecure registry flag to the Docker configuration file.
  - a. Open /etc/sysconfig/docker in a text editor.
  - Add the local Docker registry endpoint to the end of the OPTIONS declaration.
     Replace Registry-Endpoint with the same value used for the SERVICED\_DOCKER\_REGISTRY variable:

--insecure-registry=Registry-Endpoint

Note: Use a space character () to separate flags, and make sure the double quote character (") delimits the declaration of OPTIONS. c. Save the file, and then close the editor.

5. Restart the Docker service.

systemctl restart docker

# Setting internal services endpoints

Use this procedure to configure a delegate host with the endpoints of the Control Center internal services.

The following variables identify the internal services endpoints:

- SERVICED\_ZK
- SERVICED\_ENDPOINT
- SERVICED\_LOG\_ADDRESS
- SERVICED\_LOGSTASH\_ES
- SERVICED\_STATS\_PORT

Perform these steps:

- 1. Log in to the delegate host as root or as a user with superuser privileges.
- 2. Edit the Control Center configuration file.
  - a. Open /etc/default/serviced in a text editor.
    - b. For each endpoint variable, locate the line that sets the variable, and then make a copy of the line, immediately below the original.
    - c. Remove the number sign character (#) from the beginning of the line.
    - d. Replace localhost or {{SERVICED\_MASTER\_IP}} with the IP address or hostname of the master host.
  - e. Save the file, and then close the editor.
- 3. Verify the settings in the serviced configuration file.

grep -E '^[[:space:]]\*[A-Z\_]+' /etc/default/serviced

# **Starting Control Center on delegate hosts**

Use this procedure to start serviced on a delegate host for the first time.

- 1. Log in to the delegate host as root or as a user with superuser privileges.
- 2. Verify the settings in the serviced configuration file.

grep -E '^[[:space:]]\*[A-Z\_]+' /etc/default/serviced

3. Start the Control Center service (serviced).

systemctl start serviced

To monitor progress, enter the following command:

journalctl -flu serviced -o cat

# Authenticating delegate hosts

Control Center uses RSA key pairs to create the authentication tokens that are required for all delegate communications. When you add a host to a resource pool, the serviced instance on the master host creates a private key for the delegate and bundles it with its own public key. The serviced instance on the delegate host uses the bundle to sign messages with its unique tokens.

Key bundles are installed by using an SSH connection or a file.

- The command to add a host to a pool can initiate an SSH connection with the delegate and install the key bundle. This option is the most secure, because no file is created. However, it requires either public key authentication or password authentication between the master and delegate hosts.
- When no SSH connection is requested, the command to add a host to a pool creates a file containing the key bundle. You can move the key bundle file to the delegate host with any file transfer method, and then install it on the delegate.

The following procedures demonstrate how to add a host to a resource pool and install its key bundle.

- Adding a delegate host to a pool through SSH
- Adding a delegate to a pool with a file

# Adding a delegate host to a pool through SSH

To succeed, the following statements about the login account used to perform this procedure must be true:

- The account exists on both the master host and on the delegate host.
- The account has serviced CLI privileges.
- · The account has either public key authentication or password authentication enabled on the master host and on the delegate host.

Use this procedure to add a delegate host to a resource pool through an SSH connection.

- 1. Log in to the Control Center master host as a user with serviced CLI privileges.
- 2. Add a delegate host to a resource pool.

If the master and delegate host are configured for key-based access, the following command does not prompt you to add the delegate to the list of known hosts or to provide the password of the remote user account.

Use a hostname or IP address to identify the delegate. If you use a hostname, all Control Center hosts must be able to resolve it, either through an entry in /etc/hosts or through a nameserver on the network.

In the following example, replace Hostname-Or-IP with the hostname or IP address of a delegate host, and replace Resource-Pool with the name of a resource pool.

If the host is behind a router or firewall for network address translation (NAT), include the --nat-address option to specify the NAT device's hostname or IP address and port of the delegate host.

serviced host add --register Hostname-Or-IP:4979 Resource-Pool [--nat-address==NAT-Hostname-Or-IP:NAT-Port]

# Adding a delegate to a pool with a file

Use this procedure to add a delegate host to a resource pool with a key bundle file.

- 1. Log in to the Control Center master host as a user with serviced CLI privileges.
- 2. Add a delegate host to a resource pool.

Use a hostname or IP address to identify the delegate. If you use a hostname, all Control Center hosts must be able to resolve it, either through an entry in /etc/hosts or through a nameserver on the network.

In the following example, replace Hostname-Or-IP with the hostname or IP address of a delegate host, and replace Resource-Pool with the name of a resource pool.

If the host is behind a router or firewall for network address translation (NAT), include the --nat-address option to specify the NAT device's hostname or IP address and port of the delegate host.

serviced host add Hostname-Or-IP:4979 Resource-Pool [--nat-address==NAT-Hostname-Or-IP:NAT-Port]

The command creates a unique key bundle file in the local directory.

- 3. Use a file transfer utility such as scp to copy the key bundle file to the delegate host.
- Once copied to the delegate host, the key bundle file is not needed on the master host and can be deleted.
- 4. Log in to the Control Center delegate host as a user with serviced CLI privileges.
- 5. Install the key bundle.
- Replace Key-Bundle-Path with the pathname of the key bundle file:

serviced host register Key-Bundle-Path

6. Delete the key bundle file.

The file is no longer needed on the delegate host. Replace Key-Bundle-Path with the pathname of the key bundle file:

rm Key-Bundle-Path

### Setting the connection timeout of a resource pool

Use this procedure to set the length of time the services scheduler waits for a disconnected delegate host to reconnect before moving its services to a different host in the resource pool. This affects all multi-host resource pools. Zenoss recommends using a minimum value of 15 seconds for all multi-host pools. For resource pools that are connected through high-latency, wide-area networks, Zenoss recommends values greater than 15 seconds.

- 1. Log in to the master host as a user with serviced CLI privileges.
- 2. Display the list of resource pools and their connection timeout values.

```
serviced pool list -v | grep -E 'ID|ConnectionTimeout'
```

- 3. Set the connection timeout value of a resource pool.
  - This command accepts the following units identifiers:
    - ms (milliseconds)
    - s (seconds)
    - m (minutes)h (hours)

Replace Pool-ID with a resource pool identifier, and replace Timeout+Units with an integer followed by a units identifier:

serviced pool set-conn-timeout Pool-ID Timeout+Units

# Configuring a ZooKeeper ensemble

This section describes how to create a ZooKeeper ensemble (cluster) for a multi-host Control Center deployment that includes a minimum of three hosts.

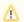

If your deployment includes just one host or two hosts, skip this section.

- Understanding the configuration process
- Configuring the master host as a ZooKeeper node
  Configuring delegate host A as a ZooKeeper node
- Configuring delegate host B as a ZooKeeper node
- Importing the Docker image for ZooKeeper
  Starting a ZooKeeper ensemble
- Updating and starting other hosts
- Optional: Secure remaining data nodes

# Understanding the configuration process

The procedures in this section instruct you to create temporary variables that are used as building blocks, to construct Control Center configuration variables accurately. You append the Control Center variables to /etc/default/serviced, and then edit the file to move the variables to more appropriate locations.

The most important temporary variables specify the IP address or hostname of each host in the ZooKeeper ensemble. The following table identifies these important variables, the names and values of which must be identical on every Control Center host.

| Variable name | Placeholder value | Actual value                                   |
|---------------|-------------------|------------------------------------------------|
| node1         | Master            | The IP address or hostname of the master host. |
| node2         | Delegate-A        | The IP address or hostname of delegate host A. |
| node3         | Delegate-B        | The IP address or hostname of delegate host B. |

All ensemble hosts should be on the same subnet.

≙

# **ZooKeeper and Control Center**

Control Center relies on Apache ZooKeeper to distribute and manage application services. ZooKeeper maintains the definitions of each service and the list of services assigned to each host. The scheduler, which runs on the master host, determines assignments and sends them to the ZooKeeper node that is serving as the ensemble leader. The leader replicates the assignments to the other ensemble nodes, so that the other nodes can assume the role of leader if the leader node fails.

All Control Center hosts retrieve assignments and service definitions from the ZooKeeper ensemble leader and then start services in Docker containers as required. So, the Control Center configuration files of all Control Center hosts must include a definition for the SERVICED\_ZK variable, which specifies the ZooKeeper endpoints of the ensemble nodes. Additional variables are required on ensemble nodes.

A ZooKeeper ensemble requires a minimum of three nodes, which is sufficient for most environments. An odd number of nodes is recommended and an even number of nodes is strongly discouraged. A five-node ensemble improves failover protection during maintenance windows but larger ensembles yield no benefits.

The Control Center master host is always an ensemble node. All ensemble nodes should be on the same subnet.

#### ZooKeeper security

The default configuration of Zookeeper is insecure, in two ways.

| Default Zookeeper configuration                                                              | Optional Control Center configuration                                                                                                    |
|----------------------------------------------------------------------------------------------|----------------------------------------------------------------------------------------------------|
| During the leader-election phase, communication among ensemble servers is not authenticated. | Set the SERVICED_ISVCS_ZOOKEEPER_USERNAME and SERVICED_ISVCS_ZOOKEEPER_PASSWD variables.                                                                                                    |
|                                                                                              | These secure communication during leader election.                                                                                                    |
| Any user can access Zookeeper data nodes.                                                    | <ol> <li>Set the SERVICED_ZOOKEEPER_ACL_USER and SERVICED_ZOOKEEP<br/>ER_ACL_PASSWD variables.<br/>These secure all but the /zookeeper and /zookeeper/quota data nodes.</li> <li>Optionally, secure the /zookeeper and /zookeeper/quota data nodes.</li> </ol> |

Typically, these variables are set during the installation process. You can also add them to an existing deployment.

# **ZooKeeper variables**

The variables in the following table are set only on ZooKeeper ensemble nodes, except SERVICED\_ZK, which must be identical on all Control Center hosts.

| Variable                        | Where to set             |
|---------------------------------|--------------------------|
| SERVICED_ISVCS_START            | ZooKeeper ensemble nodes |
| SERVICED_ISVCS_ZOOKEEPER_ID     | ZooKeeper ensemble nodes |
| SERVICED_ISVCS_ZOOKEEPER_QUORUM | ZooKeeper ensemble nodes |
| SERVICED_ZK                     | All Control Center hosts |
| SERVICED_ZK_SESSION_TIMEOUT     | ZooKeeper ensemble nodes |

### **Example multi-host ZooKeeper configuration**

This example shows the ZooKeeper variables in the /etc/default/serviced configuration file of each host in a 4-node Control Center deployment. For convenience, the relevant settings for each node or host are also included in subsequent procedures.

Master host and ZooKeeper ensemble node, 198.51.100.135:

```
SERVICED_ISVCS_ZOOKEEPER_ID=1
SERVICED_ZK=198.51.100.135:2181,198.51.100.136:2181,198.51.100.137:2181
SERVICED_ISVCS_ZOOKEEPER_QUORUM=1@0.0.0.0:2888:3888,2@198.51.100.136:2888:3888,3@198.51.100.137:2888:3888
SERVICED_ZK_SESSION_TIMEOUT=15
```

#### Delegate host and ZooKeeper ensemble node, 198.51.100.136:

```
SERVICED_ISVCS_START=zookeeper
SERVICED_ISVCS_ZOOKEEPER_ID=2
SERVICED_ZK=198.51.100.135:2181,198.51.100.136:2181,198.51.100.137:2181
SERVICED_ISVCS_ZOOKEEPER_QUORUM=1@198.51.100.135:2888:3888,2@0.0.0.0:2888:3888,3@198.51.100.137:2888:3888
SERVICED_ZK_SESSION_TIMEOUT=15
```

Delegate host and ZooKeeper ensemble node, 198.51.100.137:

```
SERVICED_ISVCS_START=zookeeper
SERVICED_ISVCS_ZOOKEEPER_ID=3
SERVICED_ZK=198.51.100.135:2181,198.51.100.136:2181,198.51.100.137:2181
SERVICED_ISVCS_ZOOKEEPER_QUORUM=1@198.51.100.135:2888:3888,2@198.51.100.136:2888:3888,3@0.0.0.0:2888:3888
SERVICED_ZK_SESSION_TIMEOUT=15
```

#### Delegate host, 198.51.100.138:

SERVICED\_ZK=198.51.100.135:2181,198.51.100.136:2181,198.51.100.137:2181

#### Configuring the master host as a ZooKeeper node

This procedure configures the Control Center master host as a node in a ZooKeeper ensemble.

- 1. Log in to the master host as root or as a user with superuser privileges.
- Define the IP address variables for each node in the ZooKeeper ensemble. Replace Master with the IP address or hostname of the Control Center master host, and replace Delegate-A and Delegate-B with the IP addresses or hostnames of the delegate hosts to include in the ensemble:

```
node1=Master
node2=Delegate-A
node3=Delegate-B
```

3. Set the ZooKeeper node ID to 1.

echo "SERVICED\_ISVCS\_ZOOKEEPER\_ID=1" >> /etc/default/serviced

 Specify the nodes in the ZooKeeper ensemble. You can copy the following text and paste it in your console:

echo "SERVICED\_ZK=\${node1}:2181,\${node2}:2181,\${node3}:2181" >> /etc/default/serviced

#### 5. Specify the nodes in the ZooKeeper quorum.

ZooKeeper requires a unique quorum definition for each node in its ensemble. To achieve this, replace the IP address or hostname of the master host with 0.0.0.0.

You can copy the following text and paste it in your console:

```
q1="1@0.0.0.0:2888:3888"
q2="2@${node2}:2888:3888"
q3="3@${node3}:2888:3888"
echo "SERVICED_ISVCS_ZOOKEEPER_QUORUM=${q1},${q2},${q3}" >> /etc/default/serviced
```

#### 6. Specify the timeout for inactive connections.

You can copy the following text and paste it in your console:

echo "SERVICED\_ZK\_SESSION\_TIMEOUT=15" >> /etc/default/serviced

- 7. Clean up the Control Center configuration file.
  - a. Open /etc/default/serviced in a text editor.
  - b. Navigate to the end of the file, and cut the line that contains the SERVICED\_ZK variable declaration at that location.
  - c. Locate the original SERVICED\_ZK variable declaration, and then paste the cut line immediately below it.
  - d. Navigate to the end of the file, and cut the line that contains the SERVICED\_ISVCS\_ZOOKEEPER\_ID variable declaration at that location.
  - e. Locate the original SERVICED\_ISVCS\_ZOOKEEPER\_ID variable declaration, and then paste the cut line immediately below it.
  - f. Navigate to the end of the file, and cut the line that contains the SERVICED\_ISVCS\_ZOOKEEPER\_QUORUM variable declaration at that location.
  - g. Locate the original SERVICED\_ISVCS\_ZOOKEEPER\_QUORUM variable declaration, and then paste the cut line immediately below it.
     h. Navigate to the end of the file, and cut the line that contains the SERVICED\_ZK\_SESSION\_TIMEOUT variable declaration at that location.
  - i. Locate the original SERVICED\_ZK\_SESSION\_TIMEOUT variable declaration, and then paste the cut line immediately below it.
  - j. Save the file, and then close the editor.

```
8. Verify the ZooKeeper environment variables.
```

grep -E '^\b\*SERVICED' /etc/default/serviced | grep -E '\_Z(00|K)'

The following example shows the environment variables for a master host with IP address 198.51.100.135.

```
SERVICED_ZK=198.51.100.135:2181,198.51.100.136:2181,198.51.100.137:2181
SERVICED_ISVCS_ZOOKEEPER_ID=1
SERVICED_ISVCS_ZOOKEEPER_QUORUM=1@0.0.0.0:2888:3888,2@198.51.100.136:2888:3888,3@198.51.100.137:2888:3888
SERVICED_ZK_SESSION_TIMEOUT=15
```

### Configuring delegate host A as a ZooKeeper node

Use this procedure to configure the delegate host designated as Delegate-A as a ZooKeeper node.

- 1. Log in to the delegate host as root or as a user with superuser privileges.
- Define the IP address variables for each node in the ZooKeeper ensemble. Replace Master with the IP address or hostname of the Control Center master host, and replace Delegate-A and Delegate-B with the IP addresses or hostnames of the delegate hosts to include in the ensemble:

```
node1=Master
node2=Delegate-A
node3=Delegate-B
```

3. Set the ID of this node in the ZooKeeper ensemble.

echo "SERVICED\_ISVCS\_ZOOKEEPER\_ID=2" >> /etc/default/serviced

```
    Specify the nodes in the ZooKeeper ensemble.
You can copy the following text and paste it in your console:
```

echo "SERVICED\_ZK=\${node1}:2181,\${node2}:2181,\${node3}:2181" >> /etc/default/serviced

#### 5. Specify the nodes in the ZooKeeper quorum.

ZooKeeper requires a unique quorum definition for each node in its ensemble. To achieve this, replace the IP address or hostname of delegate host A with 0.0.0.0.

You can copy the following text and paste it in your console:

```
q1="1@${node1}:2888:3888"
q2="2@0.0.0.0:2888:3888"
q3="3@${node3}:2888:3888"
echo "SERVICED_ISVCS_ZOOKEEPER_QUORUM=${q1},${q2},${q3}" >> /etc/default/serviced
```

#### 6. Specify the timeout for inactive connections.

You can copy the following text and paste it in your console:

echo "SERVICED\_ZK\_SESSION\_TIMEOUT=15" >> /etc/default/serviced

7. Configure Control Center to start the ZooKeeper service. You can copy the following text and paste it in your console:

echo "SERVICED\_ISVCS\_START=zookeeper" >> /etc/default/serviced

- 8. Clean up the Control Center configuration file.
  - a. Open /etc/default/serviced in a text editor.
  - b. Navigate to the end of the file, and cut the line that contains the SERVICED\_ZK variable declaration at that location.
  - c. Locate the original SERVICED\_ZK variable declaration, and then paste the cut line immediately below it.
  - d. Comment the original SERVICED\_ZK declaration, which references only the master host.
  - Insert the number sign character (#) immediately in front of the original SERVICED\_ZK variable.
  - e. Navigate to the end of the file, and cut the line that contains the SERVICED\_ISVCS\_ZOOKEEPER\_ID variable declaration at that location.
  - f. Locate the original SERVICED\_ISVCS\_ZOOKEEPER\_ID variable declaration, and then paste the cut line immediately below it.
  - g. Navigate to the end of the file, and cut the line that contains the SERVICED\_ISVCS\_ZOOKEEPER\_QUORUM variable declaration at that location.
  - h. Locate the original SERVICED\_ISVCS\_ZOOKEEPER\_QUORUM variable declaration, and then paste the cut line immediately below it. i. Navigate to the end of the file, and cut the line that contains the SERVICED\_ZK\_SESSION\_TIMEOUT variable declaration at that
  - location.
  - j. Locate the original SERVICED\_ZK\_SESSION\_TIMEOUT variable declaration, and then paste the cut line immediately below it.
  - k. Navigate to the end of the file, and cut the line that contains the SERVICED\_ISVCS\_START variable declaration at that location.
  - I. Locate the original SERVICED\_ISVCS\_START variable declaration, and then paste the cut line immediately below it. m. Save the file, and then close the editor.
- 9. Verify the ZooKeeper environment variables.

```
grep -E '^[[:space:]]*SERVICED' /etc/default/serviced | grep -E '(CS_ZO|_ZK|CS_ST)'
```

The following example shows the environment variables for a delegate host with IP address 198.51.100.136.

SERVICED\_ZK=198.51.100.135:2181,198.51.100.136:2181,198.51.100.137:2181 SERVICED\_ISVCS\_START=zookeeper SERVICED\_ISVCS\_ZOOKEEPER\_ID=2 SERVICED\_ISVCS\_ZOOKEEPER\_QUORUM=1@198.51.100.135:2888:3888,2@0.0.0.0:2888:3888,3@198.51.100.137:2888:3888 SERVICED\_ZK\_SESSION\_TIMEOUT=15

### Configuring delegate host B as a ZooKeeper node

Use this procedure to configure the delegate host designated as Delegate-B as a ZooKeeper node.

- 1. Log in to the delegate host as root or as a user with superuser privileges.
- Define the IP address variables for each node in the ZooKeeper ensemble. Replace Master with the IP address or hostname of the Control Center master host, and replace Delegate-A and Delegate-B with the IP addresses or hostnames of the delegate hosts to include in the ensemble:

```
node1=Master
node2=Delegate-A
node3=Delegate-B
```

3. Set the ID of this node in the ZooKeeper ensemble.

echo "SERVICED\_ISVCS\_ZOOKEEPER\_ID=3" >> /etc/default/serviced

 Specify the nodes in the ZooKeeper ensemble. You can copy the following text and paste it in your console:

echo "SERVICED\_ZK=\${node1}:2181,\${node2}:2181,\${node3}:2181" >> /etc/default/serviced

5. Specify the nodes in the ZooKeeper quorum.

ZooKeeper requires a unique quorum definition for each node in its ensemble. To achieve this, replace the IP address or hostname of delegate host B with 0.0.0.0.

You can copy the following text and paste it in your console:

```
q1="1@${node1}:2888:3888"
q2="2@${node2}:2888:3888"
q3="3@0.0.0.0:2888:3888"
echo "SERVICED_ISVCS_ZOOKEEPER_QUORUM=${q1},${q2},${q3}" >> /etc/default/serviced
```

6. Specify the timeout for inactive connections.

You can copy the following text and paste it in your console:

echo "SERVICED\_ZK\_SESSION\_TIMEOUT=15" >> /etc/default/serviced

7. Configure Control Center to start the ZooKeeper service. You can copy the following text and paste it in your console:

echo "SERVICED\_ISVCS\_START=zookeeper" >> /etc/default/serviced

- 8. Clean up the Control Center configuration file.
  - a. Open /etc/default/serviced in a text editor.
  - b. Navigate to the end of the file, and cut the line that contains the SERVICED\_ZK variable declaration at that location.
  - c. Locate the original SERVICED\_ZK variable declaration, and then paste the cut line immediately below it.
  - d. Comment the original SERVICED\_ZK declaration, which references only the master host.
  - Insert the number sign character (#) immediately in front of the original SERVICED\_ZK variable.
  - e. Navigate to the end of the file, and cut the line that contains the SERVICED\_ISVCS\_ZOOKEEPER\_ID variable declaration at that location.
  - f. Locate the original SERVICED\_ISVCS\_ZOOKEEPER\_ID variable declaration, and then paste the cut line immediately below it.
  - g. Navigate to the end of the file, and cut the line that contains the SERVICED\_ISVCS\_ZOOKEEPER\_QUORUM variable declaration at that location.
  - h. Locate the original SERVICED\_ISVCS\_ZOOKEEPER\_QUORUM variable declaration, and then paste the cut line immediately below it. i. Navigate to the end of the file, and cut the line that contains the SERVICED\_ZK\_SESSION\_TIMEOUT variable declaration at that
  - location.
  - j. Locate the original SERVICED\_ZK\_SESSION\_TIMEOUT variable declaration, and then paste the cut line immediately below it.
  - k. Navigate to the end of the file, and cut the line that contains the SERVICED\_ISVCS\_START variable declaration at that location.
  - I. Locate the original SERVICED\_ISVCS\_START variable declaration, and then paste the cut line immediately below it.
- m. Save the file, and then close the editor.9. Verify the ZooKeeper environment variables.

```
grep -E '^[[:space:]]*SERVICED' /etc/default/serviced | grep -E '(CS_ZO|_ZK|CS_ST)'
```

The following example shows the environment variables for a delegate host with IP address 198.51.100.137.

SERVICED\_ZK=198.51.100.135:2181,198.51.100.136:2181,198.51.100.137:2181 SERVICED\_ISVCS\_START=zookeeper SERVICED\_ISVCS\_ZOOKEEPER\_ID=3 SERVICED\_ISVCS\_ZOOKEEPER\_QUORUM=1@198.51.100.135:2888:3888,2@198.51.100.136:2888:3888,3@0.0.0.0:2888:3888 SERVICED\_ZK\_SESSION\_TIMEOUT=15

# Importing the Docker image for ZooKeeper

Perform the steps in Downloading and staging required files before performing this procedure.

Use this procedure to import the Docker image for ZooKeeper on delegate hosts A and B. This procedure is not necessary on the master host.

- 1. Log in to the host as root or as a user with superuser privileges.
- 2. Change directory to /root.

cd /root

3. Extract the ZooKeeper image.

yes | ./install-zenoss-isvcs-zookeeper\_v\*.run

4. Optional: Delete the archive file, if desired.

rm -i ./install-zenoss-isvcs-zookeeper\_v\*.run

## Starting a ZooKeeper ensemble

Use this procedure to start a ZooKeeper ensemble. This procedures uses the nc utility to query ensemble hosts. If nc is not available, you can use telnet with interactive ZooKeeper commands.

The window of time for starting a ZooKeeper ensemble is relatively short. The goal of this procedure is to restart Control Center on each ensemble node at about the same time, so that each node can participate in electing the leader.

- 1. Log in to the Control Center master host as root or as a user with superuser privileges.
- 2. In a separate window, log in to the second node of the ZooKeeper ensemble (Delegate-A) as root or as a user with superuser privileges.
- 3. In a different window, log in to the third node of the ZooKeeper ensemble (Delegate-B) as root or as a user with superuser privileges.
- 4. On all ensemble hosts, stop and start serviced.

systemctl stop serviced && systemctl start serviced

5. On the master host, check the status of the ZooKeeper ensemble. a. Attach to the container of the ZooKeeper service.

docker exec -it serviced-isvcs\_zookeeper /bin/bash

b. Define IP address variables for each node in the ZooKeeper ensemble.
 Replace Master with the IP address or hostname of the Control Center master host, and replace Delegate-A and Delegate-B with the IP addresses or hostnames of the delegate hosts in the ensemble:

```
node1=Master
node2=Delegate-A
node3=Delegate-B
```

c. Query the master host and identify its role in the ensemble.

{ echo stats; sleep 1; } | nc \$node1 2181 | grep Mode

The result includes leader or follower.

```
d. Query delegate host A and identify its role in the ensemble.
```

```
{ echo stats; sleep 1; } | nc $node2 2181 | grep Mode
```

e. Query delegate host B and identify its role in the ensemble.

```
{ echo stats; sleep 1; } | nc $node3 2181 | grep Mode
```

f. Detach from the container of the ZooKeeper service.

exit

<u>/</u>]\

If none of the hosts reports that it is the ensemble leader within a few minutes of starting serviced, reboot the hosts.

Once the ZooKeeper quorum is running, update and start the remaining delegate hosts.

## Updating and starting other hosts

The default configuration of delegate hosts sets the value of the SERVICED\_ZK variable to the master host only. Use this procedure to update the setting to include all of the hosts in the ZooKeeper ensemble. Perform this procedure on each host in your Control Center deployment that is not a ZooKeeper ensemble node.

- 1. Log in to the delegate host as root or as a user with superuser privileges.
- 2. Define the IP address variables for each node in the ZooKeeper ensemble.
- Replace Master with the IP address or hostname of the Control Center master host, and replace Delegate-A and Delegate-B with the IP addresses or hostnames of the delegate hosts to include in the ensemble:

```
nodel=Master
node2=Delegate-A
node3=Delegate-B
```

3. Specify the nodes in the ZooKeeper ensemble.

You can copy the following text and paste it in your console:

```
echo "SERVICED_ZK=${node1}:2181,${node2}:2181,${node3}:2181" >> /etc/default/serviced
```

- 4. Update the variable.
  - a. Open /etc/default/serviced in a text editor.
  - b. Navigate to the end of the file, and cut the line that contains the SERVICED\_ZK variable declaration at that location.
  - The value of this declaration specifies three endpoints.
  - c. Locate the SERVICED\_ZK variable near the beginning of the file, and then delete the line it is on.
  - The value is just the master host endpoint.
  - d. Paste the SERVICED\_ZK variable declaration from the end of the file in the location of the just-deleted declaration.
  - e. Save the file, and then close the editor.
- 5. Verify the setting.

grep -E '^[[:space:]]\*SERVICED\_ZK' /etc/default/serviced

The following example shows the environment variable for a delegate host that is not a node in the ZooKeeper ensemble:

SERVICED\_ZK=198.51.100.135:2181,198.51.100.136:2181,198.51.100.137:2181

### 6. Restart Control Center.

systemctl restart serviced

## **Optional: Secure remaining data nodes**

When you set the SERVICED\_ZOOKEEPER\_ACL\_USER and SERVICED\_ZOOKEEPER\_ACL\_PASSWD variables, Control Center is able to secure all but the /zookeeper and /zookeeper/quota data nodes; use this procedure to secure them. For more information, see Zookeeper security.

This procedure secures the /zookeeper and /zookeeper/quota data nodes as long as the /opt/serviced/var/isvcs/zookeeper
 directory is intact (not deleted and recreated).

Perform this procedure on each Control Center host in your deployment, not just ensemble hosts.

Follow these steps:

- 1. Log in to the Control Center host as root or as a user with superuser privileges.
- 2. Display the Zookeeper ACL security variables.

grep -E '^[[:space:]]\*.\*KEEPER\_ACL.\*=' /etc/default/serviced

If the command returns no result, **stop this procedure** and perform the procedure for updating an existing deployment instead. 3. Verify that Control Center is running.

5. Verify that Control Center is furning.

systemctl status serviced || systemctl start serviced

4. Attach to the Zookeeper container.

docker exec -it serviced-isvcs\_zookeeper bash

### 5. Start the Zookeeper CLI.

sh /opt/apache-zookeeper-3.5.5-bin/bin/zkCli.sh

6. Authorize the credentials you used for the Zookeeper ACL variables (step 2).

addauth digest <USERNAME>:<PASSWORD>

### 7. Display the hashed password.

getAcl /docker

If /docker does not return a result, repeat the command with /net, /pools, /scheduler, or /storage. The result should look similar to the following example:

```
'digest,'<USERNAME>:u3v8ElESKqkXNn827qd3HrGCBjI=
: cdrwa
```

### 8. Stop the Zookeeper CLI.

quit

9. Start the Zookeeper CLI again.

sh /opt/apache-zookeeper-3.5.5-bin/bin/zkCli.sh

10. Set the credentials for the  $/ \, {\tt zookeeper}$  data node.

setAcl /zookeeper digest:<USERNAME>:<HASH>:crdwa

11. Set the credentials for the /zookeeper/quota data node.

setAcl /zookeeper/quota digest:<USERNAME>:<HASH>:crdwa

### 12. Stop the Zookeeper CLI.

quit

### 13. Exit the Zookeeper container.

exit

# Resolving package dependency conflicts

This section includes procedures for resolving Docker CE and Control Center dependency conflicts that may occur during installation.

- Resolving device mapper dependency conflictsResolving other dependency conflicts

## **Resolving device mapper dependency conflicts**

Use this procedure to resolve dependency issues in which the installed versions of device mapper libraries are newer than the versions included in the Zen oss mirror. The following example shows a typical yum error of this type:

```
Error: Package: 7:device-mapper-event-1.02.107-5.el7.x86_64 (zenoss-mirror)
Requires: device-mapper = 7:1.02.107-5.el7
Installed: 7:device-mapper-1.02.107-5.el7_2.5.x86_64 (@updates)
device-mapper = 7:1.02.107-5.el7_2.5
```

To perform this procedure, you need:

An RHEL/CentOS system with internet access and the same operating system release and kernel as the Control Center hosts in your deployment.
A secure network copy program.

Follow these steps:

1. Display the version number of the installed device mapper package.

```
rpm -q device-mapper | cut -d - -f 3-
```

Example result:

```
1.02.135-1.el7_3.1.x86_64
```

Record the version number for subsequent use.

- 2. Log in to a compatible host that is connected to the internet as root or as a user with superuser privileges.
- The host must have the same operating system (RHEL or CentOS) and release installed as the Control Center hosts in your deployment.
- 3. Install yum utilities, if necessary.
  - a. Determine whether the yum utilities package is installed.

rpm -qa | grep yum-utils

- If the command returns a result, the package is installed. Proceed to the next step.
- If the command does not return a result, the package is not installed. Perform the following substep.
- b. Install the yum-utils package.

yum install yum-utils

4. Download the required dependencies, and then create a tar archive of the files.

a. Create a variable for the dependency version to download.

Replace Device-Mapper-Version with the version number displayed in a previous step:

myVersion=Device-Mapper-Version

b. Create a temporary directory for the dependencies.

mkdir /tmp/downloads

c. Download the dependencies to the temporary directory.

yum install --downloadonly --downloaddir=/tmp/downloads device-mapper-event-\$myVersion

The yum command downloads two package files. d. Create a tar archive of the temporary directory.

cd /tmp && tar czf ./downloads.tgz ./downloads

- 5. Use a secure copy program to copy the archive file to the /tmp directory of the Control Center host or hosts that need the dependencies.
- 6. Log in to the host as root, or as a user with superuser privileges.

7. Install the device mapper dependencies.

a. Extract the packages from the tar archive.

cd /tmp && tar xzf ./downloads.tgz

b. Install the dependencies.

yum install \$(ls /tmp/downloads/\*.rpm)

Return to the procedure you were performing before turning to this section and retry the yum install command that failed previously.

# **Resolving other dependency conflicts**

Use this procedure to resolve dependency issues in which the installed versions of one or more dependencies are newer than the versions included in the Zenoss mirror. The following example shows a typical yum error of this type:

```
Error: Package: policycoreutils-python-2.5-9.el7.x86_64 (zenoss-mirror)
Requires: policycoreutils = 2.5-9.el7
Installed: policycoreutils-2.5-11.el7_3.x86_64 (@updates)
```

Follow these steps:

1. Install the older package. Replace Package-Name with the name of the package displayed in the error message:

rpm -Uvh --oldpackage Package-Name

2. Clean all yum caches.

yum clean all

Return to the procedure you were performing before turning to this section and retry the yum install command that failed previously.

## **Browser interface overview**

This section provides high-level reference information about the Control Center browser interface. For context-specific information about elements in the browser interface, hover the pointer over items to open tooltips and information boxes.

- Main menu and navigation
- Applications page
- Resource Pools page
- Hosts page
- Logs pageBackup/Restore page

# Main menu and navigation

The menu bar at the top of the Control Center browser interface provides access to functional areas of the application, user and application information, and documentation.

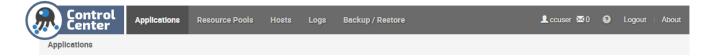

# **Applications page**

The Applications page lists managed applications, the services that support Control Center, application templates, and a graph showing thin pool usage.

In the Applications area, to display a details page for an application, click its name. To display the Internal Services page, click Internal Services. You can also search for, start or stop, and add or delete an application. In the Resource Pools column, click the resource pool name to access a details page. In the Public Endpoint column, click the link to open an application.

In the Application Templates area, you can search for and add or delete an application template.

The graphs area shows thin pool usage information. You can change range, aggregator, and refresh settings. For more information about thin pool requirements, see Control Center application data storage requirements.

# **Internal Services details**

The Internal Services page provides summary information about the services upon which Control Center relies. To view graph data associated with a service, click on its name.

# **Application details**

The application details page includes controls for and information about the application.

For the Zenoss application, you can view service logs, edit services, edit variables, and start or stop the application. Details include public endpoints, IP assignments, configuration files, services associated with the application, and instances of the application.

In the Public Endpoints area, you can search for and add public endpoints. The table lists public endpoint information for the services that are associated with the application. You can start, stop, and delete service public endpoints.

The Instances area lists information about each instance of the application. You can search for an instance, access the host, view logs, and restart an instance.

Graphs visually represent the following information about the application:

- CPU usage by the system and users
- Memory usage (total RSS and cache)
- DFS usage
- Network usage
- Open connection information

For more information, see Emergency shutdown of services and Rolling restart of services.

# **IP** Assignments

The IP Assignments area lists the services that have external (public) IP addresses. You can change the external IP address for a service.

# **Configuration Files table**

The Configuration Files table lists any configuration files that are associated with the application. You can search for and edit configuration files.

To edit a configuration file, click Edit in the Actions column. Changes are not shared with other instances. For more information about the files, see the configuration documentation for your application.

# Services

/!\

The Services table contains a nested list of services and subservices that are associated with an application.

- To expand or collapse the list of subservices, click the arrow beside a service name. Services at the same level are peers. An indented service is a subservice of the preceding service.
- To access a service details page, click a service name.
- The Status column shows the start or stop status of a service.
- The Health column indicates health-check results for started services. If multiple instances are running, the number is noted. Hover the mouse over the icon for additional details.
- The Actions column contains the controls for starting and stopping a service. Stop applies to all instances of the service and discards the
  containers in which the instances were running. Start creates new containers for the required number of instances. Action controls for the entire
  application are in the upper right corner of the window.

Because the data series used by the service graphs is tagged by serviceid and hostid, when a single instance service is restarted and ends up on a different host, there are two data series in the database for that service. While both series are present, sum and average will show different values. For data after the last transition, sum and average will be the same.

## **Resource Pools page**

The Resource Pools page lists the resource pools that Control Center employs, with aggregate information about the hosts in each pool.

The Resource Pools table shows the total resources available in each pool. You can search for and add resource pools. To view a details page for a pool, click the pool name.

The resource pool details page displays pool summary information. You can add a virtual IP for the pool, view hosts, and edit the following settings for the resource pool:

- Name of the resource pool.
- Length of time that the scheduler waits for a disconnected delegate host to rejoin its pool before moving the services scheduled for the delegate
- to a different host in the pool. This feature is useful for remote resource pools that are connected through a high-latency, wide-area network.
- Permissions, which requires a restart of the delegate.

# Hosts page

The Hosts page displays information about the individual hosts that are included in all resource pools that Control Center employs.

The Hosts table lists each machine that is assigned to a resource pool. Summary information about each host includes whether it is active, its resource pool, memory, RAM limit and usage (for the Docker containers only), CPU cores, kernel version, and the version of Control Center that the host is running, and actions that you can perform on the host.

You can search for, add, and delete hosts. To display details about a host, click the host name.

The memory values in the table on the Hosts page differ from those in the Memory Usage graph on the host details page. The table shows memory usage for the Docker containers only. The graph shows total system memory usage for the Docker containers and all services that are running on the system.

## Host details

The hosts details page displays information about a specific machine that is assigned to a resource pool.

You can edit the host's RAM limit, and reset the host's authentication keys and generate a new key pair. When you reset keys, services that are running on the host cannot connect until you register the new keys by using the serviced host register command.

The graphs show dynamic information about the host's CPU usage, memory usage (total for Docker containers and all services that are running on the system), load average, and other details. You can filter the information that is displayed in a graph. For example, in the Memory Usage graph, click Used to hide used memory, and then click it again to display used memory. You can edit the graph settings to change the time range, whether the graph shows the sum or the average, and the refresh frequency.

Below the graphs is IP and service instance information. You can search each table for specific IP or service information.

# Logs page

The Logs page displays the log information that Control Center collects.

The log information is presented in the Kibana JavaScript interface, which provides a variety of methods for sorting, querying, and analyzing log data.

For more information about Kibana, see the Kibana Documentation.

# Backup/Restore page

The Backup/Restore page displays a list of backup files for the system.

You can search for and create a backup and restore from a backup file.

For more information about backing up and restoring the system, see Backing up and restoring.

## **Command-line interface reference**

This section contains information about and procedures for using the Control Center command-line interface (CLI). The CLI uses the same application programming interface (API) that the browser interface uses. To perform many actions, you can use either interface.

# **Invoking serviced**

To use serviced, you need a login account on hosts in Control Center pools. The account must be a member of the docker group.

You can invoke serviced from the Control Center master host or a delegate host. For example, to list the services running on the master host, enter the following command:

serviced service list

To invoke serviced on a delegate host, you can specify the master host and port by using the --endpoint global option. Replace Master-Host with the hostname or IP address of the Control Center master host.

### Example:

serviced --endpoint Master-Host:4979 service list

A To commit a container, you must run a serviced CLI session on the Control Center master host.

## serviced

### NAME

serviced - A container-based management system.

## SYNTAX

serviced [global options] command [command options] [arguments...]

### DESCRIPTION

serviced is an open-source, application service orchestrator based on Docker Community Edition.

### **GLOBAL OPTIONS**

--docker-registry Master-Hostname: 5000

The local Docker registry to use. See SERVICED\_DOCKER\_REGISTRY.

--static-ip IP-Address [--static-ip IP-Address] ...

One or more static IP addresses for a serviced instance to advertise. See SERVICED\_STATIC\_IPS.

--endpoint Host:Port

The serviced RPC endpoint. See SERVICED\_ENDPOINT.

--outbound IP-Address

See SERVICED\_OUTBOUND\_IP.

--uiport:Port

The port on which the HTTP server listens for requests. The default value is 443, unless SERVICED\_UI\_PORT is set.

--nfs-client Value

Determines whether a serviced delegate mounts the DFS. The default value is 1 (enable) unless SERVICED\_NFS\_CLIENT is set.

Λ Before changing the default, ensure that no stateful services can run on the host. Disabling the DFS can destroy application data.

To disable mounting, set the value to 0.

--listen:Port

The serviced RPC endpoint on the local host. The default value of Port is 4979.

--docker-dns Option [--docker-dns Option] ...

One or more DNS configuration flags for Docker to use when starting containers.

```
--master
```

Run the application services scheduler and other internal services.

```
--agent
```

Run application services scheduled by the master.

--mux Port

The port used for traffic among Docker containers. The default value is 22250, unless SERVICED\_MUX\_PORT is set.

--mux-disable-tls Value

Determines whether inter-host traffic among Docker containers is encrypted with TLS. Intra-host traffic among Docker containers is not encrypted.

The default value is 0 (enabled) unless SERVICED\_MUX\_DISABLE\_TLS is set to 1 (disable encryption).

--mux-tls-ciphers Option [--mux-tls-ciphers Option] ...

The list TLS ciphers serviced can use for mux traffic. The default may be set in by SERVICED\_MUX\_TLS\_CIPHERS.

--mux-tls-min-version

The minimum version of TLS that serviced accepts for mux traffic. See SERVICED\_MUX\_TLS\_MIN\_VERSION.

--var Path

This option has been deprecated.

--volumes-path Path

The location of serviced application data. The default path is /opt/serviced/var/volumes unless SERVICED\_VOLUMES\_PATH is set.

--isvcs-path Path

The location of serviced internal services data. The default path is /opt/serviced/var/isvcs unless SERVICED\_ISVCS\_PATH is set.

--backups-path Path

The location of serviced backup files. The default path is /opt/serviced/var/backups unless SERVICED\_BACKUPS\_PATH is set.

#### --etc-path Path

The location of serviced configuration files. The default path is /opt/serviced/etc unless SERVICED\_ETC\_PATH is set.

--keyfile Path

The path of a digital certificate key file. See SERVICED\_KEY\_FILE.

--certfile Path

The path of a digital certificate file. See SERVICED\_CERT\_FILE.

--zk Host: Port [--zk Host: Port] ...

One or more ZooKeeper endpoints. See SERVICED\_ZK.

--mount Option [--mount Option] ...

One or more bind mounts for a container. The syntax for Option is DOCKER\_IMAGE, HOST\_PATH[, CONTAINER\_PATH].

--fstype Driver

The driver to manage application data storage on the serviced master host. The default is devicemapper unless SERVICED\_FS\_TYPE is set.

--alias Alias [--alias Alias] ...

One or more DNS aliases to associate with a container.

--es-startup-timeout Duration

The number of seconds to wait for Elasticsearch to complete its startup. The default value is 600 seconds (10 minutes).

--max-container-age Duration

The number of seconds serviced waits before removing a stopped container. The default value is 86400 seconds (24 hours), unless SERVICED\_MAX\_CONTAINER\_AGE is set in the configuration file.

--max-dfs-timeout Duration

The number of seconds to wait for a snapshot to complete. The default value is 300 seconds (5 minutes).

--virtual-address-subnet Subnet

The private subnet for containers that use virtual IP addresses on a host. The default value is 10.3.0.0/16, unless SERVICED\_VIRTUAL\_ADDRESS\_SUBNET is set in the configuration file.

--master-pool-id Pool-ID

The name of the resource pool to which the serviced instance configured as master belongs. The default value of Pool-ID is default.

--admin-group Group

The name of the Linux group on the serviced master host whose members are authorized to use the serviced browser interface. The default is wheel unless SERVICED\_ADMIN\_GROUP is set in the configuration file.

--storage-opts Option [--storage-opts Option] ...

Storage arguments to initialize the filesystem.

--isvcs-start Option [--isvcs-start Option] ...

Enables one or more internal services to run on a delegate host. Currently, only zookeeper has been tested. If SERVICED\_ISVCS\_START is set in the configuration file, its value is used.

--isvcs-zk-id Identifier

The unique identifier (a positive integer) of a ZooKeeper ensemble node. If SERVICED\_ISVCS\_ZOOKEEPER\_ID is set in the configuration file, its value is used.

--isvcs-zk-quorum Option [--isvcs-zk-quorum Option] ...

The list of nodes in a ZooKeeper ensemble. If SERVICED\_ISVCS\_ZOOKEEPER\_QUORUM is set in the configuration file, its value is used.

--tls-ciphers Option [--tls-ciphers Option] ...

The list TLS ciphers that serviced accepts for HTTP traffic. If SERVICED\_TLS\_CIPHERS is set in the configuration file, its value is used.

--tls-min-version Version

The minimum version of TLS that serviced accepts for HTTP traffic. Valid values include the default, VersionTLS11, and VersionTLS12. If SERVICED\_TLS\_MIN\_VERSION is set in the configuration file, its value is used.

--report-stats

Enable reporting statistics in a container.

--host-stats Host: Port

The endpoint of the serviced metrics consumer service. The default value of Host is the IP address of the master host, and the default value of Port is 8443. If SERVICED\_STATS\_PORT is set in the configuration file, its value is used instead of the default endpoint.

--stats-period Duration

The frequency, in seconds, at which delegates gather metrics to send to the serviced metrics consumer service on the master host. The default value of Duration is 10, unless SERVICED\_STATS\_PERIOD is set in the configuration file.

--mc-username User

The username of the OpenTSDB account that MetricConsumer uses gain access to data stored by serviced.

--mc-password Password

The password of the OpenTSDB account that MetricConsumer uses gain access to data stored by serviced.

--cpuprofile

Instructs a container to write its CPU profile to a file.

--isvcs-env Option [--isvcs-env Option] ...

Startup arguments to pass to internal services. The default value is no arguments, unless SERVICED\_ISVCS\_ENV\_[0-9]+ is set in the configuration file.

--debug-port Port

The port on which serviced listens for HTTP requests for the Go profiler. The default value of Port is 6006, unless SERVICED\_DEBUG\_PORT is set in the configuration file. To stop listening for requests, set the value to -1.

--max-rpc-clients Count

The preferred maximum number of simultaneous connections a serviced delegate uses for RPC requests. The value is used to create a pool of sockets, which are reused as needed. Increasing the value increases the number of open sockets and the use of socket-related operating system resources.

When the demand for connections exceeds the supply of open sockets, serviced opens more sockets. When demand eases, serviced reduces the number of open sockets to the preferred maximum.

The default value is 3, unless SERVICED\_MAX\_RPC\_CLIENTS is set in the configuration file. For more information, see SERVICED\_MAX\_RPC\_CLIENTS.

--rpc-dial-timeout Duration

The number of seconds serviced waits before giving up on attempts to connect to the RPC endpoint on the master host.

#### --rpc-cert-verify Value

Determines whether serviced is enabled to perform TLS certificate verification for RPC connections. The default value is false (disabled) unless SERVICED\_RPC\_CERT\_VERIFY is set in the configuration file.

#### --rpc-disable-tls Value

Determines whether serviced enabled to encrypt RPC traffic with TLS. The default value is false (disabled) unless SERVICED\_RPC\_DISABLE\_TLS is set in the configuration file.

--rpc-tls-ciphers Option [--rpc-tls-ciphers Option] ...

The list of TLS ciphers serviced prefers for RPC connections. If SERVICED\_RPC\_TLS\_CIPHERS is set in the configuration file, its value is used.

--rpc-tls-min-version Version

The minimum version of TLS serviced accepts for RPC connections. Valid values include the default, VersionTLS11, and VersionTLS12. The default value is VersionTLS10 unless SERVICED\_RPC\_TLS\_MIN\_VERSION is set in the configuration file.

--snapshot-ttl Duration

The number of hours an application data snapshot is retained before removal. The default value is 12 unless SERVICED\_SNAPSHOT\_TTL is set in the configuration file.

--snapshot-space-percent Value

The amount of free space in the thin pool, expressed as a percentage the total size. This value is used to determine whether the thin pool can hold a new snapshot. The default value is 20 unless SERVICED\_SNAPSHOT\_USE\_PERCENT is set in the configuration file.

--controller-binary Path

The path to the container controller binary. The default is /opt/serviced/bin/serviced-controller.

--log-driver File

The log driver for all Docker container logs, including containers for Control Center internal services.

--log-config Option [--log-config Option] ...

A list of Docker --log-opt options as key=value pairs.

--ui-poll-frequency Duration

The number of seconds between polls from browser interface clients. The value is included in a JavaScript library that is sent to the clients. The default value is 3 unless SERVICED\_UI\_POLL\_FREQUENCY is set in the configuration file.

--storage-stats-update-interval Duration

The frequency in seconds that the thin pool usage is analyzed. The default value is 300 (five minutes) unless SERVICED\_STORAGE\_STATS\_UPDATE\_INTERVAL is set in the configuration file.

--zk-session-timeout Duration

The number of seconds the ZooKeeper leader waits before flushing an inactive connection. The default value is 15 unless SERVICED\_ZK\_SESSION\_TIMEOUT is set in the configuration file.

--auth-token-expiry Value

The expiration time, in seconds, of delegate authentication tokens. The default value is 3600 (one hour) unless SERVICED\_AUTH\_TOKEN\_EXPIRATION is set in the configuration file.

--logtostderr

Write log messages to STDERR instead of the system log.

--alsologtostderr

Write log messages to STDERR as well as the system log.

--logstashurl Host: Port

The endpoint of the logstash service. The default value of Host is the IP address or hostname of the serviced master host and the default value of Port is 5042. If SERVICED\_LOG\_ADDRESS is set in the configuration file, its value is used instead of the default endpoint.

--logstash-es Host: Port

The endpoint of the logstash Elasticsearch service. The default value of *Host* is the IP address of the master host, and the default value of *Port* is 9100. If SERVICED\_LOGSTASH\_ES is set in the configuration file, its value is used instead of the default endpoint.

--logstash-max-days Duration

The maximum number of days to keep application logs in the logstash database before purging them. The default value of *Duration* is 14, unless SERVICED\_LOGSTASH\_MAX\_DAYS is set in the configuration file. When this argument and --logstash-max-size are used at the same time, both conditions are evaluated and enforced.

--logstash-max-size Quantity

The maximum size of the logstash database, in gigabytes. When this argument and --logstash-max-days are used at the same time, both conditions are evaluated and enforced. The default value of Quantity is 10, unless SERVICED\_LOGSTASH\_MAX\_SIZE is set in the configuration file.

--logstash-cycle-time Duration

The amount of time between logstash purges, in hours. The default value is 6 unless SERVICED\_LOGSTASH\_CYCLE\_TIME is set in the configuration file.

--v Level

The log level serviced uses when writing to the system log. Valid values are 0 (normal) and 2 (debug). The default value is 0, unless SERVICED\_LOG\_LEVEL is set in the configuration file.

```
--stderrthreshold Level
```

Write log messages at or above Level to STDERR, in addition to the system log. The value of Level may be 0 (INFO), 1 (WARNING), 2 (ERROR), or 3 (FATAL). The default value is 2.

--vmodule

Module-specific logging. For more information, refer to the Google Logging documentation.

--log\_backtrace\_at File: Line

Emit a stack trace when logging hits the specified line and file.

--config-file Path

The path of the configuration file. The default is /etc/default/serviced.

--allow-loop-back Value

Determines whether loop-back files can be used with the devicemapper storage driver. This option is not supported for production use.

--version

Display minimal version information about the serviced binary. To display additional information, use the serviced version command.

[--help|-h]

Display help information.

### COMMANDS

#### backup

Copy all templates, services, and application data into a compressed tar archive file.

config

Report on the serviced configuration.

#### debug

Manage debugging.

#### docker

Docker administration commands.

healthcheck

Report on the health of serviced.

[help|h]

Display a global or command-specific help message.

host

Administer hosts.

### key

Display the host's public key.

#### log

Administer logs.

### metric

Administer metrics.

### pool

Administer resource pool data.

#### restore

Reconstruct templates, services, and application data from a compressed tar archive file created with serviced backup.

### script

Verify or perform the commands in a script file.

#### service

Administer services.

### snapshot

Administer snapshots.

### template

Administer templates.

### version

Display serviced version information.

### volume

Administer volume data.

### INVOCATION

Service (daemon) control commands include start, stop and reload. The reload command sends SIGHUP to the daemon, which restarts all internal services except ZooKeeper.

```
systemctl [start|stop|reload] serviced
```

### **MISCELLANEOUS**

Sending SIGUSR1 to the serviced process toggles the log level between 0 and 2.

To attach to a container running on a remote host, log in to the container from the serviced master host. If you are running a Linux shell on a delegate host, you can specify the --endpoint option in the serviced invocation.

serviced relies on Docker, and some administration procedures include docker commands. However, commands that manipulate containers directly, such as docker pause, should not be used when serviced is running.

During installation, serviced creates the internal services directory on the master host, so serviced commands must be run as root or as a user with superuser privileges. After the master host is added as a delegate, serviced commands use the delegate host authorization keys, so root is no longer required.

### ENVIRONMENT

SERVICED\_HOME

The install path of  ${\tt serviced}.$  The default value is  ${\tt opt/serviced}.$ 

## FILES

/etc/default/serviced

## serviced backup

The serviced backup command saves a snapshot of the current state of the system, the state of all services, and application data to a compressed tar archive file (.tgz).

You can back up the entire system or exclude certain directories, such as the directory that contains application performance data.

Before starting a backup, Control Center estimates the size of the backup file and compares it to the amount of free space. If storage space is insufficient, Control Center does not start a backup. Exit code 1 indicates insufficient space. If storage space is insufficient, take action to increase available space, and then try the backup again.

### USAGE

serviced backup [arguments...] Backup-Path

## OPTIONS

--exclude Item [-exclude Item] ...

One or more tenant volume items to exclude from the backup. The following list identifies valid values for Item:

- etl-analytics
- hbase-\*
- mariadb-events
- rabbitmq
- zeneventserver
- var-zenpacks
- zenjobs
- zencatalogservice

--check

Estimate the backup file size and check available storage space, but do not start the backup.

--force

Attempt to perform a backup even if the check for sufficient storage space failed. Use this override option with caution. If the backup exhausts storage space on the device, you must restart serviced.

[--help|-h]

Show the help message.

## EXAMPLE

Create a backup without HBase or the Solr index:

```
serviced backup --exclude hbase-* \
    --exclude zencatalogservice /opt/serviced/var/backups/
```

# serviced config

The  ${\tt serviced \ config}$  command displays the active Control Center configuration.

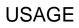

serviced config

# serviced debug

The serviced debug command allows you to manage debugging of the Control Center application

## USAGE

serviced debug [global options] command [command options] [arguments...]

## COMMANDS

enable-metrics

Enable debug metrics

disable-metrics

Disable debug metrics

help, h

Shows a list of commands or help for one command

### **OPTIONS**

--generate-bash-completion

--help, -h

Show the help message

## serviced docker

The serviced docker command administers Docker images and the Docker registry.

## USAGE

serviced docker [global options] command [command options] [arguments...]

## COMMANDS

sync

Asynchronously push all images from the serviced Docker registry index into the Docker registry.

reset-registry

For upgrades only, download the latest images from the Docker registry and save them into the serviced Docker registry index.

migrate-registry

Migrate Docker registry data into another remote registry.

override

Replace an image in the Docker registry with a new image

[help|h]

Show a list of commands or help for a single command.

### **OPTIONS**

[--help|-h]

Show the help message.

# serviced healthcheck

The serviced healthcheck command displays the status of the Control Center internal services health checks.

# USAGE

serviced healthcheck

# serviced host

The serviced host command administers host data.

### USAGE

serviced host [global options] command [command options] [arguments...]

### COMMANDS

list

List all hosts.

add Hostname-Or-IP

Add a host.

If the host is behind a router or firewall, include the --nat-address option in the invocation.

[remove |rm] HostID

Remove a host.

register

Set the authentication keys to use for a host. When KEYSFILE is -, keys are read from standard input (stdin).

set-memory Hostname-Or-IP

Set the memory allocation for a specific host.

[help|h]

Show a list of commands or help for a single command.

### **OPTIONS**

--nat-address NAT-Hostname-Or-IP[:Port]

Associate a NAT address with the host. Specify the port if using an IP address instead of a hostname.

[--help|-h]

Show the help message.

### EXAMPLE

Add host that is behind a NAT:

```
serviced host add Hostname-Or-IP:4979 Resource-Pool \
    --nat-address==NAT-Hostname-Or-IP:NAT-Port
```

# serviced key

The serviced key command displays or resets a host's public key.

# USAGE

serviced key [global options] command [command options] [arguments...]

# COMMANDS

list

Show the public key for the host.

reset

Regenerate the public key for the host.

[help|h]

Show a list of commands or the help for a single command.

# OPTIONS

[--help|-h]

Show the help message.

# serviced log export

The serviced log export command exports application log files from Logstash for one or more services based on service identifier or service name. By default, the command exports a tar archive file, which contains a separate log file for each unique combination of container and log file name, and an index file summarizing the log files.

### USAGE

```
serviced log export [arguments...]
```

### OPTIONS

--from Date

The start date, in yyyy.mm.dd format. The default is yesterday's date.

--to Date

The end date, in yyyy.mm.dd format. The default is today's date.

--service Service [--service Service] ...

The name or ID of one or more services. By default, all child services are included.

```
--file Path [--file Path] ...
```

The path or paths of one or more application logs to export.

--out Path

The location for the output file. The default is the current directory.

[--debug|-d]

Display diagnostic messages. In addition, you may need to enable INFO messages in the serviced log configuration file. For more information, see Enabling serviced debug messages.

--group-by Group

Group the results. The value of Group can be container, service, or day.

[--no-children|-n]

Do not export child services.

[--help|-h]

Display the help message.

### EXAMPLE

```
serviced log export --service zope --service zenhub --group-by day \
    --from 2017.05.01 --to 2017.05.31 --out /tmp
```

# serviced metric

The serviced metric command allows you to interact with metrics

# USAGE

serviced metric [global options] command [command options] [arguments...]

### COMMANDS

push

Push a metric value

help, h

Shows a list of commands or help for one command

### OPTIONS

--generate-bash-completion

--help, -h

Show the help message

# serviced pool

Use the serviced pool command to view and manage Control Center resource pools.

### USAGE

serviced pool [global options] command [command options] [arguments...]

# OPTIONS

[--help|-h]

Show the help message.

### COMMANDS

list

List all pools.

add

Add a new resource pool.

[remove|rm]

Remove an existing resource pool.

list-ips

Lists the IP addresses for a resource pool.

add-virtual-ip

Add a virtual IP address to a resource pool.

remove-virtual-ip

Remove a virtual IP address from a resource pool.

```
set-conn-timeout
```

Set a connection timeout for a high-latency resource pool (for example, 5m, 2h, 6.6s).

set-permission

Set permission flags for hosts in a resource pool.

[help|h]

Show a list of commands or the help for a single command.

### serviced pool set-conn-timeout

The serviced pool set-conn-timeout command sets the length of time the scheduler waits for a disconnected delegate to rejoin its pool before moving the services scheduled for the delegate to a different host in the pool.

Syntax:

serviced pool set-conn-timeout POOLID TIMEOUT

The TIMEOUT value is specified with an integer followed by the units identifier. This command accepts the following units identifiers:

ms, milliseconds

 $\mathtt{s}, \texttt{seconds}$ 

m, minutes

h, hours

### serviced pool set-permission

The serviced pool set-permission command sets permission flags for hosts in the resource pool, POOLID. Before removing access to administrative functions (--admin), remove DFS access.

#### Syntax:

serviced pool set-permission [--dfs[=false]][--admin[=false]] POOLID

#### Command options:

--dfs[=false]

Add or remove permission to mount the DFS. The default value is true.

--admin[=false]

Add or remove permission to perform administrative functions DFS. The default value is true.

## **EXAMPLES**

Give a resource pool distributed file system (DFS) access:

serviced pool set-permission --dfs pool\_01\_140620

Give a resource pool access to administrative functions:

serviced pool set-permission --admin pool\_01\_140620

Remove DFS access permission from a resource pool. Note: If you need to remove access to administrative functions, first remove DFS access.

serviced pool set-permission --dfs=false pool\_01\_140620

Remove resource pool access to administrative functions. Note: If you need to remove access to administrative functions, first remove DFS access.

serviced pool set-permission --admin=false pool\_01\_140620

#### Set the connection timeout value to 3 minutes:

serviced pool set-conn-timeout pool\_01\_140620 3m

# serviced restore

The serviced restore command restores an instance of an application from a backup file on the same system. You can also duplicate your instance on a similar deployment for testing or failover purposes by restoring a backup file to a new, similarly configured deployment.

If you are restoring from a backup that was taken on another system, copy the backup archive file to the target system.

### USAGE

serviced restore [command options] [arguments...]

### OPTIONS

[--help|-h]

Show the help message.

# serviced script

The serviced script command verifies or performs the commands in a script file.

### USAGE

A script file is a text file that contains commands to automate common or repetitive tasks and tasks that might require specific services or conditions.

The serviced script command supports the following subcommands:

#### help

Display the help message.

#### parse

Verify the syntax of a script file.

#### run

Perform the commands in a script file.

The correct invocation of serviced script run depends on whether the REQUIRE\_SVC command is present in a script file.

• If a script file does not include REQUIRE\_SVC, no additional parameters are required. For example:

serviced script run task1.txt

• If a script file includes REQUIRE\_SVC, the --service parameter is required. For example:

serviced script run task2.txt --service Zenoss.resmgr

The log file of a serviced script run invocation is /var/log/serviced/script-TIMESTAMP-\$USER.log.

N To commit a container, a serviced script run invocation must be performed on the Control Center master host.

### SYNTAX

The script file syntax rules are as follows:

- Lines that contain no text and lines that start with the number sign character (#) are ignored.
- Lines are terminated with LF or CR+LF.
- A command and its arguments cannot span lines.
- The maximum number of characters per line (command and arguments) is 300000.
- Unless otherwise noted, all command arguments are treated as strings.

### COMMANDS

Commands are performed in the order in which they occur in a script. Scripts terminate on completion and when a command returns an exit code other than zero.

DESCRIPTION argument ...

A statement about the script.

Scripts may contain one or zero DESCRIPTION commands. At least one argument is required.

#### VERSION argument

A revision reference for the script.

Scripts may contain one or zero VERSION commands. Only one argument can be used.

#### REQUIRE\_SVC

The script needs a reference service in order to perform some or all of its tasks. The service is specified with the --service parameter of the serv iced script run command.

Scripts may contain one or zero REQUIRE\_SVC commands.

SNAPSHOT

Perform a snapshot. If a script command fails, serviced rolls back to the most recent snapshot.

The REQUIRE\_SVC command must be present in the script.

Scripts may contain multiple SNAPSHOT commands.

SVC\_USE Image-ID

Use the specified image for script commands that occur after this SVC\_USE command. If your application uses multiple images, enter additional SVC\_USE commands to specify each image. If the specified image is not present in the local Docker registry, serviced attempts to pull it from Docker Hub.

The REQUIRE\_SVC command must be present in the script.

Scripts may contain multiple SVC\_USE commands. Only one argument can be used.

SVC\_RUN Service Run-Command arguments

Invoke one of the pre-defined commands associated with a service.

Service must be the absolute path of a service, with each service in the path separated by the solidus character (/). For example, Zenoss.resmgr/Zope.

The REQUIRE\_SVC command must be present in the script.

Scripts may contain multiple SVC\_RUN commands. Multiple arguments can be used.

SVC\_EXEC [COMMIT] NO\_COMMIT] Service argument ...

Start a new container to run arbitrary commands. (Equivalent to a non-interactive invocation of serviced service shell.)

When COMMIT is specified, changes are committed on successful completion of the commands in *argument*. When NO\_COMMIT is specified, changes are not committed.

Service must be the absolute path of a service, with each service in the path separated by the solidus character (/). For example, Zenoss.resmgr/Zope.

The REQUIRE\_SVC command must be present in the script.

Scripts may contain multiple SVC\_EXEC commands.

#### SVC\_START {auto|recurse} Service

Start a new instance of Service.

If auto or recurse is not specified, all configured instances of Service are started. If auto or recurse is specified, all configured instances of Service and all of its child services are started.

Service must be the absolute path of a service, with each service in the path separated by the solidus character (/). For example, Zenoss.resmgr /Zope.

The REQUIRE\_SVC command must be present in the script.

Scripts may contain multiple SVC\_START commands.

SVC\_STOP {auto|recurse} Service

Stop the specified service.

If auto or recurse is specified, all instances of Service are stopped. If auto or recurse is specified, all instances of Service and all of its child services are stopped.

Service must be the absolute path of a service, with each service in the path separated by the solidus character (/). For example, Zenoss.resmgr/Zope.

The REQUIRE\_SVC command must be present in the script.

Scripts may contain multiple SVC\_STOP commands.

SVC\_RESTART {auto|recurse} Service

Restart the specified service.

If auto or recurse is specified, all instances of Service are stopped. If auto or recurse is specified, all instances of Service and all of its child services are stopped.

Service must be the absolute path of a service, with each service in the path separated by the solidus character (/). For example, Zenoss.resmgr/Zope.

The REQUIRE\_SVC command must be present in the script.

Scripts may contain multiple SVC\_RESTART commands.

SVC\_WAIT Service ... [started|stopped|paused] Duration

Pause Duration seconds, or pause until the specified service or services reach the started, stopped, or paused state. If the state is not reached when Duration expires, the command fails.

Duration must be an integer.

Each Service must be the absolute path of a service, with each service in the path separated by the solidus character (/). For example, Zenoss.res mgr/Zope.

The REQUIRE\_SVC command must be present in the script.

Scripts may contain multiple SVC\_WAIT commands.

# serviced service

The serviced service command lets you manage an application's individual services.

Use this command to perform administrative actions on a specific service or view service status information.

### USAGE

serviced service [global options] command [command options] [arguments...]

### COMMANDS

list

List all services.

status

Display the status of deployed services.

The status emergency-stopped indicates that Control Center performed an emergency shutdown of the service due to low storage. Before you can restart the service, resolve the space issue, and then use the clear-emergency command to remove the emergency-shutdown flags. For more information, see Emergency shutdown of services.

add

Add a service.

```
clear-emergency
```

Reset the emergency-shutdown flag for a service that was shut down due to a low-storage condition.

clone

Clone a service.

#### [remove|rm]

Remove a service.

#### edit

Edit a service in a text editor.

assign-ip

Assign an IP address to service endpoints that require an explicit IP address.

start

Start one or more services.

#### restart

Restart one or more services.

stop

Stop one or more services.

#### shell

Start a service instance.

#### run

Run a service command in a service instance.

#### attach

Run an arbitrary command in a running service container.

#### action

Run a predefined action in a running service container.

logs

Display the log contents for a running service container by calling docker logs.

list-snapshots

List all snapshots of a service.

#### snapshot

Take a snapshot of a service.

#### endpoints

List the endpoints that are defined for a service.

```
public-endpoints
```

Manage public endpoints for a service.

[help|h]

Show a list of commands or the help for a single command.

### **GLOBAL OPTIONS**

[--help|-h]

Shows the help for an option.

### serviced service [start|stop]

By default, Control Center schedules services in the background to start, and stop. The asynchronous scheduling improves the speed of these operations, especially in large-scale installations. However, if you use a script that depends on synchronous scheduling that was used in earlier versions of Control Center, specify the command line option --sync.

Syntax:

```
serviced service [start|stop] [-s|--sync] ServiceID
```

Command option:

[--sync|-s]

Schedules services synchronously. Specify this flag if a script expects the serviced service [start|stop] command to wait to return until the service operation has been scheduled. If this flag is not specified, services are scheduled asynchronously, in the background.

#### serviced service restart

By default, Control Center schedules services in the background to restart to improve the speed of the operation, especially in large-scale installations. However, if you use a script that depends on synchronous scheduling that was used in earlier versions of Control Center, specify the command line option --sync.

Syntax:

serviced service restart [commandOptions] {ServiceID|instanceID}

Command options:

--auto-launch

Recursively schedules child services.

[--sync|-s]

Schedules services synchronously. Specify this flag if a script expects the serviced service restart command to wait to return until the service operation has been scheduled. If this flag is not specified, services are scheduled asynchronously, in the background.

#### --rebalance

Stops all instances of a service before restarting, instead of performing a serial restart of multi-instance services.

# serviced snapshot

The serviced snapshot command administers environment snapshots.

Use this command to create a short-term save point of a system.

## USAGE

serviced snapshot [global options] command [command options] [arguments...]

### COMMANDS

list

List all snapshots.

add

Take a snapshot of an existing service.

[remove|rm]

Remove an existing snapshot.

commit

Take a snapshot of and commit a given service instance.

rollback

Restore the environment to the state of the given snapshot.

tag

Tag an existing snapshot with TAG-NAME.

#### untag

Remove a tag from an existing snapshot.

[help|h]

Show a list of commands or the help for a single command.

# OPTIONS

[--help|-h]

Show the help message.

# serviced-storage

The serviced-storage command manages Control Center storage.

Use this command to create LVM thin pools for Docker and Control Center.

# USAGE

serviced-storage [GlobalOptions] Command [CommandOptions]

# **GLOBAL OPTIONS**

[--help|-h]

Show the help message.

-o DeviceMapperOption=Value

Specify a device mapper option. Applies only to device mapper drivers.

-v

Display verbose logging.

### COMMANDS

check

Check for orphaned devices.

create

Create a volume on a driver.

create-thin-pool

Create an LVM thin pool.

disable

Disable a driver.

#### init

Initialize a driver.

list

Print volumes on a driver.

#### mount

Mount an existing volume from a driver.

#### remove

Remove an existing volume from a driver.

#### resize

Resize an existing volume.

#### set

Set the default driver.

#### status

Print the driver status

#### sync

Sync data from a volume to another volume.

unset

Unset the default driver.

version

Print the version and exit.

#### serviced-storage check

The serviced-storage check command searches for orphaned snapshot devices in the serviced application data thin pool and removes them, if requested. This command requires the path of serviced tenant volumes, which is determined by the SERVICED\_VOLUMES\_PATH variable in /etc/default /serviced. The default path is /opt/serviced/var/volumes.

Syntax:

serviced-storage [GlobalOptions] check [-c|--clean] Path

Command options:

[-c|-clean]

Remove orphaned snapshot devices.

### EXAMPLES

Identify the serviced application data thin pool, and then remove orphaned snapshot devices.

```
ls /dev/mapper | grep serviced
serviced-storage -o dm.thinpooldev=/dev/mapper/zenoss-serviced--pool \
check -c /opt/serviced/var/volumes
```

#### serviced-storage create-thin-pool

The serviced-storage create-thin-pool command creates an LVM thin pool either for Docker data or for Control Center application data. When devices are specified, the command creates an LVM volume group.

Syntax:

```
serviced-storage [GlobalOptions] create-thin-pool \
  [-s|--size]=[Value][G|%] [docker|serviced] \
  [DevicePath [DevicePath...]|VolumeGroupName]
```

#### Command options:

[-s|-size] = [Value][G|%]

The size of the thin pool to create. The size can be a fixed value (in gigabytes) or a relative value (a percentage) of the available storage. When this option is not used, the thin pool size defaults to 90% of the specified storage resource.

### EXAMPLES

Create an LVM volume group named zenoss and use it for both thin pools:

```
vgcreate zenoss /dev/sdb /dev/sdc
serviced-storage create-thin-pool --size=50G docker zenoss
serviced-storage create-thin-pool --size=50% serviced zenoss
```

If you specify devices or partitions, serviced-storage creates an LVM volume group with the same name as the thin pool. The following example yields the same result as the previous, except the name of the volume group is docker instead of zenoss:

```
serviced-storage create-thin-pool docker /dev/sdb /dev/sdc
serviced-storage create-thin-pool serviced docker
```

```
Create thin pools on separate block devices:
```

```
serviced-storage create-thin-pool docker /dev/sdb serviced-storage create-thin-pool serviced /dev/sdc
```

```
Create thin pools on separate partitions:
```

```
serviced-storage create-thin-pool docker /dev/sdb1
serviced-storage create-thin-pool serviced /dev/sdc3
```

### serviced-storage resize

The serviced-storage resize command increases the size of a serviced tenant device in its LVM thin pool. Like LVM thin pools, the size of a serviced tenant device can never decrease.

Stop the serviced daemon before running serviced-storage resize.

#### Syntax:

ጠ

serviced-storage [GlobalOptions] resize [-d|--driver]=Value TenantID NewSize

#### Command options:

```
[-d|-driver]=Value
```

The path of the tenant volume.

### EXAMPLES

Increase the size of the serviced LVM thin pool, and then increase the size of a serviced tenant device.

```
lvextend -L+300G zenoss/serviced-pool
systemctl stop serviced
serviced-storage resize -o dm.thinpooldev=/dev/mapper/serviced-serviced--pool \
    -d /opt/serviced/var/volumes 58uuetj38draeu9alp6002bly 200G
systemctl start serviced
```

# serviced template

The  ${\tt serviced}\ {\tt metric}\ {\tt command}\ {\tt allows}\ {\tt you}\ {\tt to}\ {\tt administer}\ {\tt templates}$ 

# USAGE

serviced template [global options] command [command options] [arguments...]

# COMMANDS

list

List all templates

add

Add a new template

remove, rm

Remove an existing template

compile

Convert a directory of service definitions into a template

help, h

Shows a list of commands or help for one command

### **OPTIONS**

--generate-bash-completion

--help, -h

Show the help message

# serviced version

The  ${\tt serviced}\ {\tt version}\ {\tt command}\ {\tt displays}\ {\tt the}\ {\tt version}\ {\tt information}\ {\tt for}\ {\tt Control}\ {\tt Center}\ {\tt and}\ {\tt Go}$ 

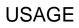

serviced version

# **Administering Control Center**

This section contains information about and procedures for performing administrative tasks in Control Center.

- Control Center application data storage requirements
  Emergency shutdown of services
  Using Control Center with a NAT device

- Backing up and restoring
  Creating snapshots and rolling back
- Rolling restart of services

- Control Center audit logging
  Rotating container log files
  Configuring a private master NTP server
- Stopping and starting Control Center
- Control Center releases and images
  Enabling serviced debug messages
- Control Center maintenance scripts

# **Control Center application data storage requirements**

Control Center uses an LVM thin pool to store tenant (application) data. LVM thin pools include separate storage areas for data and for metadata. For each tenant it manages, Control Center maintains a separate virtual device (a volume) in the data storage area of its LVM thin pool. Also, Control Center creates virtual devices in the data storage area for snapshots of tenant data.

To ensure consistency, Control Center requires the following, minimum amount of free space in its thin pool:

- 3GiB available for each tenant volume
- 3GiB available in the data storage area
- 62MiB available in the metadata storage area
- The total amount of metadata storage must be 1% of total data storage

In addition, the ratio of application data stored in the thin pool to the total amount of storage in the pool should always be 50%. When the amount of available space is less than double the amount of total storage, the snapshot feature is prone to failure.

# Examining application data storage status

Beginning with release 1.3.0, Control Center initiates an emergency shutdown when the minimum required amounts of free space are not available in the serviced thin pool or tenant volumes.

Use this procedure to display the amount of free space in a Control Center thin pool and tenant volumes, to determine how much space is available in the LVM volume group that contains the thin pool, and to determine whether additional steps are required.

1. Log in to the master host as root or as a user with superuser privileges.

```
2. Display the amount of space available in the serviced thin pool.
   serviced volume status
  Example output with highlighted values:
  Status for volume /opt/serviced/var/volumes:
  Driver:
              devicemapper
  Driver Type: direct-lvm
  Volume Path: /opt/serviced/var/volumes
  Thin Pool
  _____
 Logical Volume:
                             serviced-serviced--pool
  Metadata (total/used/avail): 2.2 GiB / 64.18 MiB (2.85%) / 2.137 GiB (97.15%)
  Data (total/used/avail): 200 GiB / 30.576 GiB (15%) / 169.424 GiB (85%)
  3ir81rg1h8b09ipowynz3qx2f Application Data
  ------
                                /opt/serviced/var/volumes/3ir81rg1h8b09ipowynz3qx2f
  Volume Mount Point:
  Filesystem (total/used/avail): 98.31 GiB / 1.511 GiB (1.5%) / 91.78 GiB (93%)
  Virtual device size:
                                100 GiB
```

The result includes detailed information about the serviced thin pool and each tenant volume.

- If the amount of free space in the serviced thin pool is sufficient, stop. No further action is required.
- If the amount of free space in the data or metadata portions of the serviced thin pool is not sufficient, perform the following steps.
- 3. Identify the volume group to which the serviced thin pool belongs.

lvs --options=lv\_name,vg\_name,lv\_size

The volume group associated with serviced-pool contains the serviced thin pool.

4. Display the amount of free space in the volume group that contains the serviced thin pool.

Replace Volume-Group with the name of the volume group identified in the previous step:

vgs --no-headings --options=vg\_free Volume-Group

- If the amount of free space in the volume group is not sufficient to increase one or both of the storage areas of the serviced thin pool
  to their required minimums, add physical or logical storage to the volume group. For more information, refer to your operating system
  documentation.
- If the amount of free space in the volume group is sufficient to increase one or both of the storage areas of the serviced thin pool to their required minimums, proceed to the next step.
- 5. Increase the free space in one or both areas of the serviced thin pool.
  - To increase the amount of space in the metadata area, proceed to Adding space to the metadata area of a Control Center thin pool.
  - To increase the amount of space in the data area, proceed to Adding space to the data area of a Control Center thin pool.

# Adding space to the metadata area of a Control Center thin pool

Use this procedure to increase the amount of space in the metadata area of a Control Center thin pool.

- 1. Log in to the master host as root or as a user with superuser privileges.
- 2. Display information about LVM logical volumes on the host.

lvs --options=lv\_name,vg\_name,lv\_size

Typically, the logical volume is serviced-pool and the containing volume group is serviced.

- 3. Add space to the metadata storage area of the serviced thin pool.
- In the following command:
  - Replace Size with the amount of space to add (in megabytes) and the units identifier (M).
  - Replace Volume-Group with the name of the LVM volume group identified in the previous step.
  - Replace Logical-Volume with the name of the logical volume identified in the previous step.

lvextend -L+SizeM Volume-Group/Logical-Volume\_tmeta

# Adding space to the data area of a Control Center thin pool

Use this procedure to increase the amount of space in the data area of a Control Center thin pool.

1. Log in to the master host as root or as a user with superuser privileges.

2. Display information about LVM logical volumes on the host.

lvs --options=lv\_name,vg\_name,lv\_size

Typically, the logical volume is serviced-pool and the containing volume group is serviced.

3. Add space to the data storage area of the serviced thin pool.

- In the following command:
  - Replace *Total-Size* with the sum of the existing device size plus the space to add to the device, in gigabytes. Include the units identifier, G.
  - Replace Volume-Group with the name of the LVM volume group identified in the previous step.
  - Replace Logical-Volume with the name of the logical volume identified in the previous step.

lvextend -L+Total-SizeG Volume-Group/Logical-Volume

# About adding space to a tenant volume

The LVM thin pool for application data can be used to store multiple tenant volumes and multiple snapshots of tenant data.

- If you added space to the thin pool to create a new tenant volume, see serviced-storage.
- If you added space to the thin pool to provide additional storage for snapshots, then the tenant volume does not need to be resized.
  If you added space to the thin pool because the tenant devices were oversubscribed, then the tenant volume does not need to be resized. A tenant volume is oversubscribed when its size at creation exceeded the amount of space available in the thin pool.

# Adding space to a tenant volume

Use this procedure to increase the size of a tenant volume in a Control Center thin pool.

Log in to the master host as root or as a user with superuser privileges.
 Identify the tenant device to resize.

serviced volume status

3. Display the device mapper name of the serviced thin pool.

```
grep -E '^[[:space:]]*SERVICED_DM_THINPOOLDEV' /etc/default/serviced | sed -e 's/.*=//'
```

Typically, the name is /dev/mapper/serviced-serviced--pool.

- 4. Increase the size of the tenant device.
  - In the following command:
    - Replace Device-Mapper-Name with the device mapper name of the thin pool.
    - Replace *Tenant-ID* with the identifier of the tenant device.
    - Replace *Total-Size* with the sum of the existing device size plus the space to add to the device, in gigabytes. Include the units identifier, G.

serviced-storage resize -d /opt/serviced/var/volumes \
 -o dm.thinpooldev=Device-Mapper-Name Tenant-ID Total-SizeG

# **Emergency shutdown of services**

Control Center monitors each service's short-term storage usage trends and current usage levels. When Control Center predicts that a service is about to exhaust storage space, it initiates an automatic emergency shutdown of the service. By shutting down while enough space is available to perform recovery operations, Control Center minimizes the risk of data corruption.

Emergency shutdown is performed for services that are in a resource pool that has DFS access. Services that are in pools that do not have DFS permissions and do not write to the DFS continue running.

Control Center displays thin pool and DFS information in the following graphs in the browser interface:

- On the Applications tab, the Thin Pool Usage graph shows used and available bytes for the thin pool.
- On the Applications page for each service, the DFS Usage graph shows used and available bytes for the DFS.

By comparing usage to the available storage and the amount of space that must be reserved, Control Center determines when a service must be shut down before filling the thin pool or DFS, and initiates the emergency shutdown. The browser interface identifies services in the emergency shutdown state, as does issuing the serviced service status command.

To minimize data loss, Control Center shuts down services in the following order: databases; services that cannot be recovered; indices and services that are difficult to recover; any other services. Services in emergency shutdown status cannot be restarted until the underlying cause of the shutdown is resolved.

To resolve an emergency shutdown:

- 1. Examine the service that was shut down to determine why it was using excessive storage and correct the issue. For example:
  - If an application was writing a large amount of performance data to the tenant device, add space to the device. See Control Center
    application data storage requirements.
  - If too many snapshots are stored on the device, delete those that you no longer need. See Creating snapshots and rolling back.
  - If a usage anomaly might have occurred, wait for usage levels to return to normal.
- 2. Clear the emergency shutdown flags.
- 3. Start the service by using the browser interface or command line interface. Control Center starts services in the reverse order of shutdown.

# **Resetting emergency shutdown flags**

After resolving the issue that caused an emergency shutdown, use this procedure to determine service status, and then restart the service.

- 1. Log in to the Control Center master host as root or as a user with superuser privileges.
- 2. Check services for the emergency shutdown flag:

"True" indicates an emergency shutdown.

3. Clear the emergency-shutdown flag for a service or the entire application:

serviced service clear-emergency SERVICEID

serviced service clear-emergency APPLICATION\_ID

#### 4. Check services for the emergency shutdown flag:

"False" indicates that the flags have been cleared.

#### 5. Start the service:

serviced service start SERVICEID

# **Using Control Center with a NAT device**

Network address translation (NAT) enables one device (a router, switch, or firewall) to connect a local area network with the internet and outside devices. The NAT device forwards traffic to the intended host, and serves as a firewall to systems that are behind the device, making them inaccessible from outside the network.

In a Control Center system without a NAT device, the master host connects directly to the delegate host's address:rpcport and requests host information.

When the Control Center master host is outside the network, it can connect to the NAT device, but cannot access delegate hosts behind the device because they have private IP addresses. The NAT device forwards its port to the delegate hosts' address:rpcport. When you add a delegate host by using either Control Center interface (browser or command-line) you must specify the hostname or IP address and port for the NAT device. After you add delegate hosts, you must transfer host keys to the delegate hosts and register them.

The Control Center master host always attempts registration on port 22. If the NAT device forwards port 22 to the delegate host that you are registering, you can remotely register the keys.

```
serviced host add Hostname-Or-IP:Host-Port \
    --nat-address==NAT-Hostname-Or-IP:NAT-Port \
  [--register]
```

If you have two delegates behind the NAT device, change the port forwarding for port 22 between adding the hosts, or transfer the keys file manually to and register from each delegate.

When resetting keys, the CLI supports the --nat-address argument. If the delegate is behind a NAT device and port 22 is forwarded to that delegate, you can attempt to register the delegate when resetting the key:

```
serviced key reset Hostname-Or-IP:Host-Port --register \
    --nat-address==NAT-Hostname-Or-IP:NAT-Port
```

### Example: Adding delegate hosts to a resource pool

The master host is outside the network. Delegate hosts delegate1 and delegate2 are behind a NAT router. IP address and port information is as follow:

- NAT router: 192.0.2.0
- Delegate1: 198.51.100.0:4979
- Delegate2: 203.0.113.0:4979

The router forwards port 4979 to delegate1's RPC port (4979):

```
serviced host add 198.51.100.0:4979 Resource-Pool \
    --nat-address=192.0.2.0:4979
```

The router forwards port 4980 to delegate2's RPC port (4979):

```
serviced host add 203.0.113.0:4979 Resource-Pool \
    --nat-address=192.0.2.0:4980
```

### Security considerations for using Control Center with a NAT device

To attach to a service on a delegates behind the NAT device, you must use ssh to access the delegate. From the delegate host, run serviced service attach . For security reasons, you cannot use serviced service attach from the master to connect to a delegate.

In the Control Center browser interface, for security reasons, you cannot drill down to a service that is running on a delegate behind a NAT device and click Container Log for the instance

# **Backing up and restoring**

Use Control Center to back up applications that Control Center manages.

Having accurate and tested system backups can mitigate problems caused by software or hardware issues. To have a historical archive, you might back up on a regular schedule. Back up as needed when you want to move data from one instance to another or duplicate an instance for testing or failover purposes.

Backups include the current state of the system, the state of all services, configuration information, and application data. The backup process leverages snapshot functionality. Therefore, when a backup is running, you can start and restart services; there is no need to shut down the application or Docker containers. The services are only momentarily suspended to enable reading the data.

You can back up and restore applications by using the browser interface or the command-line interface (CLI). Results are comparable; however, the CLI offers an option to exclude subdirectories from a backup.

The Control Center backup process creates a compressed tar archive file (.tgz) that can be restored on the same deployment or a similar deployment. Before starting a backup, Control Center estimates the size of the backup file and compares it to the amount of free space. If storage space is insufficient, Control Center does not start a backup.

The default directory for backup files is /opt/serviced/var/backups, which directory can be changed by specifying the SERVICED\_BACKUPS\_PATH variable.

You must perform your backups using the documented procedures below. Do not use the backup and restore functionality provided in your vSphere environment as a substitute to these procedures.

When a full backup is not necessary, such as when you need a checkpoint before installing software, you can perform a snapshot of the system. If you need to revert back to a snapshot, use the rollback feature. You use the CLI to perform snapshot and rollback.

With both backup and snapshot, Control Center

- Creates a tag for the Docker image of each service with metadata about the application data.
- Creates a separate snapshot of the LVM thin pool, which stores both application data and snapshots of the application data.

When you create a backup, Control Center also exports the snapshots to an archive file and moves them out of the LVM thin pool. Backups do not affect time-to-live (TTL).

For more information, see Creating snapshots and rolling back and Command-line interface reference.

# Best practices for backup and restore

Review considerations and best practices that apply to application backup and restore.

### Backup storage

- Ensure that you have enough free space to receive and store backups. Running low on available disk space results in errors and affects system performance.
- Regularly back up the production environment and potentially the system from the initial deployment.
- Store backups on a machine other than the Control Center master. This can be a file server, a separate disaster recovery system, or test environment.
- To provide a historical archive, back up on a regular schedule. Back up as needed when you perform less-frequent tasks such as moving data from one instance to another or duplicating an instance for testing or failover purposes.

### Restoring from a backup

- · Before upgrading or testing an application, ensure that you have a recent backup that successfully restores.
- Frequently test restoring from a backup to ensure that the backup restores successfully, and that the restored system is an accurate representation of the state of the deployment when the backup was performed.
- You can restore a backup to the system on which it was created or to an alternate system. When restoring a backup from one system to an
  alternate system, ensure that
  - The alternate system mirrors at least one device from the backed-up system.
  - Services that were added to the alternate system by a previous restore have been manually deleted.
- Restoring from a backup file will remove services that were added after taking the backup. That is, if you create a backup, add a service, and then restore from the backup, the service is deleted as part of the restore process.
- If an outage occurs during a restore from a backup, you can resume the restore because Control Center preserves complete data on the system. For example, if two of six backed up snapshots are restored before an outage, when you resume the restore, those two snapshots are saved on the system, and are not downloaded again.

### Version considerations

- Backups that were created using Control Center 1.0.x cannot be restored in Control Center 1.1.x or later.
- In Control Center 1.2.x and later, you can restore backups that were created using Control Center 1.1.x or later.

### Backup contents

Control Center backups contain:

- · Any applications installed deployed in Control Center
- The Docker images used by that application
- The contents of the Distributed File System (DFS)

Control Center backups do not contain:

- The Control Center audit logs
- The Control Center Elastic database where Resource Pools and their member delegates are defined
- The Control Center configuration file, /etc/default/serviced
- The serviced journal from the Control Center master host or any delegate hosts
- The serviced .rpm or the directory structures created by it (i.e., serviced must be installed before a backup can be restored)

# Backing up using the browser interface

Using the browser interface, you can create a backup of your entire system.

- 1. Log in to the Control Center browser interface.
- 2. Click the Backup / Restore tab.
- 3. Click Create Backup.
  - Control Center estimates the size of the backup file and displays the amount of free space.
- 4. Depending on available storage space, proceed as follows:
   If storage space is adequate, click Create Backup.
  - - If storage space is insufficient, take action to increase available space, and then try the backup again.

After a successful backup, the system displays the name of the backup file.

# Backing up using the CLI

As an alternative to performing application backup from the Control Center browser interface, you can use the command-line interface (CLI).

Using the CLI, you can back up your entire system or specify one or more tenant volumes to exclude from the backup. For example, to save resources, you might exclude the tenant volume that contains performance data, hbase-master. If you want to create a backup to restore on another system, you might exclude the tenant volumes for the events database and index, mariadb-events and zeneventserver.

Before starting a backup, Control Center estimates the size of the backup file and compares it to the amount of free space. If storage space is insufficient, Control Center does not start a backup. Exit code 1 indicates insufficient space. If storage space is insufficient, take action to increase available space, and then try the backup again.

The default directory for backup files is /opt/serviced/var/backups, which directory can be changed by specifying the SERVICED\_BACKUPS\_PATH variable.

### Backing up the entire system

To back up the entire system, follow these steps:

- 1. Log in to the Control Center master host as root or as a user with superuser privileges.
- 2. Start the backup:

serviced backup /opt/serviced/var/backups

After a successful backup, the system displays the name of the backup file.

Example result:

backup-2017-03-07-203717.tgz

### Exclude one tenant volume from the backup:

By default, Control Center stores application data in /opt/serviced/var/volumes, which can be changed by specifying the SERVICED\_VOLUMES\_PATH variable.

- 1. Log in to the Control Center master host as root or as a user with superuser privileges.
- Display the Control Center tenant identifier. If necessary, replace /opt/serviced/var/volumes with your path.

ls /opt/serviced/var/volume

Example result:

cvs0ul2tmvjcitolrm7p0d8bx

3. Display the directories under the Control Center tenant identifier. Replace Tenant-ID with the identifier displayed in the previous step.

ls /opt/serviced/var/volumes/Tenant-ID

4. Exclude the tenant volume from the backup. For example, exclude hbase-master:

serviced backup /opt/serviced/var/backups --exclude hbase-master

If you use automated backups, edit the scripts to exclude tenant volumes.

Exclude multiple tenant volumes from the backup:

By default, Control Center stores application data in /opt/serviced/var/volumes. The directory can be changed by specifying the SERVICED\_VOLU MES\_PATH environment variable in the Control Center configuration file, /etc/default/serviced.

1. Log in to the Control Center master host as root or as a user with superuser privileges.

2. Display the Control Center tenant identifier. If necessary, replace /opt/serviced/var/volumes with your path.

ls /opt/serviced/var/volumes

#### Example result:

cvs0ul2tmvjcitolrm7p0d8bx

3. Display the directories under the Control Center tenant identifier. Replace Tenant-ID with the identifier displayed in the previous step.

ls /opt/serviced/var/volumes/Tenant-ID

4. Exclude multiple tenant volumes from the backup. For example, exclude mariadb-events and zeneventserver.

serviced backup /opt/serviced/var/backups --exclude mariadb-events --exclude zeneventserver

# **Restoring from a backup**

Restore an instance of an application from a backup file on the same system, or restore from a backup file to duplicate an instance on a new, similarly configured deployment.

If you are restoring from a backup that was created on another system, copy the backup archive file to the target system.

Restoring using the browser interface:

- 1. Log in to the Control Center browser interface.
- 2. In the Applications table, identify the name of the application instance.
- 3. Stop the instance and verify that its subservices are stopped.
  - a. In the Actions column of the Applications table, click Stop.
  - b. In the Stop Service dialog box, click Stop Service and Children.
  - c. In the Applications column of the Applications table, click the name of the stopped instance, and then scroll down to the Services table to verify that all services are stopped.

Because snapshots are loaded to disk, during a restore you are not *required* to stop services while the file is loaded. Though the restore will not succeed, the snapshot and images are available for you to manually rollback each application.

- 4. Click the Backup / Restore tab.
- 5. Beside the backup file that you want to use to restore your application, click Restore Backup. Confirm your selection by clicking Restore.
- 6. When the restore is finished, click the Applications tab, then click Start beside the instance you just restored.
- 7. Review and if necessary, define IP assignments.
  - a. Click Applications and then click the application instance.
  - b. Review the IP Assignments table. If all services have an IP assignment, no action is required.
  - c. For any service that does not have an automatic IP assignment, click Assign, choose an IP, and then click Assign IP.

#### Restoring using the CLI:

- 1. Log in to the Control Center master as root or as a user with serviced CLI privileges.
- 2. Identify the name of the application instance to be restored with the serviced service status command.
- 3. Stop the service if it is running with the serviced service stop \$SERVICEDID command. In the case of the Resource Manager application, the command would be serviced service stop Zenoss.resmgr.
- Restore the backup file with the serviced restore command. For a backup file named backup-2019-01-29-232324.tgz located in the default /opt/serviced/var/backups/ directory, the command would be serviced restore /opt/serviced/var/backups/backup-2019-01-29-232324.tgz.
- 5. A successful restore will print nothing to stdout. Detailed messaging can be found in the serviced journal on the Control Center master. The format in that case should look like the following:

time="2019-01-30T16:33:49Z" level=info msg="Completed Restoring from Backup" action=restore backupfile="/opt /serviced/var/backups/backup-2019-01-29-232324.tgz" elapsed=223.894515sec

6. Start the service with the serviced service start \$SERVICEID command. In the case of the Resource Manager application, the command would be serviced service start Zenoss.resmgr.

# **Tenant device states**

In some circumstances, probably after a restore, serviced switches tenant devices but is unable to remove the previous device from the NFS export mount. When serviced is in this state, the master host and the delegates are using different devices, and the two devices quickly get out of sync.

To prevent errors, serviced does not start services when the tenant mount and export mount are backed by different devices, and the services are assigned to a resource pool that has DFS access permissions. When tenant mount and export mount are backed by different devices, and services are assigned to a resource pool that does not have DFS access permissions, or when the tenant mount and export mount are backed by the same device, serviced does start services.

## **Creating snapshots and rolling back**

Though backups are the most reliable and durable way to preserve Docker images and configurations, creating a backup of an entire application is not always practical. However, you need to safeguard against potential risk when changing the system. In these cases, you can create a snapshot of the system.

Snapshot functionality provides a time-efficient and space-efficient method of copying data. Create a snapshot whenever you need a save point for Docker images, such as before committing container changes.

With both snapshot and backup, Control Center

- Creates a tag for the Docker image of each service with metadata about the application data.
- Creates a separate snapshot of the LVM thin pool, which stores both application data and snapshots of the application data.

Snapshots are intended to serve as short-term save points only, and therefore have a default time-to-live (TTL) value of 12 hours. If you need to keep a snapshot beyond the TTL, tag the snapshot to prevent it from being deleted after the TTL expires. For historical backups of data that you need to save long-term, create full backups instead of snapshots.

You can use the rollback functionality to go back to a snapshot image. For example, roll back if changes to an application cause a failure or other degradation. Rolling back returns the application and distributed file system to the state that existed at the time of the snapshot.

Note: Rolling back from a snapshot does not remove services that you added after creating the snapshot. That is, if you create a snapshot, add a service, and then roll back, the service remains on the system; it is not deleted as part of the roll back.

Control Center uses *thin provisioning*, which enables it to create snapshots of the application data volume. Thin provisioning is a virtualization method that allocates data blocks only when data is written (copy-on-write).

Because snapshots track changes to the file system over time, their space requirements expand incrementally as application data changes. Application data and snapshots share the same base device; therefore, ensure that snapshots do not fill up the base device storage. For information about extending storage, see Control Center application data storage requirements.

## **Creating a snapshot**

- 1. Log in to the Control Center host as a user with serviced CLI privileges.
- 2. Find the identifier of the service; for example, Zenoss.resmgr.

serviced service list

3. Create the snapshot.

Replace SERVICEID with the identifier of the service.

serviced snapshot add SERVICEID

4. Verify the existence of the snapshot.

serviced snapshot list

 To keep the snapshot for longer than the default 12-hour TTL, tag it. Replace SNAPSHOTID with the identifier of your snapshot and TAG-NAME with your text.

serviced snapshot tag SNAPSHOTID TAG-NAME

 To make a snapshot subject to the TTL value, untag it. Replace SNAPSHOTID with the identifier of your snapshot and TAG-NAME with your text.

serviced snapshot untag SNAPSHOTID TAG-NAME

# Rolling back to a snapshot

Before rolling back, you must stop services that are used in the snapshot image. The following procedure includes this step.

- 1. Log in to the Control Center host as a user with serviced CLI privileges.
- 2. To roll back to a snapshot, you must find the identifier of the snapshot.

serviced snapshot list

3. Roll back to the snapshot. Replace SNAPSHOTID with the identifier of your snapshot. The --force-restart flag automatically stops the affected services before rollback and starts them after completion.

serviced snapshot rollback SNAPSHOTID --force-restart

# **Rolling restart of services**

To reduce or eliminate downtime for services with multiple instances, Control Center restarts instances of the service one at a time.

The Control Center browser interface visually indicates when a service is restarting and whether an instance is down during the restart. When a wide area network (WAN) outage occurs, the rolling restart proceeds, with instances on the disconnected hosts restarting when the WAN is restored.

The serial process applies to restart only. When stopping and starting services, Control Center starts and stops all instances immediately.

Optionally, you can specify that Control Center is to stop all instances of a service before restarting.

### Changing rolling restart

Use this procedure to stop all instances of a service before restarting, instead of performing a rolling restart.

- 1. Log in to the Control Center master host as root or as a user with superuser privileges.
- 2. Restart all instances of the service with the --rebalance option.

```
Replace SERVICE with the name of the service to restart:

for service in $(serviced service list --show-fields ServiceID,Name | awk '/SERVICE/ {print $1}')

do

serviced service restart --rebalance $service

done
```

# **Control Center audit logging**

The serviced service writes messages to an audit log file on the master host when configuration changes occur on Control Center hosts. The messages record the time, user identity, and information about the change in plain text.

The default location of the serviced audit log file is /var/log/serviced. The location is determined by the SERVICED\_LOG\_PATH variable in /etc /default/serviced. The log file name is serviced-audit.log.

The serviced audit log directory contains additional files:

- serviced.access.log records HTTP/S requests and is always present.
- application-audit.log records application audit messages, and is present only if Zenoss Resource Manager is installed.

The files in the serviced audit log directory are managed by logrotate. The serviced RPM installation process installs logrotate, if necessary, and creates /etc/cron.hourly/serviced. Then, the anacron service invokes logrotate every hour.

The operations that logrotate performs on audit log files are specified in /opt/serviced/etc/logrotate.conf. The default configuration rotates, compresses, and removes files as necessary to ensure that the logs occupy no more than 10GB of storage. To store larger volumes of log files, choose one or more of the following options:

- Mount the serviced audit log directory on a larger local or remote file system.
- Modify the logrotate configuration file.
- Forward the log files to a log management application.
- Use a cron job to copy the files to a larger local or remote file system.

# **Rotating container log files**

When a Control Center internal service has to stop unexpectedly, it writes the last 1000 lines of its log data to a file named /tmp/Docker-ID. container.log. Over time, the log files could fill the /tmp area. Zenoss recommends implementing a log file rotation strategy to avoid filling /tmp.

## Configuring a private master NTP server

control Center requires a common time source. The procedures in this section configure a private master NTP server to synchronize the system clocks of all Control Center hosts.

A private master server is only required when a multi-host deployment does not have internet access and no time synchronization servers are available behind the firewall. Single-host deployments do not require time synchronization, and deployments with internet access can rely on the default public time servers that are configured in /etc/ntp.conf.

M VMware vSphere guest systems can synchronize their system clocks with the host system. If that feature is enabled, it must be disabled to configure a private master NTP server or to use a time synchronization server that is available behind the firewall. For more information, refer to the VMware documentation for your version of vSphere.

The following procedures assume that Control Center is not installed. If it is installed, stop the serviced service before configuring NTP.

## **Configuring an NTP master server**

Use this procedure to configure an NTP master server on the Control Center master host. Perform this procedure only if the host does not have internet access.

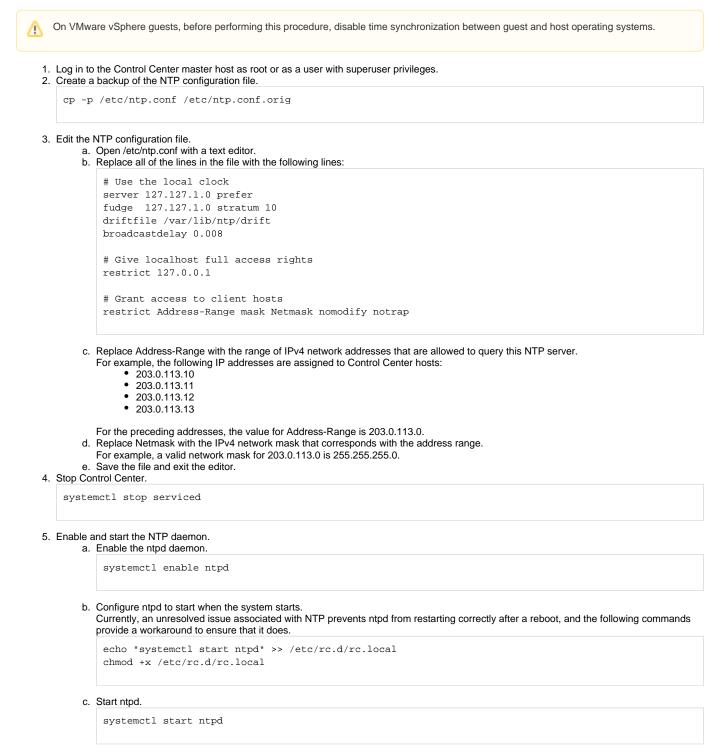

6. Start Control Center.

systemctl start serviced

# **Configuring NTP clients**

Use this procedure to configure a delegate hosts to synchronize its clocks with the NTP server on the Control Center master host. Perform this procedure only if the hosts do not have internet access. Repeat this procedure on each Control Center delegate host.

- c. Replace both instances of Master-Address with the IPv4 address of the host where the NTP server is running (the Control Center master host).d. Save the file and exit the editor.
- 4. Stop Control Center.

systemctl stop serviced

5. Synchronize the clock with the master server.

ntpd -gq

6. Enable and start the NTP daemon.

a. Enable the ntpd daemon.

systemctl enable ntpd

b. Configure ntpd to start when the system starts. Currently, an unresolved issue associated with NTP prevents ntpd from restarting correctly after a reboot, and the following commands provide a workaround to ensure that it does.

echo "systemctl start ntpd" >> /etc/rc.d/rc.local
chmod +x /etc/rc.d/rc.local

c. Start ntpd.

systemctl start ntpd

#### 7. Start Control Center.

systemctl start serviced

# **Stopping and starting Control Center**

Before performing maintenance, such as operating system upgrades or applying patches, properly stop and start Control Center. This section provides procedures for single-host and multi-host deployments.

- Stopping Control Center on the master host
  Stopping Control Center on a delegate host
  Starting Control Center (single-host deployment)
  Starting Control Center (multi-host deployment)

# **Stopping Control Center on the master host**

Use this procedure to stop the Control Center service (serviced) on the master host.

- 1. Log in to the master host as root or as a user with superuser privileges.
- 2. Stop the top-level service serviced is managing, if necessary.
  - a. Show the status of running services.

serviced service status

The top-level service is the service listed immediately below the headings line.

- If the status of the top-level service and all child services is stopped, proceed to the next step.
- If the status of the top-level service and all child services is **not** stopped, perform the remaining substeps.
- b. Stop the top-level service.

serviced service stop Zenoss.resmgr

c. Monitor the stop.

serviced service status

When the status of the top-level service and all child services is stopped, proceed to the next step.

3. Stop the Control Center service.

```
systemctl stop serviced
```

- 4. Ensure that no containers remain in the local repository.
  - a. Display the identifiers of all containers, running and exited.

docker ps -qa

- If the command returns no result, stop. This procedure is complete.
- If the command returns a result, perform the following substeps.

b. Remove all remaining containers.

docker ps -qa | xargs --no-run-if-empty docker rm -fv

c. Display the identifiers of all containers, running and exited.

docker ps -qa

- If the command returns no result, stop. This procedure is complete.
- If the command returns a result, perform the remaining substeps.
- d. Disable the automatic startup of serviced.

systemctl disable serviced

e. Reboot the host.

reboot

- f. Log in to the master host as root, or as a user with superuser privileges.
- g. Enable the automatic startup of serviced.

systemctl enable serviced

# **Stopping Control Center on a delegate host**

Use this procedure to stop the Control Center service (serviced) on a delegate host in a multi-host deployment. Repeat this procedure on each delegate host in your deployment.

|         | the delegate host as root or as a user with superuser privileges.<br>Control Center service.                                                                                                    |
|---------|----------------------------------------------------------------------------------------------------|
| syste   | mctl stop serviced                                                                                                    |
|         | hat no containers remain in the local repository.<br>Display the identifiers of all containers, running and exited.                                                                                                    |
|         | docker ps -qa                                                                                                    |
| b.      | <ul> <li>If the command returns no result, proceed to the next step.</li> <li>If the command returns a result, perform the following substeps.</li> <li>Remove all remaining containers.</li> </ul>                                                   |
|         | docker ps -qa   xargsno-run-if-empty docker rm -fv                                                                                                    |
| C.      | <ul> <li>If the remove command completes, proceed to the next step.</li> <li>If the remove command does not complete, the most likely cause is an NFS conflict. Perform the following substeps.</li> <li>Stop the NFS and Docker services.</li> </ul> |
|         | systemctl stop nfs && systemctl stop docker                                                                                                    |
| d.      | Start the NFS and Docker services.                                                                                                    |
|         | systemctl start nfs && systemctl start docker                                                                                                    |
| e.      | Repeat the attempt to remove all remaining containers.                                                                                                    |
|         | docker ps -qa   xargsno-run-if-empty docker rm -fv                                                                                                    |
| f.      | <ul> <li>If the remove command completes, proceed to the next step.</li> <li>If the remove command does not complete, perform the remaining substeps.</li> <li>Disable the automatic startup of serviced.</li> </ul>                                  |
|         | systemctl disable serviced                                                                                                    |
| g.      | Reboot the host.                                                                                                    |
|         | reboot                                                                                                    |
|         | Log in to the delegate host as root, or as a user with superuser privileges.<br>Enable the automatic startup of serviced.                                                                                                    |
|         | systemctl enable serviced                                                                                                    |
| Dismour | t all filesystems mounted from the Control Center master host.                                                                                                    |

- If the preceding command returns no result, stop. This procedure is complete.
- If the preceding command returns a result, perform the following substeps.
- b. Force the filesystems to dismount.

```
for FS in $(awk '/serviced/ { print $2 }' < /proc/mounts | grep -v '/opt/serviced/var/isvcs')
do
    umount -f $FS
done</pre>
```

c. Identify filesystems mounted from the master host.

```
awk '/serviced/ { print $1, $2 }' < /proc/mounts | grep -v '/opt/serviced/var/isvcs'
```

- If the preceding command returns no result, stop. This procedure is complete.
- If the preceding command returns a result, perform the following substeps.
- d. Perform a lazy dismount.

```
for FS in $(awk '/serviced/ { print $2 }' < /proc/mounts | grep -v '/opt/serviced/var/isvcs')
do
    umount -f -l $FS
done</pre>
```

e. Restart the NFS service.

systemctl restart nfs

f. Determine whether any filesystems remain mounted from the master host.

```
awk '/serviced/ { print $1, $2 }' < /proc/mounts | grep -v '/opt/serviced/var/isvcs'
```

- If the preceding command returns no result, stop. This procedure is complete.
- If the preceding command returns a result, perform the remaining substeps.
- g. Disable the automatic startup of serviced.

systemctl disable serviced

```
h. Reboot the host.
```

reboot

i. Log in to the delegate host as root, or as a user with superuser privileges. j. Enable the automatic startup of serviced.

systemctl enable serviced

# Starting Control Center (single-host deployment)

Use this procedure to start Control Center in a single-host deployment. The default configuration of the Control Center service (serviced) is to start when the host starts. This procedure is only needed after stopping serviced to perform maintenance tasks.

1. Log in to the master host as root or as a user with superuser privileges.

#### 2. Enable serviced, if necessary.

```
systemctl is-enabled serviced || systemctl enable serviced
```

3. Start the Control Center service.

systemctl start serviced

4. Optional: Monitor the startup, if desired.

```
journalctl -u serviced -f -o cat
```

Once Control Center is started, it is ready to start managing applications. For more information, see Adding Resource Manager to a Control Center deployment.

## Starting Control Center (multi-host deployment)

Use this procedure to start Control Center in a multi-host deployment. The default configuration of the Control Center service (serviced) is to start when the host starts. This procedure is only needed after stopping serviced to perform maintenance tasks.

- 1. Log in to the master host as root or as a user with superuser privileges.
- 2. Enable serviced, if necessary.

systemctl is-enabled serviced || systemctl enable serviced

3. Identify the hosts in the ZooKeeper ensemble.

```
grep -E '^[[:space:]]*SERVICED_ZK=' /etc/default/serviced
```

The result is a list of 1, 3, or 5 hosts, separated by the comma character (,). The master host is always a node in the ZooKeeper ensemble. 4. In separate windows, log in to each of the delegate hosts that are nodes in the ZooKeeper ensemble as root, or as a user with superuser privileges.

5. On all ensemble hosts, start serviced.

The window of time for starting a ZooKeeper ensemble is relatively short. The goal of this step is to start Control Center on each ensemble node at about the same time, so that each node can participate in electing the leader.

```
systemctl start serviced
```

6. On the master host, check the status of the ZooKeeper ensemble.

```
a. Attach to the container of the ZooKeeper service.
```

```
docker exec -it serviced-isvcs_zookeeper bash
```

Query the master host and identify its role in the ensemble.
 Replace Master with the hostname or IP address of the master host:

```
{ echo stats; sleep 1; } | nc Master 2181 | grep Mode
```

The result includes leader or follower. When multiple hosts rely on the ZooKeeper instance on the master host, the result includes standalone.

 Query the other delegate hosts to identify their role in the ensemble. Replace Delegate with the hostname or IP address of a delegate host:

{ echo stats; sleep 1; } | nc Delegate 2181 | grep Mode

- d. Detach from the container of the ZooKeeper service.
  - exit

If none of the nodes reports that it is the ensemble leader within a few minutes of starting serviced, reboot the ensemble hosts.

```
Log in to each of the delegate hosts that are not nodes in the ZooKeeper ensemble as root, or as a user with superuser privileges, and then start s
erviced.
```

```
systemctl start serviced
```

8. Optional: Monitor the startup, if desired.

```
journalctl -u serviced -f -o cat
```

Once Control Center is started, it is ready to start managing applications. For more information, see see Adding Resource Manager to a Control Center deployment.

# **Control Center releases and images**

This section associates Control Center releases with the tags of the required Docker images for each release. The images provide the virtual containers of the Control Center internal services and the ZooKeeper service. In addition, this section includes a procedure for identifying installed images.

- Releases and image tags Identifying installed Docker images
- Removing unused images

# **Releases and image tags**

| Release              | Internal services image tag                              | ZooKeeper image tag        |
|----------------------|----------------------------------------------------------|----------------------------|
| Control Center 1.9.0 | zenoss/serviced-isvcs:v68 †<br>zenoss/serviced-isvcs:v69 | zenoss/isvcs-zookeeper:v14 |
| Control Center 1.8.0 | zenoss/serviced-isvcs:v67                                | zenoss/isvcs-zookeeper:v13 |
| Control Center 1.7.0 | zenoss/serviced-isvcs:v63                                | zenoss/isvcs-zookeeper:v11 |
| Control Center 1.6.5 | zenoss/serviced-isvcs:v63                                | zenoss/isvcs-zookeeper:v11 |
| Control Center 1.6.3 | zenoss/serviced-isvcs:v61                                | zenoss/isvcs-zookeeper:v11 |
| Control Center 1.5.1 | zenoss/serviced-isvcs:v61                                | zenoss/isvcs-zookeeper:v10 |
| Control Center 1.5.0 | zenoss/serviced-isvcs:v61                                | zenoss/isvcs-zookeeper:v10 |
| Control Center 1.4.1 | zenoss/serviced-isvcs:v60                                | zenoss/isvcs-zookeeper:v10 |

† The zenoss/serviced-isvcs:v68 image is required only for updates and can be deleted after use.

# Identifying installed Docker images

Use this procedure to identify the local Docker images for Control Center that are installed on a host.

- 1. Log in to the Control Center host as root or as a user with superuser privileges.
- 2. Display the local Docker images for Control Center.

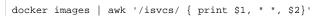

- If the installed image versions are higher than the versions that accompany a release, the images need to be updated. The upgrade procedures include steps for installing the required images.
- If the installed image versions are not higher than the versions that accompany a release, the images do not need to be updated.

# **Removing unused images**

Use this procedure to identify and remove unused Control Center images.

- 1. Log in to the master host as root or as a user with superuser privileges.
- 2. Identify the images associated with the installed version of serviced.

serviced version | grep Images

Example result:

IsvcsImages: [zenoss/serviced-isvcs:v73 zenoss/isvcs-zookeeper:v16]

3. Start Docker, if necessary.

systemctl status docker || systemctl start docker

4. Display the serviced images in the local repository.

```
docker images | awk '/REPO|isvcs/'
```

Example result (edited to fit):

| REPOSITORY             | TAG | IMAGE ID     |
|------------------------|-----|--------------|
| zenoss/serviced-isvcs  | v73 | 0bd933b3fb2f |
| zenoss/serviced-isvcs  | v70 | c19f1e317158 |
| zenoss/isvcs-zookeeper | v16 | 7ea8c92calad |
| zenoss/isvcs-zookeeper | v14 | 0ff3b3117fb8 |
|                        |     |              |

The example result shows the current versions and one set of previous versions. Your result may include additional previous versions and will show different images IDs.

#### 5. Remove unused images.

Replace Image-ID with the image ID of an image for a previous version.

docker rmi Image-ID

Repeat this command for each unused image.

## **Enabling serviced debug messages**

You can enable debug messages without restarting serviced.

### Enabling all debug messages

To enable debug messages for all of the packages included in serviced, follow these steps:

- 1. Log in to the host as root or as a user with superuser privileges.
- 2. Toggle debug mode on.

```
pkill -f -USR1 /opt/serviced/bin/serviced
```

3. Display the messages.

journalctl -o cat -flu serviced

To turn off debug messages, repeat step 2.

### Enabling debug messages for specific packages

The serviced daemon is written in Go, and many of the packages included in it use logrus logging. One of the features of logrus is the ability to change the logging level for individual packages without restarting the daemon. The daemon watches a configuration file and adjusts levels when the file changes.

To enable debug messages for serviced packages that use logrus logging, follow these steps:

- 1. Log in to the Control Center host as root or as a user with superuser privileges.
- 2. Open /opt/serviced/etc/logconfig-server.yaml with a text editor.
- 3. Modify the logging for the package or packages that interest you.

For example, to log everything at debug level except RPC requests (which are frequent and might hide useful logs), modify the file as follows:

logger: '\*' level: debug
logger: rpc level: info

For more package names, see the next section.

- 4. Save the file, and then exit the text editor.
- 5. Display the messages.

journalctl -o cat -flu serviced

#### Control Center packages that use logrus logging

The following packages in release 1.5.1 use logrus logging. However, some do not include debug messages, and sometimes, understanding debug messages requires knowledge of the source code.

| audit              | coordinator/client/zookeeper | dfs/ttl                  | domain/properties        | facade    | rpc/master                    | stats        |
|--------------------|------------------------------|--------------------------|--------------------------|-----------|-------------------------------|--------------|
| auth               | coordinator/storage          | domain                   | domain/registry          | isvcs     | rpc/rpcutils                  | utils        |
| cli/api            | dao/elasticsearch            | domain/addressassignment | domain/service           | metrics   | scheduler                     | utils/iostat |
| cli/cmd            | datastore/elastic            | domain/host              | domain/serviceconfigfile | node      | scheduler/servicestatemanager | web          |
| config             | dfs                          | domain/hostkey           | domain/servicedefinition | proxy     | script                        | zzk          |
| container          | dfs/docker                   | domain/logfilter         | domain/servicetemplate   | rpc       | servicedversion               | zzk/registry |
| coordinator/client | dfs/nfs                      | domain/pool              | domain/user              | rpc/agent | shell                         | zzk/service  |

# **Control Center maintenance scripts**

The scripts in the following list are installed when Control Center is installed, and are started either daily or weekly by anacron.

| Script                               | Description                                                                                                    |                                           | Leave installed on hosts in this pool? |           |  |
|--------------------------------------|----------------------------------------------------------------------------------------------------|-------------------------------------------|----------------------------------------|-----------|--|
|                                      |                                                                                                    | Master                                    | Resource<br>Manager                    | Collector |  |
| /etc/cron.hourly<br>/serviced        | This script invokes logrotate hourly, to manage the files in /var/log/serviced.                                                                                                    | Yes                                       | No                                     | No        |  |
| /etc/cron.weekly<br>/serviced-fstrim | This script invokes fstrim weekly, to reclaim unused blocks in the application data thin pool.<br>The life span of a solid-state drive (SSD) degrades when fstrim is run too frequently. If the block storage of the application data thin pool is an SSD, you can reduce the frequency at which this script is invoked, as long as the thin pool never runs out of free space. An identical copy of this script is located in /op t/serviced/bin.                    | Yes                                       | No                                     | No        |  |
| /etc/cron.d<br>/cron_zenossdbpack    | This script invokes /opt/serviced/bin/serviced-zenossdbpack, the database maintenance script for Resource Manager, every Sunday at midnight. If Resource Manager is not installed or is offline, the command fails. You can change the day of the week and time of day when the maintenance script is invoked by editing /etc/cron.d/cron_zenossdbpack. This script is required on one host in the resource pool in which the Resource Manager database services run. | Multi-host:<br>No<br>Single-<br>host: Yes | Remove from<br>all but one host        | No        |  |

# **Configuration variables**

This section includes the following major subsections:

- Best practices for configuration files
- Master host configuration variables
- Delegate host configuration variables
  Universal configuration variables
  Configuration file

# Best practices for configuration files

The Control Center configuration file, /etc/default/serviced, contains Bash environment variables that are read by the serviced daemon startup script. The following list describes recommended best practices for its use and maintenance:

- 1. When in doubt, make a backup. Before editing, making a backup copy of the configuration file is always the safest choice.
- 2. Copy a variable, then edit the copy. If you need to revert a variable to its default value, you don't have to leave the file to look it up.
- 3. Copy and edit a variable only if the default value needs to be changed. It's easier to troubleshoot problems when only non-default variables are copied and edited.
- 4. Put the first character of the variable declaration in the first column of its line. It's easier to grep for settings when each one starts a line.
- 5. Add customizations to the top of the file. Customizations at the end of the file or scattered throughout the file may be overlooked.
- 6. In high-availability deployments, the contents of /etc/default/serviced on the master nodes must be identical. Use a utility like sum to compare the files quickly.

## Master host configuration variables

The tables in this section provide an overview of the serviced configuration variables that apply to the Control Center master host. Set these variables as required for your environment or applications.

# Storage variables

The variables in the following table are set only on the master host.

- Use one of the first two groups of variables but not both.
- Before starting the master host for the first time, you might need to change the defaults of the third group.
- Typically, the defaults of the last two groups of variables are not changed until Control Center has managed an application for a while and a need arises.

The SERVICED\_STORAGE\_STATS\_UPDATE\_INTERVAL variable sets the interval for collecting kernel statistics about the application data thin pool. Its default value is unlikely to require a change until a need arises.

| Variable                                                                                                    | Description                                                                                                    | Purpose                                                                                                    |
|----------------------------------------------------------------------------------------------------|----------------------------------------------------------------------------------------------------|----------------------------------------------------------------------------------------------------|
| SERVICED_FS_T<br>YPE<br>SERVICED_DM_A<br>RGS<br>SERVICED_DM_B<br>ASESIZE<br>SERVICED_DM_T<br>HINPOOLDEV                      | The specifications of a devicemapper-based application data storage resource for production use.                                         | Provide basic information about the data storage resource.                                                                                     |
| SERVICED_FS_T<br>YPE<br>SERVICED_DM_L<br>OOPDATASIZE<br>SERVICED_DM_L<br>OOPMETADATAS<br>IZE<br>SERVICED_ALLO<br>W_LOOP_BACK | The specifications of a devicemapper-based application data storage resource for development use.                                        | Provide basic information about the data storage resource.                                                                                     |
| SERVICED_ISVC<br>S_PATH<br>SERVICED_VOLU<br>MES_PATH<br>SERVICED_BACK<br>UPS_PATH                                            | The data storage paths of separate functional components of Control Center internal services.                                            | Enable separate storage areas for one or more components.<br>The default installation process puts all three components on the<br>same device. |
| SERVICED_SNAP<br>SHOT_TTL<br>SERVICED_SNAP<br>SHOT_USE_PER<br>CENT<br>SERVICED_MAX_<br>DFS_TIMEOUT                           | The snapshot retention interval, the percentage of the data storage thin pool that is unused, and the snapshot attempt timeout interval. | Prevent the creation of snapshots that are too large to fit the thin pool.                                                                     |
| SERVICED_LOGS<br>TASH_MAX_DAYS<br>SERVICED_LOGS<br>TASH_MAX_SIZE<br>SERVICED_LOGS<br>TASH_CYCLE_TI<br>ME                     | The variables that manage the amount of space used by the application log storage service.                                               | Prevent application logs from filling the storage device that logstash uses.                                                                   |

### Internal services endpoint variables

The variables in the following table must be set identically on all Control Center delegate hosts.

The SERVICED\_AUTH\_TOKEN\_EXPIRATION variable affects RPC, mux, and internal services endpoint traffic.

| Variable                 | Endpoint             | Description                                                                                   |
|--------------------------|----------------------|-----------------------------------------------------------------------------------------------|
| SERVICED_DOCKER_REGISTRY | (varies)             | The local Docker registry for Control Center internal services images and application images. |
| SERVICED_ENDPOINT        | Master-Host:<br>4979 | The serviced RPC server. The endpoint port number must match the value of SERVICED_RPC_PORT.  |

| SERVICED_LOG_ADDRESS               | Master-Host:<br>5042 | The logstash service.                                        |
|------------------------------------|----------------------|--------------------------------------------------------------|
| SERVICED_LOGSTASH_ES               | Master-Host:<br>9100 | The Elasticsearch service for logstash.                      |
| SERVICED_STATS_PORT                | Master-Host:<br>8443 | The serviced metrics consumer service.                       |
| SERVICED_AUTH_TOKEN_EXPIRA<br>TION | (none)               | The length of time a delegate authentication token is valid. |

### **RPC** service variables

The variables in the following table must be set identically on all Control Center hosts, except:

- SERVICED\_RPC\_PORT, set only on the master
  SERVICED\_MAX\_RPC\_CLIENTS, set only on delegates

By default, serviced uses TLS to encrypt all RPC traffic. The SERVICED\_KEY\_FILE and SERVICED\_CERT\_FILE variables identify the digital certificate used for RPC, mux, and HTTP traffic.

The SERVICED\_AUTH\_TOKEN\_EXPIRATION variable affects RPC, mux, and internal services endpoint traffic.

| Variable                       | Where to set      |
|--------------------------------|-------------------|
| SERVICED_ENDPOINT              | Master, delegates |
| SERVICED_MAX_RPC_CLIENTS       | Delegates         |
| SERVICED_RPC_PORT              | Master            |
| SERVICED_RPC_CERT_VERIFY       | Master, delegates |
| SERVICED_RPC_DISABLE_TLS       | Master, delegates |
| SERVICED_RPC_TLS_MIN_VERSION   | Master, delegates |
| SERVICED_RPC_TLS_CIPHERS       | Master, delegates |
| SERVICED_KEY_FILE              | Master            |
| SERVICED_CERT_FILE             | Master            |
| SERVICED_RPC_DIAL_TIMEOUT      | Master, delegates |
| SERVICED_AUTH_TOKEN_EXPIRATION | Master            |

### Multiplexer variables

The variables in the following table must be set identically on all Control Center hosts.

By default, serviced uses TLS to encrypt all mux traffic. The SERVICED\_KEY\_FILE and SERVICED\_CERT\_FILE variables identify the digital certificate used for RPC, mux, and HTTP traffic.

The SERVICED\_AUTH\_TOKEN\_EXPIRATION variable affects RPC, mux, and internal services endpoint traffic.

| Variable                       | Where to set      |
|--------------------------------|-------------------|
| SERVICED_MUX_PORT              | Master, delegates |
| SERVICED_MUX_DISABLE_TLS       | Master, delegates |
| SERVICED_MUX_TLS_MIN_VERSION   | Master, delegates |
| SERVICED_MUX_TLS_CIPHERS       | Master, delegates |
| SERVICED_KEY_FILE              | Master            |
| SERVICED_CERT_FILE             | Master            |
| SERVICED_AUTH_TOKEN_EXPIRATION | Master            |

### HTTP server variables

The variables in the following table are set only on the master host, except the SERVICED\_UI\_PORT variable, which must be set identically on all Contr ol Center hosts.

By default, serviced uses TLS to encrypt all HTTP traffic. The SERVICED\_KEY\_FILE and SERVICED\_CERT\_FILE variables identify the digital certificate used for RPC, mux, and HTTP traffic.

| Variable                 | Description                                                        |
|--------------------------|--------------------------------------------------------------------|
| SERVICED_UI_PORT         | The port on which the HTTP server listens for requests.            |
| SERVICED_TLS_MIN_VERSION | The minimum version of TLS that serviced accepts for HTTP traffic. |
| SERVICED_TLS_CIPHERS     | The list TLS ciphers that serviced accepts for HTTP traffic.       |
| SERVICED_KEY_FILE        | The path of a digital certificate key file.                        |
| SERVICED_CERT_FILE       | The path of a digital certificate file.                            |

### Browser interface variables (master host only)

The variables in the following table are set only on the master host.

| Variable                        | Description                                                               |
|---------------------------------|---------------------------------------------------------------------------|
| SERVICED_UI_POLL_FREQUENCY      | The number of seconds between polls from browser interface clients.       |
| SERVICED_SVCSTATS_CACHE_TIMEOUT | The number of seconds to cache statistics about services.                 |
| SERVICED_ADMIN_GROUP            | The group on the master host whose members can use the browser interface. |
| SERVICED_ALLOW_ROOT_LOGIN       | Determines whether root on the master host can use the browser interface. |

### Tuning variables (master host only)

| Variable                    | Description                                                                                           |
|-----------------------------|----------------------------------------------------------------------------------------------------|
| GOMAXPROCS                  | The maximum number of CPU cores that serviced uses.                                                   |
| SERVICED_ES_STARTUP_TIMEOUT | The number of seconds to wait for the Elasticsearch service to start.                                 |
| SERVICED_MASTER_POOLID      | The name of the default resource pool. This variable is only used the first time serviced is started. |

# **Delegate host configuration variables**

The tables in this section provide an overview of the serviced configuration variables that apply to Control Center delegate hosts. Set these variables as required for your environment or applications.

# **Delegate variables**

The following miscellaneous variables apply only to delegate hosts.

| Variable                              | Description                                                                                                    |
|---------------------------------------|----------------------------------------------------------------------------------------------------|
| SERVICED_ZK                           | The list of hosts in the ZooKeeper ensemble.                                                                                                    |
| SERVICED_STATS_PERIOD                 | The frequency at which delegates gather metrics to send to the master host.                                                                                          |
| SERVICED_IPTABLES_MAX_<br>CONNECTIONS | The maximum number of open connections to allow on a delegate. The number increases when the master is unavailable and decreases when the master returns to service. |

### Internal services endpoint variables

The variables in the following table must be set identically on all Control Center delegate hosts.

The SERVICED\_AUTH\_TOKEN\_EXPIRATION variable affects RPC, mux, and internal services endpoint traffic.

| Variable                           | Endpoint             | Description                                                                                   |
|------------------------------------|----------------------|-----------------------------------------------------------------------------------------------|
| SERVICED_DOCKER_REGISTRY           | (varies)             | The local Docker registry for Control Center internal services images and application images. |
| SERVICED_ENDPOINT                  | Master-Host:<br>4979 | The serviced RPC server. The endpoint port number must match the value of SERVICED_RPC_PORT.  |
| SERVICED_LOG_ADDRESS               | Master-Host:<br>5042 | The logstash service.                                                                         |
| SERVICED_LOGSTASH_ES               | Master-Host:<br>9100 | The Elasticsearch service for logstash.                                                       |
| SERVICED_STATS_PORT                | Master-Host:<br>8443 | The serviced metrics consumer service.                                                        |
| SERVICED_AUTH_TOKEN_EXPIRA<br>TION | (none)               | The length of time a delegate authentication token is valid.                                  |

### **RPC** service variables

The variables in the following table must be set identically on all Control Center hosts, except:

- SERVICED\_RPC\_PORT, set only on the master
- SERVICED\_MAX\_RPC\_CLIENTS, set only on delegates

By default, serviced uses TLS to encrypt all RPC traffic. The SERVICED\_KEY\_FILE and SERVICED\_CERT\_FILE variables identify the digital certificate used for RPC, mux, and HTTP traffic.

The SERVICED\_AUTH\_TOKEN\_EXPIRATION variable affects RPC, mux, and internal services endpoint traffic.

| Variable                     | Where to set      |
|------------------------------|-------------------|
| SERVICED_ENDPOINT            | Master, delegates |
| SERVICED_MAX_RPC_CLIENTS     | Delegates         |
| SERVICED_RPC_PORT            | Master            |
| SERVICED_RPC_CERT_VERIFY     | Master, delegates |
| SERVICED_RPC_DISABLE_TLS     | Master, delegates |
| SERVICED_RPC_TLS_MIN_VERSION | Master, delegates |
| SERVICED_RPC_TLS_CIPHERS     | Master, delegates |
| SERVICED_KEY_FILE            | Master            |

| SERVICED_CERT_FILE             | Master            |
|--------------------------------|-------------------|
| SERVICED_RPC_DIAL_TIMEOUT      | Master, delegates |
| SERVICED_AUTH_TOKEN_EXPIRATION | Master            |

## Multiplexer variables

The variables in the following table must be set identically on all Control Center hosts.

By default, serviced uses TLS to encrypt all mux traffic. The SERVICED\_KEY\_FILE and SERVICED\_CERT\_FILE variables identify the digital certificate used for RPC, mux, and HTTP traffic.

The SERVICED\_AUTH\_TOKEN\_EXPIRATION variable affects RPC, mux, and internal services endpoint traffic.

| Variable                       | Where to set      |
|--------------------------------|-------------------|
| SERVICED_MUX_PORT              | Master, delegates |
| SERVICED_MUX_DISABLE_TLS       | Master, delegates |
| SERVICED_MUX_TLS_MIN_VERSION   | Master, delegates |
| SERVICED_MUX_TLS_CIPHERS       | Master, delegates |
| SERVICED_KEY_FILE              | Master            |
| SERVICED_CERT_FILE             | Master            |
| SERVICED_AUTH_TOKEN_EXPIRATION | Master            |

# **Universal configuration variables**

The tables in this section provide an overview of the serviced configuration variables that apply to all Control Center hosts. Set these variables as required for your environment or applications.

## Role variable

| Variable            | Description                                                                                                    |
|---------------------|----------------------------------------------------------------------------------------------------|
| SERVICED<br>_MASTER | Assigns the role of a serviced instance, either master or delegate. The master runs the application services scheduler and other internal services. Delegates run the application services assigned to the resource pool to which they belong. |

### Browser interface variable

| Variable         | Description                                             |
|------------------|---------------------------------------------------------|
| SERVICED_UI_PORT | The port on which the HTTP server listens for requests. |

### Networking variables

| Variable                                | Description                                                                                                    |
|-----------------------------------------|----------------------------------------------------------------------------------------------------|
| SERVICED_STATIC<br>_IPS                 | A list of one or more static IP addresses for IP assignment.                                                                                                    |
| SERVICED_OUTBO<br>UND_IP                | The IP address of the network interface for serviced to use. When this variable is not set, serviced uses the IP address of the default network interface and assumes it has internet access. To prevent serviced from assuming it has internet access, set this variable. |
| SERVICED_VIRTU<br>AL_ADDRESS_SUB<br>NET | The private network for containers that use virtual IP addresses. The default is 10.3.0.0/16, and the network can be unique on each host. A /29 network is sufficient.                                                                                                    |
| SERVICED_DOCKE<br>R_DNS                 | A list of one or more DNS servers. The list is injected into all Docker containers.                                                                                                    |

### Debugging variables

| Variable                   | Description                                                               |
|----------------------------|---------------------------------------------------------------------------|
| SERVICED_LOG_LEVEL         | The log level serviced uses when writing to the system log.               |
| SERVICED_DEBUG_PORT        | The port on which serviced listens for HTTP requests for the Go profiler. |
| SERVICED_DOCKER_LOG_DRIVER | The log driver for all Docker container logs.                             |
| SERVICED_DOCKER_LOG_CONFIG | Dockerlog-opt options.                                                    |

### Tuning variables (all Control Center hosts)

| Variable                       | Description                                                               |
|--------------------------------|---------------------------------------------------------------------------|
| SERVICED_MAX_CONTAINER_AGE     | The number of seconds serviced waits before removing a stopped container. |
| SERVICED_ISVCS_ENV_[0-9]+      | Startup arguments to pass to specific internal services.                  |
| SERVICED_SERVICE_MIGRATION_TAG | Overrides the default value for the service migration image.              |
| SERVICED_OPTS                  | Startup arguments for serviced.                                           |

| SERVICED_CONTROLLER_BINARY                                                   | The path of the serviced-controller binary.                                                                                          |
|------------------------------------------------------------------------------|----------------------------------------------------------------------------------------------------|
| SERVICED_HOME                                                                | The path of the home directory for serviced.                                                                                         |
| SERVICED_ETC_PATH                                                            | The path of the directory for serviced configuration files.                                                                          |
| SERVICED_VHOST_ALIASES                                                       | A list of hostname aliases for a host; for example, localhost.                                                                       |
| SERVICED_ZK_CONNECT_TIMEOUT                                                  | The number of seconds Control Center waits for a connection to the lead ZooKeeper host.                                              |
| SERVICED_ZK_PER_HOST_CONNEC<br>T_DELAY                                       | The number of seconds Control Center waits before attempting to connect to the next host in its round-robin list of ZooKeeper hosts. |
| SERVICED_ZK_RECONNECT_START<br>_DELAY<br>SERVICED_ZK_RECONNECT_MAX_D<br>ELAY | These are used together when Control Center is unable to re-establish a connection with the lead ZooKeeper host.                     |

# **Configuration file**

The Control Center configuration file, /etc/default/serviced, contains Bash environment variables that are read by the serviced daemon startup script. The order of the following list matches the order of the variables in the file.

#### HOME

Default: (the value of shell variable HOME)

The path Docker clients use to locate the .docker/config.json authentication file, which contains Docker Hub credentials.

#### **TMPDIR**

Default: (the value of shell variable TMPDIR)

The path serviced uses for temporary files.

#### **GOMAXPROCS**

#### Default: 2

The maximum number of CPU cores serviced uses. This setting is relevant only on the master host.

The value can safely be set to 50% of the available processors on the host, and higher if necessary, but must always be fewer than the total number of available processors.

#### SERVICED\_MASTER

Default: 1 (true)

Assigns the role of a serviced instance, either master or delegate. The master runs the application services scheduler and other internal services. Delegates run the application services assigned to the resource pool to which they belong.

Only one serviced instance can be the master; all other instances must be delegates. The default value assigns the master role. To assign the delegate role, set the value to 0 (false). This variable must be explicitly set on all Control Center hosts.

#### SERVICED\_MASTER\_IP

Default: 127.0.0.1

A convenience variable, for use in places where the IP address or hostname of the master host is required. This variable is unused unless it is both set here and referenced elsewhere. (For example, by replacing {{SERVICED\_MASTER\_IP}} with \$SERVICED\_MASTER\_IP.)

#### SERVICED\_MASTER\_POOLID

Default: default

The name of the default resource pool. This variable is only used the first time serviced is started.

#### SERVICED\_ZK

#### Default: (none)

The list of endpoints in the serviced ZooKeeper ensemble, separated by the comma character (,). Each endpoint identifies an ensemble node. Each Control Center server and in-container proxy uses SERVICED\_ZK to create a randomized, round-robin list, and cycles through the list when it attempts to establish a connection with the lead ZooKeeper host.

#### SERVICED\_DOCKER\_REGISTRY

Default: localhost: 5000

The endpoint of the local Docker registry, which serviced uses to store internal services and application images.

If the default value is changed, the host's Docker configuration file must include the --insecure-registry flag with the same value as this variable.

The safest replacement for localhost is the IPv4 address of the registry host. Otherwise, the fully-qualified domain name of the host must be specified.

#### SERVICED\_OUTBOUND\_IP

Default: (none)

The IPv4 address that delegates use to connect to the master host. When no address is specified, serviced attempts to discover its public IP address by pinging google.com.

This variable must be set on all Control Center hosts in either of the following scenarios:

- · Control Center is deployed behind a firewall and google.com is not reachable. Set the value to the IPv4 address of the master host.
- Control Center is deployed in a high-availability cluster. Set the value to the virtual IPv4 address of the high-availability cluster (HA-Virtual-IP).

A Setting the Docker HTTP\_PROXY or HTTPS\_PROXY environment variables prevents access to the IP address defined with this variable. To enable access, unset the Docker variables, and then reboot the host.

#### SERVICED\_STATIC\_IPS

Default: (none)

A list of one or more static IP addresses that are available for IP assignment. Use the comma character (,) to separate addresses.

#### SERVICED\_ENDPOINT

**Default**: {{SERVICED\_MASTER\_IP}}:4979

The endpoint of the serviced RPC server. Replace {{SERVICED\_MASTER\_IP}} with the IP address or hostname of the serviced master host. The port number of this endpoint must match the value of the Configuration file#SERVICED\_RPC\_PORT variable defined on the serviced master host.

#### SERVICED\_MAX\_RPC\_CLIENTS

Default: 3

The preferred maximum number of simultaneous connections a serviced delegate uses for RPC requests. The value is used to create a pool of sockets, which are reused as needed. Increasing the value increases the number of open sockets and the use of socket-related operating system resources.

When the demand for connections exceeds the supply of open sockets, serviced opens more sockets. When demand eases, serviced reduces the number of open sockets to the preferred maximum.

#### SERVICED\_RPC\_PORT

#### Default: 4979

The port on which the serviced RPC server listens for connections. The value of this variable must match the port number defined for the Configur ation file#SERVICED\_ENDPOINT variable on all serviced delegate hosts.

#### SERVICED\_RPC\_CERT\_VERIFY

#### Default: false

Determines whether serviced performs TLS certificate verification for RPC connections. The certificate is defined by the Configuration file#SERVICED\_CERT\_FILE variable.

#### SERVICED\_RPC\_DISABLE\_TLS

#### Default: false

Determines whether serviced encrypts RPC traffic with TLS.

#### SERVICED\_RPC\_TLS\_MIN\_VERSION

Default: VersionTLS12

The version of TLS serviced accepts for RPC connections.

#### SERVICED\_RPC\_TLS\_CIPHERS

Default: (list of ciphers)

The list of TLS ciphers serviced prefers for RPC connections, separated by the comma character (,):

- TLS\_ECDHE\_RSA\_WITH\_AES\_128\_CBC\_SHA
- TLS\_RSA\_WITH\_AES\_128\_CBC\_SHA
- TLS\_RSA\_WITH\_AES\_256\_CBC\_SHA
- TLS\_ECDHE\_RSA\_WITH\_AES\_256\_CBC\_SHA
- TLS\_ECDHE\_RSA\_WITH\_AES\_128\_GCM\_SHA256

Other ciphers are supported; the preceding ciphers provide strong security for relatively low processing overhead.

An instance of serviced is on both ends of an RPC connection, so both daemons use the first cipher in the list. To use a different cipher, put it first in the list, on all Control Center hosts.

#### SERVICED\_UI\_PORT

#### Default: :443

The port on which the serviced HTTP server listens for requests for its internal services and for tenant services. The value may be expressed as follows:

IP-Address: Port-Number

: Port-Number

Port-Number

Tenant applications can specify alternative ports with the port public endpoint feature.

The value of this variable must be identical on all Control Center hosts in a deployment.

#### SERVICED\_UI\_POLL\_FREQUENCY

#### Default: 3

The number of seconds between polls from Control Center browser interface clients. The value is included in a JavaScript library that is sent to the clients.

#### SERVICED\_MUX\_PORT

#### Default: 22250

The port serviced uses for traffic among Docker containers.

#### SERVICED\_MUX\_DISABLE\_TLS

#### Default: 0

Determines whether inter-host traffic among Docker containers is encrypted with TLS. Intra-host traffic among Docker containers is not encrypted. To disable encryption, set the value to 1.

#### SERVICED\_MUX\_TLS\_MIN\_VERSION

Default: VersionTLS12

The version of TLS serviced accepts for mux traffic.

#### SERVICED\_MUX\_TLS\_CIPHERS

Default: (list of ciphers)

The list of TLS ciphers serviced prefers for mux traffic, separated by the comma character (,):

- TLS\_ECDHE\_RSA\_WITH\_AES\_128\_CBC\_SHA
- TLS\_RSA\_WITH\_AES\_128\_CBC\_SHA
- TLS\_RSA\_WITH\_AES\_256\_CBC\_SHA
- TLS\_ECDHE\_RSA\_WITH\_AES\_256\_CBC\_SHA
- TLS\_ECDHE\_RSA\_WITH\_AES\_128\_GCM\_SHA256

Other ciphers are supported; the preceding ciphers provide strong security for relatively low processing overhead.

An instance of serviced is on both ends of a mux connection, so both daemons use the first cipher in the list. To use a different cipher, put it first in the list, on all Control Center hosts.

#### SERVICED\_ISVCS\_PATH

Default: /opt/serviced/var/isvcs

The location of serviced internal services data.

#### SERVICED\_VOLUMES\_PATH

Default: /opt/serviced/var/volumes

The location of serviced application data.

#### SERVICED BACKUPS PATH

Default: /opt/serviced/var/backups

The location of serviced backup files.

#### SERVICED LOG PATH

Default: /var/log/serviced

The location of serviced audit log files. Non-audit (operations) messages are written to journald.

#### SERVICED\_KEY\_FILE

Default: \$TMPDIR/zenoss key. [0-9]+

The path of a digital certificate key file. Choose a location that is not modified during operating system updates, such as /etc.

This key file is used for all TLS-encrypted communications (RPC, mux, and HTTPS). The default, insecure key file is created when the serviced web server first starts, and is based on a public key that is compiled into serviced.

#### SERVICED\_CERT\_FILE

Default: \$TMPDIR/zenoss\_cert.[0-9]+

The path of a digital certificate file. Choose a location that is not modified during operating system updates, such as /etc. Certificates with passphrases are not supported.

This certificate file is used for all TLS-encrypted communications (RPC, mux, and HTTPS). The default, insecure certificate file is created when the s erviced web server first starts, and is based on a public certificate that is compiled into serviced.

#### SERVICED TLS MIN VERSION

Default: VersionTLS12

The version of TLS that serviced accepts for HTTPS traffic.

#### SERVICED\_TLS\_CIPHERS

#### Default: (list of ciphers)

The list of TLS ciphers that serviced accepts for HTTPS traffic, separated by the comma character (,):

- 1. TLS ECDHE RSA WITH AES 128 GCM SHA256
- 2. TLS\_ECDHE\_ECDSA\_WITH\_AES\_128\_GCM\_SHA256
- 3. TLS\_ECDHE\_RSA\_WITH\_AES\_256\_GCM\_SHA384
- 4. TLS\_ECDHE\_ECDSA\_WITH\_AES\_256\_GCM\_SHA384
- 5. TLS\_ECDHE\_RSA\_WITH\_AES\_256\_CBC\_SHA
- 6. TLS\_ECDHE\_RSA\_WITH\_AES\_128\_CBC\_SHA
- 7. TLS\_ECDHE\_ECDSA\_WITH\_AES\_256\_CBC\_SHA
- 8. TLS ECDHE ECDSA WITH AES 128 CBC SHA
- 9. TLS\_RSA\_WITH\_AES\_256\_CBC\_SHA
- 10. TLS\_RSA\_WITH\_AES\_128\_CBC\_SHA 11. TLS\_RSA\_WITH\_AES\_128\_GCM\_SHA256
- 12. TLS\_RSA\_WITH\_AES\_256\_GCM\_SHA384

To disable support for most ciphers, you can remove them from the list. The following rules apply to the list:

- The first cipher, TLS\_ECDHE\_RSA\_WITH\_AES\_128\_GCM\_SHA256, must always be present in the list of ciphers.
- The first four ciphers in the list must always precede any of the ciphers that appear after the first four. The first four ciphers are valid for HTTP/2, while the remaining ciphers are not.

#### SERVICED\_FS\_TYPE

Default: devicemapper

The driver to manage application data storage on the serviced master host. Only devicemapper is supported in production deployments.

The only supported storage layout for the devicemapper driver is an LVM thin pool. To create a thin pool, use the serviced-storage utility. To specify the name of the thin pool device, use Configuration file#SERVICED\_DM\_THINPOOLDEV.

#### SERVICED\_DM\_ARGS

#### Default: (none)

Customized startup arguments for the devicemapper storage driver.

#### SERVICED\_DM\_BASESIZE

#### Default: 100G

The base size of virtual storage devices for tenants in the application data thin pool, in gigabytes. The units symbol (G) is required. This variable is used when serviced starts for the first time, to set the initial size of tenant devices, and when a backup is restored, to set the size of the restored tenant device.

The base size device is sparse device that occupies at most 1MB of space in the application data thin pool; its size has no immediate practical impact. However, the application data thin pool should have enough space for twice the size of each tenant device it supports, to store both the data itself and snapshots of the data. Since the application data thin pool is an LVM logical volume, its size can be increased at any time. Likewise, the size of a tenant device can be increased, as long as the available space in the thin pool can support the larger tenant device plus snapshots.

#### SERVICED\_DM\_LOOPDATASIZE

#### Default: 100G

Specifies the size of the data portion of the loop-back file. This setting is ignored when Configuration file#SERVICED\_ALLOW\_LOOP\_BACK is false.

#### SERVICED\_DM\_LOOPMETADATASIZE

#### Default: 2G

Specifies the size of the metadata portion of the loop-back file. This setting is ignored when Configuration file#SERVICED\_ALLOW\_LOOP\_BACK is false.

#### SERVICED\_DM\_THINPOOLDEV

#### Default: (none)

The name of the thin pool device to use with the devicemapper storage driver.

#### SERVICED\_STORAGE\_STATS\_UPDATE\_INTERVAL

#### Default: 300 (5 minutes)

The number of seconds between polls of kernel statistics about the application data thin pool.

This setting is ignored when the operating system kernel version is less than 3.10.0-366.

#### SERVICED\_ALLOW\_LOOP\_BACK

#### Default: false

Determines whether loop-back files can be used with the devicemapper storage driver. This option is not supported for production use.

#### SERVICED\_MAX\_CONTAINER\_AGE

Default: 86400 (24 hours)

The number of seconds serviced waits before removing a stopped container.

#### SERVICED\_VIRTUAL\_ADDRESS\_SUBNET

#### Default: 10.3.0.0/16

The private subnet for containers that use virtual IP addresses on a host. This value may be unique on each Control Center host, if necessary.

RFC 1918 restricts private networks to the 10.0/24, 172.16/20, and 192.168/16 address spaces. However, serviced accepts any valid IPv4 address space.

Specify the value in CIDR notation. A /29 network provides sufficient address space.

#### SERVICED\_LOG\_LEVEL

#### Default: 0

The log level serviced uses when writing to the system log. Valid values are 0 (normal) and 2 (debug).

See also Enabling serviced debug messages.

#### SERVICED\_LOG\_ADDRESS

**Default**: {{SERVICED\_MASTER\_IP}}:5042

The endpoint of the logstash service. Replace {{SERVICED\_MASTER\_IP}} with the IP address or hostname of the serviced master host.

#### SERVICED\_LOGSTASH\_ES

Default: {{SERVICED\_MASTER\_IP}}:9100

The endpoint of the Elasticsearch service for logstash. On delegate hosts, replace {{SERVICED\_MASTER\_IP}} with the IP address or hostname of the Elasticsearch host, which by default is the serviced master host.

#### SERVICED\_LOGSTASH\_STDOUT

Default: false

Determines whether the logstash services writes its output to STDOUT, for aggregated logging.

#### SERVICED\_LOGSTASH\_MAX\_DAYS

#### Default: 14

The maximum number of days to keep application logs in the logstash database before purging them.

#### SERVICED\_LOGSTASH\_MAX\_SIZE

#### Default: 10

The maximum size of the logstash database, in gigabytes.

#### SERVICED\_LOGSTASH\_CYCLE\_TIME

#### Default: 6

The amount of time between logstash purges, in hours.

#### SERVICED\_STATS\_PORT

#### **Default**: {{SERVICED\_MASTER\_IP}}:8443

The endpoint of the serviced metrics consumer service. Replace {{SERVICED\_MASTER\_IP}} with the IP address or hostname of the serviced master host.

#### SERVICED\_STATS\_PERIOD

#### Default: 10

The frequency, in seconds, at which delegates gather metrics to send to the serviced metrics consumer service on the master host.

#### SERVICED\_SVCSTATS\_CACHE\_TIMEOUT

#### Default: 5

The number of seconds to cache statistics about services. The cache is used by Control Center browser interface clients.

#### SERVICED\_DEBUG\_PORT

#### Default: 6006

The port on which serviced listens for HTTPS requests for the Go profiler. To stop listening for requests, set the value to -1.

#### SERVICED\_ISVCS\_ENV\_[0-9]+

#### Default: (none)

Startup arguments to pass to internal services. You may define multiple arguments, each for a different internal service. The variables themselves, and their arguments, use the following syntax:

SERVICED\_ISVCS\_ENV\_%d

Each variable name ends with a unique integer in place of %d.

Service-Name: Key= Value

The value of each variable includes the following elements, in order:

1. Service-Name, the internal service name. The following command returns the internal service names that may be used for Service-Name:

docker ps | awk '/serviced-isvcs:/{print \$NF}'

- 2. The colon character (:).
- 3. Key, a variable to pass to the internal service.
- 4. The equals sign character (=).
- 5. Value, the definition of the variable to pass to the internal service.

The following example variable passes ES\_JAVA\_OPTS=-Xmx4g to the Elasticsearch internal service.

SERVICED\_ISVCS\_ENV\_0=serviced-isvcs\_elasticsearch-logstash:ES\_JAVA\_OPTS=-Xmx4g

### SERVICED\_ADMIN\_GROUP

Default: wheel

The name of the Linux group on the serviced master host whose members are authorized to use the serviced browser interface. You may replace the default group with a group that does not have superuser privileges.

### SERVICED\_ALLOW\_ROOT\_LOGIN

### Default: 1 (true)

Determines whether the root user account on the serviced master host may be used to gain access to the serviced browser interface.

### SERVICED\_IPTABLES\_MAX\_CONNECTIONS

### Default: 655360

The default value of this variable ensures that a serviced delegate does not run out of connections if the serviced master goes down. The connections are automatically cleaned up by the kernel soon after the serviced master comes back online.

### SERVICED\_SNAPSHOT\_TTL

#### Default: 12

The number of hours an application data snapshot is retained before removal. To disable snapshot removal, set the value to zero. The application data storage can fill up rapidly when this value is zero or too high.

### SERVICED\_NFS\_CLIENT

Default: 1

DEPRECATED: Prevent a delegate host from mounting the DFS.

### SERVICED\_SERVICE\_MIGRATION\_TAG

### Default: 1.0.2

Overrides the default value for the service migration image.

### SERVICED\_ISVCS\_START

### Default: (none)

Enables one or more internal services to run on a delegate host. Currently, only zookeeper has been tested.

### SERVICED\_ISVCS\_ZOOKEEPER\_ID

### Default: (none)

The unique identifier of a ZooKeeper ensemble node. The identifier must be a positive integer.

### SERVICED\_ISVCS\_ZOOKEEPER\_QUORUM

Default: (none)

The comma-separated list of nodes in a ZooKeeper ensemble. Each entry in the list specifies the ZooKeeper ID, IP address or hostname, peer communications port, and leader communications port of a node in the ensemble. Each quorum definition must be unique, so the IP address or hostname of the "current" host must be 0.0.0.0.

The following example shows the syntax of a node entry:

ZooKeeper-ID@Host-IP-Or-Name: 2888: 3888

### SERVICED\_ISVCS\_ZOOKEEPER\_USERNAME

#### Default: (none)

The user account name to use to create a DIGEST-MD5 hash for secure communications during the Zookeeper leader-election phase.

### SERVICED ISVCS ZOOKEEPER PASSWD

Default: (none)

The password to use to create a DIGEST-MD5 hash for secure communications during the Zookeeper leader-election phase.

### SERVICED ISVCS OPENTSDB USERNAME

### Default: (none)

The account name to use to gain access to the internal services OpenTSDB instance.

### SERVICED\_ISVCS\_OPENTSDB\_PASSWORD

#### Default: (none)

The password to use to gain access to the internal services OpenTSDB instance.

### SERVICED ZOOKEEPER ACL USER

### Default: (none)

The user account name to use to create a DIGEST-MD5 hash for controlling access to Zookeeper data nodes.

### SERVICED\_ZOOKEEPER\_ACL\_PASSWD

### Default: (none)

The password to use to create a DIGEST-MD5 hash for controlling access to Zookeeper data nodes.

### SERVICED DOCKER LOG DRIVER

Default: json-file

The log driver for all Docker container logs, including containers for Control Center internal services. Valid values:

- json-file
- syslog
- journald
- gelf fluentd
- none

This is a direct port of the Docker --log-driver option.

### SERVICED DOCKER LOG CONFIG

Default: max-file=5, max-size=10m

A comma-separated list of Docker --log-opt options as key=value pairs. To specify the default values for a log driver, or for drivers that need no additional options, such as journald, use a single comma character (,) as the value of this variable.

### SERVICED\_DOCKER\_DNS

### Default: (empty)

The IP address of one or more DNS servers. The value of this variable is injected into each Docker container that serviced starts. Separate multiple values with the comma character (,).

### SERVICED\_OPTS

Default: (empty)

Special options for the serviced startup command.

### SERVICED\_SNAPSHOT\_USE\_PERCENT

### Default: 20

The amount of free space in the thin pool specified with Configuration file#SERVICED\_DM\_THINPOOLDEV, expressed as a percentage the total size. This value is used to determine whether the thin pool can hold a new snapshot.

### SERVICED\_ZK\_SESSION\_TIMEOUT

### Default: 15

The number of seconds the lead ZooKeeper host waits before flushing an inactive connection.

### SERVICED ZK CONNECT TIMEOUT

### Default: 1

The number of seconds Control Center waits for a connection to the lead ZooKeeper host.

### SERVICED\_ZK\_PER\_HOST\_CONNECT\_DELAY

### Default: 0

The number of seconds serviced waits before attempting to connect to the next host in its round-robin list of ZooKeeper hosts. For more information about the round-robin list, see Configuration file#SERVICED\_ZK.

### SERVICED\_ZK\_RECONNECT\_START\_DELAY

### Default: 1

SERVICED\_ZK\_RECONNECT\_START\_DELAY and Configuration file#SERVICED\_ZK\_RECONNECT\_MAX\_DELAY are used together when Control Center is unable to re-establish a connection with the lead ZooKeeper host.

To prevent unnecessary spikes in TCP traffic, serviced waits a randomized amount of time that is equal to plus or minus 20% of the value of SERVICED\_ZK\_RECONNECT\_START\_DELAY. If serviced is unable to reconnect after contacting all of the hosts in its round-robin list of ZooKeeper hosts, the wait time is increased by a randomized value and the process of attempting to reconnect begins again. If the attempts fail again, the process repeats until the wait time reaches the value of SERVICED\_ZK\_RECONNECT\_MAX\_DELAY, and the wait time of subsequent reconnection attempts is capped at SERVICED\_ZK\_RECONNECT\_MAX\_DELAY. Once connection is re-established, the wait time is reset to SERVICED\_ZK\_RECONNECT\_START\_DELAY.

For more information about the round-robin list, see Configuration file#SERVICED\_ZK.

### SERVICED\_ZK\_RECONNECT\_MAX\_DELAY

#### Default: 1

See Configuration file#SERVICED\_ZK\_RECONNECT\_START\_DELAY.

### SERVICED\_ES\_STARTUP\_TIMEOUT

### Default: 240

The number of seconds to wait for the Elasticsearch service to start.

### SERVICED\_MAX\_DFS\_TIMEOUT

### Default: 300

The number of seconds until a DFS snapshot attempt times out.

#### SERVICED\_RPC\_DIAL\_TIMEOUT

### Default: 30

The number of seconds until an RPC connection attempt times out.

### SERVICED\_AUTH\_TOKEN\_EXPIRATION

Default: 3600 (1 hour)

The expiration time, in seconds, of delegate authentication tokens. This timeout affects RPC, mux, and serviced internal services endpoint communications.

### SERVICED\_CONTROLLER\_BINARY

Default: /opt/serviced/bin/serviced-controller

The path of the serviced-controller binary, which runs in every container that serviced manages.

### SERVICED\_HOME

Default: /opt/serviced

The path of the home directory for serviced.

### SERVICED\_ETC\_PATH

Default: /opt/serviced/etc

The path of the directory for serviced configuration files. The default is SERVICED\_HOME/etc.

### SERVICED\_VHOST\_ALIASES

Default: (none)

A list of hostname aliases for a host; for example, localhost. Separate multiple values with the comma character (,).

# Administering Linux systems

The following sections include Linux system administration procedures that can be useful for Control Center administrators.

- Cleaning up logs on RHEL/CentOS systems
- Creating a self-signed security certificate
  Managing storage on Linux hosts

## **Cleaning up logs on RHEL/CentOS systems**

Control Center (serviced) uses the systemd journal facility to store its log messages. If the logs are cluttered with old messages, it can be timeconsuming to get to the latest messages.

The following command removes all but the last 24 hours worth of log messages:

journalctl --vacuum-time=1d

Note that the preceding command removes log messages for all applications that use the systemd journal facility, not just serviced messages.

For more information, refer to the <code>journalctl</code> man page on your host.

### Creating a self-signed security certificate

If your organization does not have its own security certificate or if you cannot gain access to a copy of it, use this procedure to generate a self-signed security certificate.

Follow these steps:

- 1. Log in to the Control Center master host as root or as a user with superuser privileges.
- 2. Create a temporary directory for the new certificates and change to it.

mkdir /tmp/certUpdate && cd /tmp/certUpdate

 Create a variable for the domain name of the Control Center master host. Replace <FQDN> with the fully-qualified domain name of the host:

CERT\_FQDN="<FQDN>"

 Create additional variables for the location and name of your organization. Replace the items in angle brackets with appropriate values:

```
CERT_COUNTRY="<Country>"
CERT_STATE="<StateOrProvince>"
CERT_LOCATION="<City>"
CERT_ORG="<OrganizationName>"
```

 Create a variable for the number of days until the certificate expires. Replace <Days> with a numeric value; for example, 1825 (5 years):

CERT\_EXP="<Days>"

Create a certificate configuration file. Use your pointer to copy the following text, and then paste it into your terminal session.

```
cat <<EOF > cert.cnf
[req]
distinguished_name = req_distinguished_name
x509_extensions = v3_req
prompt = no
[req_distinguished_name]
C = $CERT_COUNTRY
ST = $CERT_STATE
L = $CERT_LOCATION
O = $CERT_ORG
CN = $CERT_FQDN
[v3 real
subjectKeyIdentifier = hash
authorityKeyIdentifier = keyid,issuer
basicConstraints = CA:TRUE
subjectAltName = @alt_names
[alt_names]
DNS.1 = $CERT_FQDN
DNS.2 = *.$CERT_FQDN
## add DNS.? entries as desired here
EOF
```

7. Create a certificate.

openssl req -x509 -newkey rsa:4096 -nodes -config ./cert.cnf -keyout \$CERT\_FQDN.key -out \$CERT\_FQDN.crt - days \$CERT\_EXP

### 8. Verify the certificate.

```
openssl x509 -in ./$CERT_FQDN.crt -text -noout
```

Install the certificate for Control Center use.
 For more information, see Optional: Installing a security certificate.

# Managing storage on Linux hosts

This section includes basic procedures for managing storage on a Linux host.

- Identifying storage devices and their configuration
  Creating primary partitions
  Creating a swap partition

## Identifying storage devices and their configuration

This procedure identifies block storage devices attached to a host and demonstrates how devices are configured.

- 1. Use a terminal session to log in to the target host as root or as a user with superuser privileges.
- 2. Display the block storage devices attached to the host and their configuration.

lsblk --output=NAME,SIZE,TYPE,FSTYPE,MOUNTPOINT

The following example result shows three disks (sda, sdb, and sdc) and one CD/DVD drive (sr0).

Disk sda has two primary partitions:

- · Partition sda1 is devoted to /boot, and formatted with the XFS file system.
- Partition sda2 includes the following logical volumes, which are managed by LVM:
  - a swap volume, formatted as such
  - a volume for root (/), formatted as XFS
  - a volume for /home, formatted as XFS

| xample result:      |        | ,    |             |            |
|---------------------|--------|------|-------------|------------|
| NAME                | SIZE   | TYPE | FSTYPE      | MOUNTPOINT |
| sda                 | 128G   | disk |             |            |
| -sdal               | 500M   | part | xfs         | /boot      |
| -sda2               | 127.5G | part | LVM2_member |            |
| -centos_c15246-swap | 24.8G  | lvm  | swap        |            |
| -centos_c15246-root | 50G    | lvm  | xfs         | /          |
| -centos_c15246-home | 52.6G  | lvm  | xfs         | /home      |
| db                  | 768G   | disk |             |            |
| sdc                 | 768G   | disk |             |            |
| sr0                 | 1024M  | rom  |             |            |

For more information about lsblk, enter man lsblk.

## **Creating primary partitions**

To perform this procedure, you need:

- The password of the root user account on a Linux host or a user account that belongs to the wheel group.
- A Linux host with at least one local or remote disk.

This procedure demonstrates how to create primary partitions on a disk. Each primary partition can be formatted as a file system or swap space, used in a device mapper thin pool, or reserved for future use. Each disk must have one primary partition, and can have up to four. If you are uncertain whether a disk is partitioned, see the preceding topic.

 Data present on the disk you select is destroyed by this procedure. Before proceeding, ensure that data is backed up or no longer needed.
 Log in to the target host as root or as a user with superuser privileges.
 Start the partition table editor for the target disk. In this example, the target disk is /dev/sdb, and it has no entries in its partition table.
 cfdisk /dev/sdb

| @ root@c15238:~ | a second        |                                                                     |             |
|-----------------|-----------------|---------------------------------------------------------------------|-------------|
|                 | cfdisk (ut      | il-linux 2.23.2)                                                    | ~           |
|                 | Size: 54975581  | ive: /dev/sdb<br>3888 bytes, 549.7 GB<br>r Track: 63 Cylinders: 668 | 337         |
| Name F.         | lags Part Type  |                                                                     |             |
|                 | Pri/Log         | Free Space                                                          | 549755.82 * |
|                 |                 |                                                                     |             |
|                 |                 |                                                                     |             |
|                 |                 |                                                                     |             |
|                 |                 |                                                                     |             |
| [ Help ] [      | New ] [ Print   | ] [ Quit ] [ Units                                                  | l [ Write ] |
| [ Herb ] [      | mem 1 BUTHC     | j ( Quit j ( Onits                                                  | ] [ WIICE ] |
|                 | Create new part | ition from free space                                               | Ŧ           |

The cfdisk command provides a text user interface (TUI) for editing the partition table. The following list describes how to navigate through the interface:

- To select an entry in the table, use the up and down arrow keys. The current entry is highlighted.
- To select a command from the menu at the bottom of the interface, use the left and right arrows or **Tab** and **Shift-Tab**. The current command is highlighted.
- To choose a command, press Enter.
- To return to the previous level of the menu, press Esc.
- To exit the interface, select Quit and then press Enter.

For more information about cfdisk, enter man cfdisk.

3. Create a new partition.

- Repeat the following substeps to create up to four primary partitions.
  - a. Select the table entry with the value Free Space in the FS Type column.
  - b. Select [New] and press Enter.
  - c. Select [Primary] and press Enter.
  - d. At the Size (in MB) prompt, enter the size of the partition to create in megabytes, and then press Enter.
  - To accept the default value (all free space on the disk), press Enter.
  - e. Optional: Note: If you created a single partition that uses all available disk space, skip this substep. Select [Beginning] and press Enter.

| 過 root@c15238:~          |         | cfdisk (u          | til-linux 2.23.2                                   | 2)                                         |                          |
|--------------------------|---------|--------------------|----------------------------------------------------|--------------------------------------------|--------------------------|
|                          |         | Size: 5497558      | rive: /dev/sdb<br>13888 bytes, 549<br>er Track: 63 |                                            |                          |
| Name                     | Flags   | Part Type          | FS Type                                            | [Label]                                    | Size (MB)                |
| sdb1                     |         | Primary<br>Pri/Log | Linux<br>Free Space                                |                                            | 344063.47<br>205692.36 * |
| [ Bootable ]<br>[ Type ] | [ Units | ] [ Write          | ] [ Maximize ]<br>]<br>ag of the currer            | [ Print ] [<br>nt partition <mark>.</mark> | Quit ] =                 |

- 4. Write the partition table to disk, and then exit the partition table editor.
  a. Select [Write] and press Enter.
  b. At the confirmation prompt, enter yes and then press Enter. You can ignore the warning about a bootable partition.
  c. Select [Quit] and press Enter.

## Creating a swap partition

To perform this procedure, you need:

- A host with one or more local disks, with at least one unused primary partition.
- The password of the root account on the host or a user that is a member of the wheel group.

Perform this procedure to configure a primary partition on a local disk as swap space. Typically, configuring one swap partition or swap file on each local disk maximizes swap space performance.

This procedure does not use LVM tools to create a swap space. For more information about LVM, refer to your operating system documentation. /!\ 1. Log in to the target host as root or as a user with superuser privileges. 2. Identify one or more primary partitions for use as swap space. lsblk -p --output=NAME,SIZE,TYPE,FSTYPE,MOUNTPOINT 3. Create and enable swap space on each target primary partition. a. Disable swapping on all swap devices. swapoff -a b. Create swap space. Repeat the following command for each primary partition to use as swap space. Replace Device with the path of a primary partition: mkswap Device c. Update the file system table. Repeat the following command for each swap partition created in the previous substep. Replace Device with the path of a swap partition: echo "Device swap swap defaults 0 0" >> /etc/fstab d. Enable swapping on all swap devices. swapon -a

## **Updating Control Center to release 1.10.2**

This section includes procedures for updating Control Center 1.9.x to release 1.10.2. To update a previous release, choose one of the following options:

- Updating to release 1.9.1
- Updating to release 1.8.0
- Updating to release 1.7.0

The following list outlines recommended best practices for updating Control Center deployments:

- 1. Review the release notes for this release and relevant prior releases. The latest information is provided there.
- 2. On delegate hosts, most of the update steps are identical. Use screen, tmux or a similar program to establish sessions on each delegate host and perform the steps at the same time.
- 3. Review and verify the settings in delegate host configuration files (/etc/default/serviced) before starting the update.
- Ideally, the settings on all delegate hosts are identical, except on ZooKeeper nodes and delegate hosts that do not mount the DFS.
- 4. Review the update procedures before performing them.
- Every effort is made to avoid mistakes and anticipate needs; nevertheless, the instructions may be incorrect or inadequate for some requirements or environments.

Keep this page open and open new tabs or windows for each procedure.

### Updating 1.9.x to 1.10.2

1. Download the required files

 $\odot$ 

- 2. Stage Docker image files:
  - On the master host
  - On ZooKeeper ensemble nodes
- 3. Update the master host:
  - a. Install the repository mirror
  - b. Stop Control Center
  - c. Update Docker
  - d. Load image files
  - e. Update the serviced binary
  - f. Set internal services OpenTSDB credentials
  - g. Optional: Install a security certificate
- 4. Update the delegate hosts:
  - a. Install the repository mirror
  - b. Stop Control Center
  - c. Update Docker
  - d. Update the serviced binary
  - e. Update the ZooKeeper image on ensemble nodes
- 5. Start Control Center:
  - Start Control Center (single-host deployment)
  - Start Control Center (multi-host deployment)
- 6. Perform post-upgrade procedures:
  - Remove unused images
  - Optional: Add Zookeeper security

## Updating Docker 19.03.11 to 20.10.17

Use this procedure to update Docker to version 20.10.17.

- 1. Log in as root or as a user with superuser privileges.
- 2. Determine which version of Docker is installed.

docker info 2>/dev/null | awk '/^ Server/ { print \$3 }'

• If the result is 20.10.17, stop. This procedure is unnecessary; proceed to the next one.

- If the result is 19.03.11, perform the remaining steps in this procedure.
- If the result is any earlier version, proceed to Updating Control Center to release 1.10.2.
- Update the operating system, if necessary.
   a. Determine which release is installed.

cat /etc/redhat-release

- If the result is greater than 7.2, proceed to the next step.
- If the result is less than or equal to 7.1, perform the remaining substeps.
- b. Disable automatic start of serviced.

systemctl disable serviced

c. Update the operating system, and then restart the host. The following commands require internet access or a local mirror of operating system packages.

yum makecache fast && yum update --skip-broken && reboot

d. Log in as root or as a user with superuser privileges.e. Enable automatic start of serviced.

systemctl enable serviced

4. Update the Linux kernel, if necessary.

a. Determine which kernel version is installed.

uname -r

If the result is lower than 3.10.0-327.22.2.el7.x86\_64, perform the following substeps.

b. Disable automatic start of serviced.

systemctl disable serviced

c. Update the kernel, and then restart the host.

The following commands require internet access or a local mirror of operating system packages.

yum makecache fast && yum update kernel --skip-broken && reboot

- d. Log in as root, or as a user with superuser privileges.
- e. Enable automatic start of serviced.

systemctl enable serviced

5. Stop the Docker service.

systemctl stop docker

#### 6. Remove Docker 19.03.11.

a. Remove without checking dependencies.

rpm -e --nodeps docker-ce

The result may include the following message, which can be ignored:

/usr/bin/dockerd has not been configured as an alternative for dockerd

### b. Clean the yum databases.

yum clean all && yum makecache fast

### 7. Install Docker CE 20.10.17.

yum install --enablerepo=zenoss-mirror docker-ce-20.10.17-3.el7 docker-ce-cli

## If yum returns an error due to dependency issues, see Resolving package dependency conflicts for potential resolutions. 8. Start the Docker service.

systemctl start docker

### Updating the serviced binary for release 1.10.2

Use this procedure to update the serviced binary on a Control Center host. Perform this procedure on each host in your Control Center deployment.

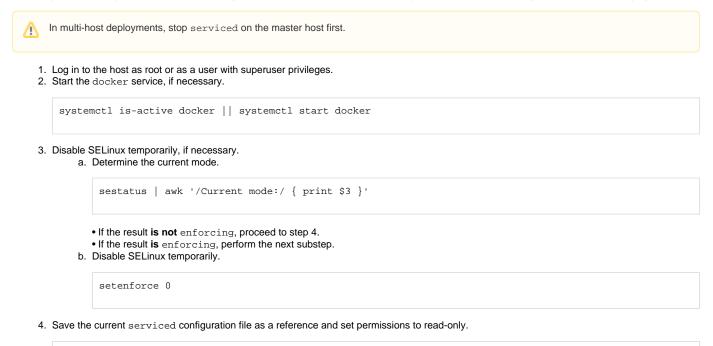

```
mv /etc/default/serviced /etc/default/serviced-pre-1.10.2
chmod 0440 /etc/default/serviced-pre-1.10.2
```

5. Create a temporary directory, if necessary.

```
The RPM installation process writes a script to TMP and starts it with exec to migrate Elasticsearch.
a. Determine whether the /tmp directory is mounted on a partition with the nexec option set.
```

awk '\$2 ~ /\/tmp/ { if (\$4 ~ /noexec/) print "protected" }' < /proc/mounts

If the command returns a result, perform the following substeps. Otherwise, proceed to step 5. b. Create a temporary storage variable for TMP, if necessary.

test -n "\$TMP" && tempTMP=\$TMP

c. Create a temporary directory.

mkdir \$HOME/tempdir && export TMP=\$HOME/tempdir

6. Install the new serviced RPM package.

```
yum install --enablerepo=zenoss-mirror /opt/zenoss-repo-mirror/serviced-1.10.2-1.x86_64.rpm
```

If yum returns an error due to dependency issues, see Resolving package dependency conflicts for potential resolutions. 7. Enable SELinux, if necessary.

Perform this step only if you disabled SELinux in step 3:

setenforce 1

8. Restore the previous value of TMP, if necessary.

```
test -n "$tempTMP" && export TMP=$tempTMP
```

9. Make a backup copy of the new configuration file and set permissions to read-only.

```
cp /etc/default/serviced /etc/default/serviced-1.10.2-orig
chmod 0440 /etc/default/serviced-1.10.2-orig
```

Compare the new configuration file with the configuration file of the previous release.
 a. Identify the configuration files to compare.

ls -l /etc/default/serviced\*

The original versions of the configuration files should end with orig, but you may have to compare the dates of the files. b. Compare the new and previous configuration files.Replace *New-Version* with the name of the new configuration file, and replace *Previou s-Version* with the name of the previous configuration file:

diff New-Version Previous-Version

For example, to compare versions 1.9.1 and the most recent version, enter the following command:

diff /etc/default/serviced-1.9.1-orig /etc/default/serviced-1.10.2-orig

• If the command returns no result, restore the backup of the previous configuration file.

cp /etc/default/serviced-pre-1.10.2 /etc/default/serviced && chmod 0644 /etc/default/serviced

• If the command returns a result, restore the backup of the previous configuration file, and then optionally, use the results to edit the restored version.

cp /etc/default/serviced-pre-1.10.2 /etc/default/serviced && chmod 0644 /etc/default/serviced

For more information about configuring a host, see Configuration variables. 11. Reload the systemd manager configuration.

systemctl daemon-reload

## **Updating Control Center to release 1.9.1**

This section includes procedures for updating Control Center 1.9.0 to release 1.9.1. To update a previous release, choose one of the following options:

- Updating to release 1.7.0
- Updating to release 1.8.0
- Updating to release 1.9.0 ٠

The following list outlines recommended best practices for updating Control Center deployments:

- 1. Review the release notes for this release and relevant prior releases. The latest information is provided there.
- 2. On delegate hosts, most of the update steps are identical. Use screen, tmux or a similar program to establish sessions on each delegate host and perform the steps at the same time.
- 3. Review and verify the settings in delegate host configuration files (/etc/default/serviced) before starting the update.
- Ideally, the settings on all delegate hosts are identical, except on ZooKeeper nodes and delegate hosts that do not mount the DFS.
- 4. Review the update procedures before performing them.
- Every effort is made to avoid mistakes and anticipate needs; nevertheless, the instructions may be incorrect or inadequate for some requirements or environments.

Keep this page open and open new tabs or windows for each procedure.  $\odot$ 

### Updating 1.9.0 to 1.9.1

- 1. Download the required files
- 2. Stage Docker image file
- 3. Update the master host:
  - a. Load image file
  - b. Stop Control Center
  - c. Update the serviced binary
- 4. Update the delegate hosts:
  - a. Stop Control Center
  - b. Update the serviced binary
- 5. Start Control Center:
  - Start Control Center (single-host deployment)
    - Start Control Center (multi-host deployment)
- 6. Perform post-upgrade procedures:
  - Remove unused images

### Updating the serviced binary for release 1.9.1

Use this procedure to update the serviced binary on a Control Center host. Perform this procedure on each host in your Control Center deployment.

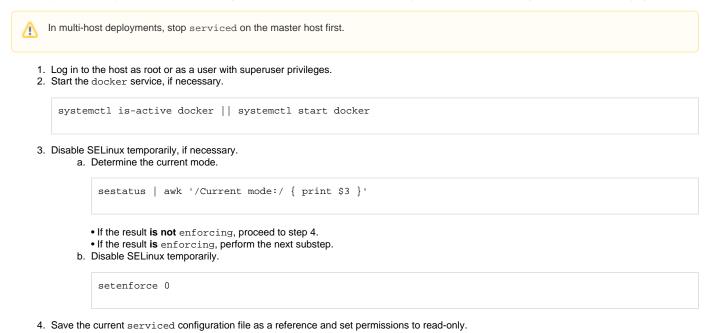

```
cp -p /etc/default/serviced /etc/default/serviced-pre-1.9.1
chmod 0440 /etc/default/serviced-pre-1.9.1
```

5. Create a temporary directory, if necessary.

```
The RPM installation process writes a script to TMP and starts it with exec to migrate Elasticsearch.
     a. Determine whether the /tmp directory is mounted on a partition with the noexec option set.
```

awk '\$2 ~ /\/tmp/ { if (\$4 ~ /noexec/) print "protected" }' < /proc/mounts

If the command returns a result, perform the following substeps. Otherwise, proceed to step 6. b. Create a temporary storage variable for TMP, if necessary.

test -n "\$TMP" && tempTMP=\$TMP

c. Create a temporary directory.

mkdir \$HOME/tempdir && export TMP=\$HOME/tempdir

6. Install the new serviced RPM package.

```
yum install --enablerepo=zenoss-mirror /opt/zenoss-repo-mirror/serviced-1.9.1-1.x86_64.rpm
```

If yum returns an error due to dependency issues, see Resolving package dependency conflicts for potential resolutions. 7. Enable SELinux, if necessary.

Perform this step only if you disabled SELinux in step 3:

setenforce 1

8. Restore the previous value of TMP, if necessary.

```
test -n "$tempTMP" && export TMP=$tempTMP
```

9. Make a backup copy of the new configuration file and set permissions to read-only.

```
cp -p /etc/default/serviced /etc/default/serviced-1.9.1-orig
chmod 0440 /etc/default/serviced-1.9.1-orig
```

Compare the new configuration file with the configuration file of the previous release.
 a. Identify the configuration files to compare.

ls -l /etc/default/serviced\*

The original versions of the configuration files should end with orig, but you may have to compare the dates of the files. b. Compare the new and previous configuration files.Replace *New-Version* with the name of the new configuration file, and replace *Previou s-Version* with the name of the previous configuration file:

diff New-Version Previous-Version

For example, to compare versions 1.9.1 and the most recent version, enter the following command:

diff /etc/default/serviced-1.9.0-orig /etc/default/serviced-1.9.1-orig

• If the command returns no result, restore the backup of the previous configuration file.

cp -p /etc/default/serviced-pre-1.9.1 /etc/default/serviced && chmod 0644 /etc/default/serviced

If the command returns a result, restore the backup of the previous configuration file, and then optionally, use the results to edit the
restored version.

cp -p /etc/default/serviced-pre-1.9.1 /etc/default/serviced && chmod 0644 /etc/default/serviced

For more information about configuring a host, see Configuration variables. 11. Reload the systemd manager configuration.

systemctl daemon-reload

## **Updating Control Center to release 1.9.0**

This section includes procedures for updating Control Center 1.7.0 or 1.8.0 to release 1.9.0. To update a previous release, see Updating to release 1.7.0 or Updating to release 1.8.0.

The following list outlines recommended best practices for updating Control Center deployments:

- 1. Review the release notes for this release and relevant prior releases. The latest information is provided there.
- 2. On delegate hosts, most of the update steps are identical. Use screen, tmux or a similar program to establish sessions on each delegate host and perform the steps at the same time.
- 3. Review and verify the settings in delegate host configuration files (/etc/default/serviced) before starting the update.
- Ideally, the settings on all delegate hosts are identical, except on ZooKeeper nodes and delegate hosts that do not mount the DFS. 4. Review the update procedures before performing them.
- Every effort is made to avoid mistakes and anticipate needs; nevertheless, the instructions may be incorrect or inadequate for some requirements or environments.

Keep this page open and open new tabs or windows for each procedure.

### Updating 1.7.0 or 1.8.0 to 1.9.0

- 1. Download the required files
- 2. Stage Docker image files:
  - On the master host
    - On ZooKeeper ensemble nodes
- 3. Update the master host:
  - a. Install the repository mirror
  - b. Stop Control Center
  - c. Update Docker
  - d. Load image files
  - e. Update the serviced binary
  - f. Optional: Install a security certificate
- 4. Update the delegate hosts:
  - a. Install the repository mirror
  - b. Stop Control Center
  - c. Update Docker
  - d. Update the serviced binary
  - e. Optional: Install a security certificate f. Update the ZooKeeper image on ensemble nodes
- 5. Start Control Center:
  - Start Control Center (single-host deployment)
  - Start Control Center (multi-host deployment)
- 6. Perform post-upgrade procedures:
  - Optional: Create index pattern
  - Remove unused images
  - Optional: Add Zookeeper security

## **Optional: Creating an Elasticsearch index pattern**

Use this procedure to create an Elasticsearch index pattern for the Resource Manager log data that is managed by Control Center. This procedure is necessary only if you chose to migrate historical log data when you updated serviced on the master host.

1. Log in to the Control Center browser interface.

| Control<br>Center | Applications | Resource Pools | Hosts | Logs | Backup / Restore | 👤 ccuser 🖾 0 | 9 | Logout | About |
|-------------------|--------------|----------------|-------|------|------------------|--------------|---|--------|-------|
| Applications      |              |                |       |      |                  |              |   |        |       |

2. At the top of the page, select Logs.

| Want to learn more? Read documentation @ | You have data in Elasticsearch.<br>Now, create an index pattern.<br>Kibana requires an index pattern to identify which indices<br>you want to explore. An index pattern can point to a<br>specific index, for example, your log data from yesterday,<br>or all indices that contain your log data. |  |
|------------------------------------------|----------------------------------------------------------------------------------------------------|--|
|                                          | Want to learn more? Read documentation 🕑                                                                                                    |  |

- 3. In the Kibana window, select Create index pattern.
- 4. In the Index pattern name field, enter the following text:

8. In the Custom index pattern ID field, enter the following text:

logstash-\*

- 9. Select Create index pattern.
- 10. Close the Kibana window.

### Updating serviced on delegate hosts for release 1.9.0

Use this procedure to update the serviced binary on Control Center delegate hosts. Perform this procedure on each delegate host in your Control Center deployment. For the master host, see Updating serviced on the master host for release 1.9.0.

- 1. Log in to the host as root or as a user with superuser privileges.
- 2. Start the docker service, if necessary.

```
systemctl is-active docker || systemctl start docker
```

3. Disable SELinux temporarily, if necessary.

```
a. Determine the current mode.
```

```
sestatus | awk '/Current mode:/ { print $3 }'
```

- If the result is not enforcing, proceed to step 4.
- If the result is enforcing, perform the next substep.
- b. Disable SELinux temporarily.

setenforce 0

4. Save the current serviced configuration file as a reference and set permissions to read-only.

```
cp /etc/default/serviced /etc/default/serviced-pre-1.9.0
chmod 0440 /etc/default/serviced-pre-1.9.0
```

5. Create a temporary directory, if necessary.

The RPM installation process writes a script to TMP and starts it with exec to migrate Elasticsearch. a. Determine whether the /tmp directory is mounted on a partition with the neexec option set.

awk '\$2 ~ /\/tmp/ { if (\$4 ~ /noexec/) print "protected" }' < /proc/mounts

- If the command returns a result, perform the following substeps. Otherwise, proceed to step 5.
- b. Create a temporary storage variable for  ${\tt TMP},$  if necessary.

test -n "\$TMP" && tempTMP=\$TMP

c. Create a temporary directory.

mkdir \$HOME/tempdir && export TMP=\$HOME/tempdir

### 6. Install the new serviced RPM package.

```
yum install --enablerepo=zenoss-mirror /opt/zenoss-repo-mirror/serviced-1.9.0-1.x86_64.rpm
```

If yum returns an error due to dependency issues, see Resolving package dependency conflicts for potential resolutions. On delegate hosts, the following error messages are expected and can be ignored:

### 7. Enable SELinux, if necessary.

Perform this step only if you disabled SELinux in step 3:

setenforce 1

8. Restore the previous value of TMP, if necessary.

test -n "\$tempTMP" && export TMP=\$tempTMP

9. Make a backup copy of the new configuration file and set permissions to read-only.

```
cp /etc/default/serviced /etc/default/serviced-1.9.0-orig
chmod 0440 /etc/default/serviced-1.9.0-orig
```

Compare the new configuration file with the configuration file of the previous release.
 a. Identify the configuration files to compare.

ls -l /etc/default/serviced\*

The original versions of the configuration files should end with orig, but you may have to compare the dates of the files.

b. Compare the new and previous configuration files. Replace New-Version with the name of the new configuration file, and replace Previou s-Version with the name of the previous configuration file:

diff New-Version Previous-Version

For example, to compare versions 1.8.0 and the most recent version, enter the following command:

diff /etc/default/serviced-1.8.0-orig /etc/default/serviced-1.9.0-orig

• If the command returns no result, restore the backup of the previous configuration file.

cp /etc/default/serviced-pre-1.9.0 /etc/default/serviced && chmod 0644 /etc/default/serviced

If the command returns a result, restore the backup of the previous configuration file, and then optionally, use the results to edit the
restored version.

cp /etc/default/serviced-pre-1.9.0 /etc/default/serviced && chmod 0644 /etc/default/serviced

For more information about configuring a host, see Configuration variables. 11. Reload the systemd manager configuration.

systemctl daemon-reload

### Updating serviced on the master host for release 1.9.0

Use this procedure to update the serviced binary on the Control Center master host. For delegate hosts, see Updating serviced on delegate hosts for release 1.9.0.

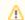

(!)

In multi-host deployments, stop serviced on the master host first.

This procedure is longer and more complex than previous versions; please review the entire procedure before proceeding. In particular, it includes an optional migration of Resource Manager log data, which could take a long time. The migration is optional because Control Center does not require historical logs.

The serviced RPM includes a script that requires uid/gid 1001 for its own use. If 1001 is already in use for another user/group, change it temporarily before starting this procedure.

In testing, data migration speeds averaged about 1 megabyte per second. However, migration time is much longer and impossible to estimate when the file systems involved are mounted and the host is experiencing network performance issues. This procedure includes steps that help you estimate the amount of time required to migrate your log data.

To perform the optional log migration, you need the migrate\_cc\_services\_data.sh script, which is available to customers on delivery.zenoss.io.

If you are using the TMPDIR variable in /etc/default/serviced, you must determine whether the specified path is mounted noexec before proceeding. Step 5 provides a template for doing so.

#### Follow these steps:

- 1. Log in to the host as root or as a user with superuser privileges.
- 2. Start the docker service, if necessary.

systemctl is-active docker || systemctl start docker

Disable SELinux temporarily, if necessary.
 a. Determine the current mode.

sestatus | awk '/Current mode:/ { print \$3 }'

- If the result is not enforcing, proceed to step 4.
- If the result is enforcing, perform the next substep.
- b. Disable SELinux temporarily.

setenforce 0

4. Copy the current serviced configuration file to a backup and set the backup's permissions to read-only.

```
cp /etc/default/serviced /etc/default/serviced-pre-1.9.0
chmod 0440 /etc/default/serviced-pre-1.9.0
```

5. Create a temporary directory, if necessary.

- The RPM installation process writes a script to TMP and starts it with exec to migrate Elasticsearch.
  - a. Determine whether the /tmp directory is mounted on a partition with the noexec option set.

awk ' $2 \sim //tmp/ { if (<math>4 \sim /noexec/) \text{ print "protected" } < /proc/mounts }$ 

If the command returns a result, perform the substeps. Otherwise, proceed to step 6. b. Create a temporary storage variable for TMP, if necessary.

b. Oreate a temporary storage variable for THE, in necess

test -n "\$TMP" && tempTMP=\$TMP

c. Create a temporary directory.

mkdir \$HOME/tempdir && export TMP=\$HOME/tempdir

6. Set variables for Control Center data paths.

```
myIsvcs=$(test -f /etc/default/serviced && grep -E '^[[:space:]]*SERVICED_ISVCS_PATH' /etc/default
/serviced | cut -f2 -d= | tr -d \"\')
myIsvcs=$(echo $myIsvcs | awk '{ print $NF }')
export HOST_ISVCS_DIR="${myIsvcs:-/opt/serviced/var/isvcs}"
myBackups=$(test -f /etc/default/serviced && grep -E '^[[:space:]]*SERVICED_BACKUPS_PATH' /etc/default
/serviced | cut -f2 -d= | tr -d \"\')
myBackups=$(echo $myBackups | awk '{ print $NF }')
myBackups="${myBackups:-/opt/serviced/var/backups}"
```

7. Prepare for log data migration.

Note: Even if you are not planning to migrate log data, you must ensure space is available for a backup of the data.

a. Determine the size of the log data to migrate, if desired.

du -sh \${HOST\_ISVCS\_DIR}/elasticsearch-logstash | cut -f1

- The result includes a numeral and a units character (M for megabytes, G for gigabytes). b. Use the result of the previous step to **estimate the amount of time required to migrate log data.**
- Under ideal conditions, migration speed is approximately 1 megabyte per second.
- c. Determine the amount of space available in the backups directory.

du -sh  $\{myBackups\} \mid cut -f1$ 

d. Compare the size of the data to migrate (step 7a) with the amount of space available in the backups directory (step 7c). If the amount of space available is not at least 4 times greater than the size of the data to migrate, choose an alternate path that does have enough space, and then update the temporary variable:

myBackups=<AlternatePath>

You may need to mount additional space on your host. 8. Set up variables and paths for storing backup copies of your historical data.

```
export HOST_LS_WORKING_DIR="${myBackups}/logstash" && mkdir -p $HOST_LS_WORKING_DIR
export HOST_BACKUP_DIR="${myBackups}/serviced" && mkdir -p $HOST_BACKUP_DIR
```

9. Install the new serviced RPM package.

The installation includes a migration of internal services data, which takes some extra time.

```
yum install --enablerepo=zenoss-mirror /opt/zenoss-repo-mirror/serviced-1.9.0-1.x86_64.rpm
```

If yum returns an error due to dependency issues, see Resolving package dependency conflicts for potential resolutions. 10. (Optional) Migrate historical log data, if desired.

Reminder: After the upgrade is complete and serviced is restarted, create an Elasticsearch index for the migrated data.

<PathToScript>/migrate\_cc\_services\_data.sh

The script does not complete when messages similar to the following are displayed for a long time:

To work around this issue, perform the following substeps:

- a. Log in to a new terminal session on the Control Center master host as root or as a user with superuser privileges.
- b. Stop all running containers.

docker container stop \$(docker container list -q)

c. Stop the Elasticsearch migration process.

kill \$(ps aux | awk '/[e]s\_cluster.ini/ { print \$2 }')

- d. Exit the new terminal session and return to the original session.
- e. Verify that the required environment variables are set.

env | grep -E 'HOST\_(BACKUP|ISVCS|LS\_WORKING)\_DIR'

If the command returns no result, return to steps 7 and 8 to reset the HOST\_BACKUP\_DIR, HOST\_ISVCS\_DIR, and HOST\_LS\_WORKING\_DIR variables.

f. Delete the update attempt.

```
pushd ${HOST_LS_WORKING_DIR}
rm -rf ./elasticsearch-logstash-new
pushd ${HOST_ISVCS_DIR}
rm -rf ./elasticsearch-logstash
popd
```

g. Restore the backup file.

```
pushd ${HOST_BACKUP_DIR}
cp -ar elasticsearch-logstash.backup ${HOST_ISVCS_DIR}/elasticsearch-logstash
```

- h. Return to step 10 and start the migration script again.
- 11. Enable SELinux, if necessary.

Perform this step only if you disabled SELinux in step 3:

setenforce 1

12. Restore the previous value of TMP, if necessary.

test -n "\$tempTMP" && export TMP=\$tempTMP

13. Make a backup copy of the new configuration file and set permissions to read-only.

cp /etc/default/serviced /etc/default/serviced-1.9.0-orig chmod 0440 /etc/default/serviced-1.9.0-orig

Compare the new configuration file with the configuration file of the previous release.
 a. Identify the configuration files to compare.

ls -l /etc/default/serviced\*

The original versions of the configuration files should end with orig, but you may have to compare the dates of the files.

b. Compare the new and previous configuration files. Replace *New-Version* with the name of the new configuration file, and replace *Previou* s-Version with the name of the previous configuration file:

diff New-Version Previous-Version

For example, to compare versions 1.9.0 and the most recent version, enter the following command:

diff /etc/default/serviced-1.8.0-orig /etc/default/serviced-1.9.0-orig

• If the command returns no result, restore the backup of the previous configuration file.

cp /etc/default/serviced-pre-1.9.0 /etc/default/serviced && chmod 0644 /etc/default/serviced

• If the command returns a result, restore the backup of the previous configuration file, and then optionally, use the results to edit the restored version.

cp /etc/default/serviced-pre-1.9.0 /etc/default/serviced && chmod 0644 /etc/default/serviced

For more information about configuring a host, see Configuration variables. 15. Reload the systemd manager configuration.

systemctl daemon-reload

## **Updating Control Center to release 1.8.0**

This section includes procedures for updating Control Center 1.6.5 or 1.7.0 to release 1.8.0. To update a previous release, see Updating Control Center to release 1.7.0.

The following list outlines recommended best practices for updating Control Center deployments:

- 1. Review the release notes for this release and relevant prior releases. The latest information is provided there.
- 2. On delegate hosts, most of the update steps are identical. Use screen, tmux or a similar program to establish sessions on each delegate host and perform the steps at the same time.
- 3. Review and verify the settings in delegate host configuration files (/etc/default/serviced) before starting the update.
- Ideally, the settings on all delegate hosts are identical, except on ZooKeeper nodes and delegate hosts that do not mount the DFS. Review the update procedures before performing them.
- Every effort is made to avoid mistakes and anticipate needs; nevertheless, the instructions may be incorrect or inadequate for some requirements or environments.

Keep this page open and open new tabs or windows for each procedure.  $\odot$ 

### Updating 1.6.5 or 1.7.0 to 1.8.0

- 1. Download the required files
- 2. Stage Docker image files:
  - On the master host
    - On ZooKeeper ensemble nodes
- 3. Update the master host:
  - a. Install the repository mirror
  - b. Stop Control Center
  - c. Update Docker
  - d. Load image files
  - e. Update the serviced binary
  - f. Optional: Install a security certificate
- 4. Update the delegate hosts:
  - a. Install the repository mirror
  - b. Stop Control Center
  - c. Update Docker
  - d. Update the serviced binary
  - e. Optional: Install a security certificate f. Update the ZooKeeper image on ensemble nodes
- 5. Start Control Center:
  - Start Control Center (single-host deployment) • Start Control Center (multi-host deployment)
- 6. Perform post-upgrade procedures: Remove unused images
  - Optional: Add Zookeeper security

## Updating Docker 18.09.6 to 19.03.11

Use this procedure to update Docker to version 19.03.11.

- 1. Log in as root or as a user with superuser privileges.
- 2. Determine which version of Docker is installed.

docker info 2>/dev/null | awk '/^ Server/ { print \$3 }'

• If the result is 19.03.11, stop. This procedure is unnecessary; proceed to the next one.

- If the result is 18.09.06, perform the remaining steps in this procedure.
- If the result is any earlier version, proceed to Updating Control Center to release 1.8.0.
- 3. Update the operating system, if necessary.

Determine which release is installed.

cat /etc/redhat-release

- If the result is greater than 7.2, proceed to the next step.
- If the result is less than or equal to 7.1, perform the remaining substeps.
- b. Disable automatic start of serviced.

systemctl disable serviced

- c. Update the operating system, and then restart the host. The following commands require internet access or a local mirror of operating system packages.
  - yum makecache fast && yum update --skip-broken && reboot
- d. Log in as root or as a user with superuser privileges.
- e. Enable automatic start of serviced.

systemctl enable serviced

4. Update the Linux kernel, if necessary.

a. Determine which kernel version is installed.

uname -r

If the result is lower than 3.10.0-327.22.2.el7.x86\_64, perform the following substeps.

b. Disable automatic start of serviced.

systemctl disable serviced

c. Update the kernel, and then restart the host.

The following commands require internet access or a local mirror of operating system packages.

yum makecache fast && yum update kernel --skip-broken && reboot

- d. Log in as root, or as a user with superuser privileges.
- e. Enable automatic start of serviced.

systemctl enable serviced

5. Stop the Docker service.

systemctl stop docker

#### 6. Remove Docker 18.09.06.

a. Remove without checking dependencies.

rpm -e --nodeps docker-ce

The result includes the following, informative message, which can be ignored:

/usr/bin/dockerd has not been configured as an alternative for dockerd

### b. Clean the yum databases.

yum clean all

### 7. Install Docker CE 19.03.11.

yum install --enablerepo=zenoss-mirror docker-ce-19.03.11-3.el7 docker-ce-cli

## If yum returns an error due to dependency issues, see Resolving package dependency conflicts for potential resolutions. 8. Start the Docker service.

systemctl start docker

## Updating Docker 17.09.1 to 18.09.6

Use this procedure to update Docker to version 18.09.6.

- 1. Log in as root or as a user with superuser privileges.
- 2. Determine which version of Docker is installed.

docker info 2>/dev/null | awk '/^ Server/ { print \$3 }'

- If the result is 18.09.6, stop. This procedure is unnecessary; proceed to the next one.
- If the result is 17.03.1, proceed to Updating Docker 17.03.1 to 18.09.6.
- If the result is 17.09.1, perform the remaining steps in this procedure.
- Update the operating system, if necessary.
   a. Determine which release is installed.

cat /etc/redhat-release

- If the result is greater than 7.2, proceed to the next step.
- If the result is less than or equal to 7.1, perform the remaining substeps.
- b. Disable automatic start of serviced.

systemctl disable serviced

c. Update the operating system, and then restart the host. The following commands require internet access or a local mirror of operating system packages.

yum makecache fast && yum update && reboot

d. Log in as root, or as a user with superuser privileges.e. Enable automatic start of serviced.

systemctl enable serviced

4. Update the Linux kernel, if necessary.

a. Determine which kernel version is installed.

uname -r

If the result is lower than 3.10.0-327.22.2.el7.x86\_64, perform the following substeps.

b. Disable automatic start of serviced.

systemctl disable serviced

c. Update the kernel, and then restart the host.

The following commands require internet access or a local mirror of operating system packages.

yum makecache fast && yum update kernel && reboot

- d. Log in as root, or as a user with superuser privileges.
- e. Enable automatic start of serviced.

systemctl enable serviced

5. Stop the Docker service.

systemctl stop docker

#### 6. Remove Docker 17.09.0.

a. Remove without checking dependencies.

rpm -e --nodeps docker-ce

b. Clean the yum databases.

yum clean all

### 7. Install Docker CE 18.09.6.

yum install --enablerepo=zenoss-mirror docker-ce-18.09.6-3.el7

If yum returns an error due to dependency issues, see Resolving package dependency conflicts for potential resolutions. 8. Start the Docker service.

systemctl start docker

## Updating Docker 17.03.1 to 18.09.6

Use this procedure to update Docker to version 17.03.1 to 18.09.6.

- 1. Log in as root or as a user with superuser privileges.
- 2. Determine which version of Docker is installed.

docker info 2>/dev/null | awk '/^ Server/ { print \$3 }'

- If the result is 18.09.6, stop. This procedure is unnecessary; proceed to the next one.
- If the result is 17.09.1, proceed to Updating Docker 17.09.1 to 18.09.6.
- If the result is 17.03.1, perform the remaining steps in this procedure.
- 3. Remove the Docker repository description file, if present. Upgrades no longer require external repositories.

rm -f /etc/yum.repos.d/docker.repo

Update the operating system, if necessary.
 a. Determine which release is installed.

cat /etc/redhat-release

- If the result is 7.2 or greater, proceed to the next step.
- If the result is 7.1, perform the remaining substeps.
- b. Disable automatic start of serviced.

systemctl disable serviced

c. Update the operating system, and then restart the host. The following commands require internet access or a local mirror of operating system packages.

yum makecache fast && yum update && reboot

- d. Log in as root, or as a user with superuser privileges.
- e. Enable automatic start of serviced.

systemctl enable serviced

### 5. Update the Linux kernel, if necessary.

a. Determine which kernel version is installed.

uname -r

If the result is lower than 3.10.0-327.22.2.el7.x86\_64, perform the following substeps.

b. Disable automatic start of serviced.

systemctl disable serviced

c. Update the kernel, and then restart the host.

The following commands require internet access or a local mirror of operating system packages.

yum makecache fast && yum update kernel && reboot

- d. Log in as root, or as a user with superuser privileges.
- e. Enable automatic start of serviced.

systemctl enable serviced

6. Stop the Docker service.

systemctl stop docker

- 7. Remove Docker 17.03.1.
  - a. Remove without checking dependencies.

rpm -e --nodeps docker-ce

### b. Clean the yum databases.

yum clean all

### 8. Install Docker CE 18.09.6.

yum install --enablerepo=zenoss-mirror docker-ce-18.09.6-3.el7

If yum returns an error due to dependency issues, see Resolving package dependency conflicts for potential resolutions.

### 9. Start the Docker service.

systemctl start docker

#### 10. Remove a previous work around for an NFS ${\tt rpcbind}$ issue.

a. Remove the NFS service drop-in file, if it exists.

test -f /etc/systemd/system/nfs-server.service.d/nfs-server.conf \
 && rm -f /etc/systemd/system/nfs-server.service.d/nfs-server.conf

### b. Reload the systemd manager configuration.

systemctl daemon-reload

### Updating the serviced binary

Use this procedure to update the serviced binary on a Control Center host. Perform this procedure on each host in your Control Center deployment.

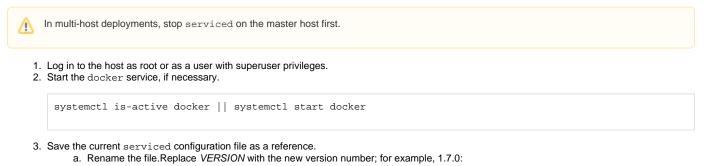

mv /etc/default/serviced /etc/default/serviced-pre-VERSION

b. Set permissions to read-only.

chmod 0440 /etc/default/serviced-pre-VERSION

4. Install the new serviced RPM package. Replace VERSION with the new version number; for example, 1.7.0:

yum install --enablerepo=zenoss-mirror /opt/zenoss-repo-mirror/serviced-VERSION-1.x86\_64.rpm

- If yum returns an error due to dependency issues, see Resolving package dependency conflicts for potential resolutions.
- 5. Make a backup copy of the new configuration file.
  - a. Copy the file.Replace VERSION with the new version number; for example, 1.7.0:

cp /etc/default/serviced /etc/default/serviced-VERSION-orig

b. Set permissions to read-only.

chmod 0440 /etc/default/serviced-VERSION-orig

Compare the new configuration file with the configuration file of the previous release.
 a. Identify the configuration files to compare.

ls -l /etc/default/serviced\*

The original versions of the configuration files should end with orig, but you may have to compare the dates of the files. b. Compare the new and previous configuration files.Replace *New-Version* with the name of the new configuration file, and replace *Previou s-Version* with the name of the previous configuration file:

diff New-Version Previous-Version

For example, to compare versions 1.6.3 and the most recent version (VERSION), enter the following command:

diff /etc/default/serviced-1.6.3-orig /etc/default/serviced-VERSION-orig

• If the command returns no result, restore the backup of the previous configuration file.

cp /etc/default/serviced-pre-VERSION /etc/default/serviced && chmod 0644 /etc/default/serviced

If the command returns a result, restore the backup of the previous configuration file, and then optionally, use the results to edit the
restored version.

cp /etc/default/serviced-pre-VERSION /etc/default/serviced && chmod 0644 /etc/default/serviced

- For more information about configuring a host, see Configuration variables. 7. Reload the systemd manager configuration.

systemctl daemon-reload

8. Single-host deployments only: Start the serviced service.

systemctl start serviced

### Updating the serviced binary for release 1.8.0

Use this procedure to update the serviced binary on a Control Center host. Perform this procedure on each host in your Control Center deployment.

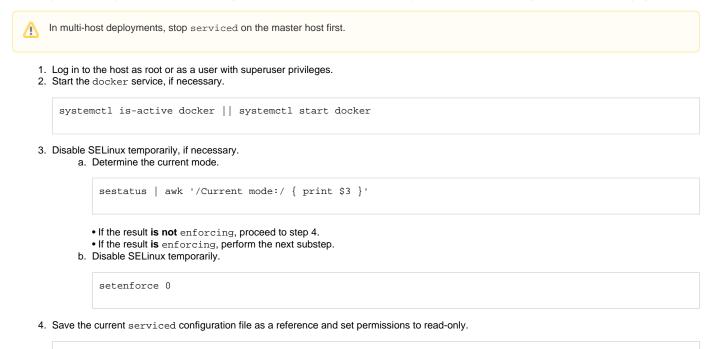

```
mv /etc/default/serviced /etc/default/serviced-pre-1.8.0
chmod 0440 /etc/default/serviced-pre-1.8.0
```

5. Create a temporary directory, if necessary.

The RPM installation process writes a script to TMP and starts it with exec to migrate Elasticsearch. a. Determine whether the /tmp directory is mounted on a partition with the nexec option set.

awk '\$2 ~ /\/tmp/ { if (\$4 ~ /noexec/) print "protected" }' < /proc/mounts

If the command returns a result, perform the following substeps. Otherwise, proceed to step 5. b. Create a temporary storage variable for TMP, if necessary.

test -n "\$TMP" && tempTMP=\$TMP

c. Create a temporary directory.

mkdir \$HOME/tempdir && export TMP=\$HOME/tempdir

6. Install the new serviced RPM package.

```
yum install --enablerepo=zenoss-mirror /opt/zenoss-repo-mirror/serviced-1.8.0-1.x86_64.rpm
```

If yum returns an error due to dependency issues, see Resolving package dependency conflicts for potential resolutions. 7. Enable SELinux, if necessary.

Perform this step only if you disabled SELinux in step 3:

setenforce 1

8. Restore the previous value of TMP, if necessary.

```
test -n "$tempTMP" && export TMP=$tempTMP
```

9. Make a backup copy of the new configuration file and set permissions to read-only.

```
cp /etc/default/serviced /etc/default/serviced-1.8.0-orig
chmod 0440 /etc/default/serviced-1.8.0-orig
```

Compare the new configuration file with the configuration file of the previous release.
 a. Identify the configuration files to compare.

ls -l /etc/default/serviced\*

The original versions of the configuration files should end with orig, but you may have to compare the dates of the files. b. Compare the new and previous configuration files.Replace *New-Version* with the name of the new configuration file, and replace *Previou s-Version* with the name of the previous configuration file:

diff New-Version Previous-Version

For example, to compare versions 1.7.0 and the most recent version, enter the following command:

diff /etc/default/serviced-1.7.0-orig /etc/default/serviced-1.8.0-orig

• If the command returns no result, restore the backup of the previous configuration file.

cp /etc/default/serviced-pre-1.8.0 /etc/default/serviced && chmod 0644 /etc/default/serviced

If the command returns a result, restore the backup of the previous configuration file, and then optionally, use the results to edit the
restored version.

cp /etc/default/serviced-pre-1.8.0 /etc/default/serviced && chmod 0644 /etc/default/serviced

For more information about configuring a host, see Configuration variables. 11. Reload the systemd manager configuration.

systemctl daemon-reload

# Updating the ZooKeeper image on ensemble nodes

Use this procedure to install a new Docker image for ZooKeeper on ZooKeeper ensemble nodes.

- 1. Log in to the master host as root or as a user with superuser privileges.
- 2. Identify the hosts in the ZooKeeper ensemble.

```
grep -E '^[[:space:]]*SERVICED_ZK=' /etc/default/serviced
```

The result is a list of 3 or 5 hosts, separated by the comma character (,). The master host is always a node in the ZooKeeper ensemble. 3. Log in to a ZooKeeper ensemble node as root, or as a user with superuser privileges.

4. Change directory to /root.

```
cd /root
```

5. Extract the ZooKeeper image.

yes | ./install-zenoss-isvcs-zookeeper\_v\*.run

6. Optional: Delete the archive file.

```
rm -i ./install-zenoss-isvcs-zookeeper_v*.run
```

7. Repeat the preceding four steps on each delegate that is a node in the ZooKeeper ensemble.

### **Downloading the Control Center RPM file**

To perform this procedure, you need:

- A workstation with internet access.
- Permission to download files from delivery.zenoss.io. Customers can request permission by filing a ticket at the Zenoss Support site.
- A secure network copy program.

Use this procedure to

- · download the required files to a workstation
- copy the files to the hosts that need them

Perform these steps:

- 1. In a web browser, navigate to delivery.zenoss.io, and then log in.
- 2. Download the Control Center RPM file.
  - serviced-1.7.0-1.x86\_64.rpm
- Optional: Download the Zenoss Pretty Good Privacy (PGP) key, if desired. You can use the Zenoss PGP key to verify the RPM file.
  - a. Download the key.

```
curl --location -o /tmp/tmp.html 'http://keys.gnupg.net/pks/lookup?
op=get&search=0xED0A5FD2AA5A1AD7'
```

b. Determine whether the download succeeded.

grep -Ec '^\-\-\-\-BEGIN PGP' /tmp/tmp.html

- If the result is 0, return to the previous substep.
- If the result is 1, proceed to the next substep.
- c. Extract the key.

```
awk '/^----BEGIN PGP.*$/,/^----END PGP.*$/' /tmp/tmp.html > ./RPM-PGP-KEY-Zenoss
```

4. Use a secure copy program to copy the RPM file and optionally, the PGP file, to all Control Center hosts.

# **Updating Control Center to release 1.7.0**

This section includes procedures for updating Control Center to release 1.7.0. Perform the procedures here to prepare a host for update to Control Center 1.8.0.

The following table summarizes the new features of the update paths that are included in this section.

| From              | То    | New features                                                                                                    |
|-------------------|-------|----------------------------------------------------------------------------------------------------|
| 1.5.x<br>or 1.6.3 | 1.7.0 | <ul> <li>The following changes are addressed during this update.</li> <li>This release replaces Docker Community Edition (CE) 17.09.0 with Docker CE 18.09.6.</li> <li>OpenTSDB is updated to 2.3.1, so the update requires a new version of the serviced-isvcs Docker image.</li> </ul>                                                                                                    |
| 1.4.1<br>or 1.4.2 | 1.7.0 | <ul> <li>The following changes are addressed during this update.</li> <li>Automatic restart when a service fails 3 health checks in a row.</li> <li>RHEL/CentOS 7.4, 7.5, and 7.6 are added; RHEL/CentOS 7.1 is withdrawn. The update process includes an optional step for updating the operating system.</li> <li>On RHEL/CentOS 7.4 and up, there may be a file locking defect in NFS 4.1. To avoid the issue, delegate hosts are configured to use NFS 4.0.</li> <li>The serviced-zenossdbpack maintenance script is moved from /etc/cron.weekly to /opt/serviced/bin and a new c ron job, /etc/cron.d/cron_zenossdbpack, is installed to invoke the maintenance script. By default, the script runs every Sunday at midnight.</li> <li>This release replaces Docker Community Edition (CE) 17.03.1 with Docker CE 18.09.6.</li> </ul> |

The following list outlines recommended best practices for updating Control Center deployments:

- 1. Review the release notes for this release and relevant prior releases. The latest information is provided there.
- 2. Compare the Docker images that accompany this release with the images of the installed release, and determine whether new image files need to be downloaded and installed. For more information, see Releases and image tags.
- 3. On delegate hosts, most of the update steps are identical. Use screen, tmux or a similar program to establish sessions on each delegate host and perform the steps at the same time.
- 4. Review and verify the settings in delegate host configuration files (/etc/default/serviced) before starting the update. Ideally, the settings on all delegate hosts are identical, except on ZooKeeper nodes and delegate hosts that do not mount the DFS.
- 5. Review the update procedures before performing them. Every effort is made to avoid mistakes and anticipate needs; nevertheless, the instructions may be incorrect or inadequate for some requirements or environments.

Keep this page open and open new tabs or windows for each procedure.

# Updating 1.5.x or 1.6.3 to 1.7.0

- 1. Download required files
- 2. Install the repository mirror
- 3. Stage Docker image files
- 4. Update the master host:
  - a. Stop Control Center
    - b. Update Docker
    - c. Load image files
  - d. Update the serviced binary
- 5. Update delegate hosts:
  - a. Stop Control Center
  - b. Update Docker
  - c. Update the serviced binary
- 6. Start Control Center:
  - Start Control Center (single-host deployment)
  - Start Control Center (multi-host deployment)
- 7. Perform post-upgrade procedures:
- Set the connection timeout of a resource pool

# Updating 1.4.1 or 1.4.2 to 1.7.0

1. Download required files

- Install the repository mirror
   Stage Docker image files
   Update the master host:

   a. Stop Control Center
   b. Update Docker
   c. Load image files
   d. Update the serviced binary

   Update delegate hosts:

   a. Stop Control Center
   b. Update the serviced binary

   Update delegate hosts:

   a. Stop Control Center
   b. Update Docker
   c. Configure NFS 4.0
   d. Update the serviced binary
   e. Update the ZooKeeper image on ensemble nodes

   Start Control Center:

   Start Control Center (single-host
- 6. Start Control Center:

  Start Control Center (single-host deployment)
  Start Control Center (multi-host deployment)

  7. Perform post-upgrade procedures:

  Set the connection timeout of a resource pool
  Remove unused images

### **Downloading Control Center files for release 1.7.0**

Use this procedure to download required files to a workstation, and then copy the files to the hosts that need them.

To perform this procedure, you need:

- A workstation with internet access.
- Permission to download files from delivery.zenoss.io. Customers can request permission by filing a ticket at the Zenoss Support site.
- A secure network copy program.

Follow these steps:

- 1. In a web browser, navigate to delivery.zenoss.io, and then log in.
- 2. Download the self-installing Docker image files.
  - install-zenoss-serviced-isvcs:v63.run
  - install-zenoss-isvcs-zookeeper:vll.run
- 3. Download the Control Center RPM file.
- serviced-1.7.0-1.x86\_64.rpm
   Identify the operating system release on Control Center hosts. Enter the following command on each Control Center host in your deployment, if necessary. All Control Center hosts should be running the same operating system release and kernel.

cat /etc/redhat-release

5. Download the RHEL/CentOS repository mirror file for your deployment.

The download site provides repository mirror files containing the packages that Control Center requires. For RHEL/CentOS 7.7 and 7.8, use the 7.6 file.

- yum-mirror-centos7.2-1511-serviced-1.6.5.x86\_64.rpm
- yum-mirror-centos7.3-1611-serviced-1.6.5.x86\_64.rpm
- yum-mirror-centos7.4-1708-serviced-1.6.5.x86\_64.rpm
- yum-mirror-centos7.5-1804-serviced-1.6.5.x86\_64.rpm
  yum-mirror-centos7.6-1810-serviced-1.6.5.x86\_64.rpm
- yum-mirror-cencos/.6-1810-serviced-1.6.5.x86\_64.rpm

Currently, Red Hat Enterprise Linux (RHEL) 8.x and CentOS 8.x are unsupported.

- 6. Optional: Download the Zenoss Pretty Good Privacy (PGP) key, if desired.
  - You can use the Zenoss PGP key to verify Zenoss RPM files and the yum metadata of the repository mirror.
    - a. Download the key.

```
curl --location -o /tmp/tmp.html 'http://keys.gnupg.net/pks/lookup?
op=get&search=0xED0A5FD2AA5A1AD7'
```

b. Determine whether the download succeeded.

grep -Ec '^\-\-\-\-BEGIN PGP' /tmp/tmp.html

- If the result is 0, return to the previous substep.
- If the result is 1, proceed to the next substep.

```
c. Extract the key.
```

awk '/^----BEGIN PGP.\*\$/,/^----END PGP.\*\$/' /tmp/tmp.html > ./RPM-PGP-KEY-Zenoss

- 7. Use a secure copy program to copy the files to Control Center hosts.
  - Copy all files to the master host.
  - · Copy the RHEL/CentOS RPM file, the Control Center RPM file, and the Zenoss PGP key file to all delegate hosts.
  - Copy the Docker image file for ZooKeeper to delegate hosts that are ZooKeeper ensemble nodes.

# **Release notes**

This section contains important information about the following releases of Control Center:

- Control Center 1.10.2
  Control Center 1.9.1
  Control Center 1.9.0

- Control Center 1.3.0
  Control Center 1.8.0
  Control Center 1.7.0
- Control Center 1.6.5
- Control Center 1.6.3
  Control Center 1.5.1

# **Control Center 1.10.2**

This page describes the changes in Control Center since release 1.9.1.

Beginning with version 1.4.0, Docker images for Control Center are no longer available on Docker Hub. The images are included in self-installing archive files that are available for download from Zenoss. Likewise, the RPM packages that are required for installations and upgrades are no longer available from Zenoss repositories on the internet, and must be downloaded. However, the Docker images and RPM packages for previous releases are still available from Docker Hub and Zenoss repositories, respectively.

Beginning 1 December 2017, downloads for Zenoss Service Dynamics customers are available on delivery.zenoss.io.

For more information about Control Center operating environments, see Tested operating environments.

#### Update considerations

- Updates from 1.9.x to 1.10.2 have been tested. Updates from earlier releases have not been tested. Please update to 1.9.x before updating to 1.10.2.
- The Docker release is updated to 20.10.7 to address a resource consumption vulnerability. In addition, the configuration of new installs now uses a JSON file, /etc/docker/daemon.json. Updates may continue to use /etc/sysconfig/docker. For more information, see Configuring Docker on a master host.
- The ELK stack is updated to 7.16.1.
- ZooKeeper is updated to 3.8.0.
- The OpenTSDB database is updated to resolve a remote execution vulnerability. As a result, you must restrict access to OpenTSDB. For more
  information, see Setting the internal services OpenTSDB credentials.
- Control Center now only supports TLS 1.2 and two insecure ciphers were removed (TLS\_ECDHE\_RSA\_WITH\_3DES\_EDE\_CBC\_SHA and TLS\_RSA\_WITH\_3DES\_EDE\_CBC\_SHA).

#### **Fixed issues**

| ID      | Description                                                         |
|---------|---------------------------------------------------------------------|
| CC-4464 | Remote execution vulnerability CVE-2020-35476 in isvcs-opentsdb     |
| CC-4466 | Uncontrolled resource consumption CVE-2021-21285 in Docker 19.03.12 |
| CC-4484 | TLS 1.0 and 1.1 are supported                                       |
| CC-4491 | HTML clickjacking vulnerability                                     |

# **Control Center 1.9.1**

This page describes the changes in Control Center since release 1.9.0.

Beginning with version 1.4.0, Docker images for Control Center are no longer available on Docker Hub. The images are included in self-installing archive files that are available for download from Zenoss. Likewise, the RPM packages that are required for installations and upgrades are no longer available from Zenoss repositories on the internet, and must be downloaded. However, the Docker images and RPM packages for previous releases are still available from Docker Hub and Zenoss repositories, respectively.

Beginning 1 December 2017, downloads for Zenoss Service Dynamics customers are available on delivery.zenoss.io.

For more information about Control Center operating environments, see Tested operating environments.

#### Update considerations

- Updates from 1.9.0 to 1.9.1 have been tested. Updates from earlier releases have not been tested. Please update to 1.9.0 before updating to 1.9.1.
- The serviced RPM includes a script that requires uid/gid 1001 for its own use. If 1001 is already in use for another user/group, change it temporarily before starting the update procedure.

#### **Fixed issues**

| ID      | Description            |
|---------|------------------------|
| CC-4476 | Log4j (CVE-2021-44228) |

| ID          | Description                                                                                                    |
|-------------|----------------------------------------------------------------------------------------------------|
| CC-<br>4463 | Scripts embedded in the serviced RPM package use /opt/serviced/var/isvcs instead of the SERVICED_ISVCS_PATH value from /e tc/default/serviced |

# **Control Center 1.9.0**

This page describes the changes in Control Center since release 1.8.0.

Beginning with version 1.4.0, Docker images for Control Center are no longer available on Docker Hub. The images are included in self-installing archive files that are available for download from Zenoss. Likewise, the RPM packages that are required for installations and upgrades are no longer available from Zenoss repositories on the internet, and must be downloaded. However, the Docker images and RPM packages for previous releases are still available from Docker Hub and Zenoss repositories, respectively.

Beginning 1 December 2017, downloads for Zenoss Service Dynamics customers are available on delivery.zenoss.io.

For more information about Control Center operating environments, see Tested operating environments.

#### New features

The Elasticsearch, Kibana, and Logstash services are updated to version 7.12.0. In addition, this release supports Java 11 and RHEL 8.3.

#### Update considerations

- Updates from 1.7.0 to 1.9.0 and 1.8.0 to 1.9.0 have been tested. Updates from earlier releases have not been tested. Please update to 1.7.0 or 1.8.0 before updating to 1.9.0.
- The serviced RPM includes a script that requires uid/gid 1001 for its own use. If 1001 is already in use for another user/group, change it temporarily before starting this procedure.
- The master host update procedure includes an option to migrate application (Resource Manager) log data. This option could take many hours to
  perform; the procedure includes instructions for estimating the amount of time required to perform a migration. Zenoss recommends reviewing the
  procedure before performing it.
- The Kibana UI is updated in this release. The new UI displays log data differently, but log data is unchanged. Any customizations of the Kibana
  dashboard or UI may need to be adjusted manually.
- Docker logs of the serviced-isvcs\_logstash service include WARN messages regarding a required plugin. These messages can be ignored.
- Docker logs of the serviced-isvcs\_elasticsearch-logstash service include warnings regarding the required plugin, too, and can also be ignored.
- Updates require an additional image, zenoss/serviced-isvcs:v68, which can be removed from the registry after the update.

#### **Fixed issues**

| ID      | Description                                      |
|---------|--------------------------------------------------|
| CC-4410 | The embedded security certificate is out-of-date |

| ID          | Description                                                                                                    |
|-------------|----------------------------------------------------------------------------------------------------|
| CC-<br>4463 | Scripts embedded in the serviced RPM package use /opt/serviced/var/isvcs instead of the SERVICED_ISVCS_PATH value from /e tc/default/serviced |

# **Control Center 1.8.0**

This page describes the changes in Control Center since release 1.7.0.

Beginning with version 1.4.0, Docker images for Control Center are no longer available on Docker Hub. The images are included in self-installing archive files that are available for download from Zenoss. Likewise, the RPM packages that are required for installations and upgrades are no longer available from Zenoss repositories on the internet, and must be downloaded. However, the Docker images and RPM packages for previous releases are still available from Docker Hub and Zenoss repositories, respectively.

Beginning 1 December 2017, downloads for Zenoss Service Dynamics customers are available on delivery.zenoss.io.

For more information about Control Center operating environments, see Tested operating environments.

#### New features

This release includes the following internal security and reliability updates:

- The Elasticsearch internal service is updated to release 7.7.1.
- The Zookeeper internal service is updated to release 3.5.5.
- The serviced binary is now built with Go 1.14.
- The Go client library for Docker is updated.

In addition, Docker CE is updated to release 19.03.

Finally, this release includes a new configuration variable, SERVICED\_LOGSTASH\_STDOUT.

### Update considerations

This update removes the historical data of Control Center gauges from the serviced internal HBase database. Resource Manager users are not affected because the data is copied to the Resource Manager database.

This update reserves the 1001:1001 user/group IDs for Elasticsearch. If they're already in use for another user/group, you may wish to change them to a new user/group ID before the update. Not changing them does not affect Control Center.

### **Fixed** issues

| ID      | Description                                                                                       |
|---------|---------------------------------------------------------------------------------------------------|
| CC-4414 | Update documentation with Zookeeper security procedures                                           |
| CC-4386 | Include supported OS versions and platforms in release notes                                      |
| CC-4378 | The X-Content-Type-Options is not set to 'nosniff'                                                |
| CC-4364 | Graphs display N/A after changing SERVICED_MUX_PORT                                               |
| CC-4362 | Unable to start services after SERVICED_RPC_PORT is changed                                       |
| CC-4352 | The serviced CLI does not return non-zero status codes on certain failures                        |
| CC-4350 | Available and used memory are calculated incorrectly                                              |
| CC-4345 | Zookeeper nodes are vulnerable to attack because ACLs are not enabled                             |
| CC-4332 | The Elasticsearch internal service consumes CPU and memory resources, stop responding to requests |
| CC-4287 | Permissions on files for internal services cause failed security scans                            |
| CC-4253 | The IDs of deleted images are not removed from Elasticsearch                                      |

| ID      | Description                                                                                                    |  |
|---------|----------------------------------------------------------------------------------------------------|--|
| CC-4410 | The self-signed security certificate that is included in Control Center has expired. Workaround:                     |  |
|         | <ul> <li>Creating a self-signed security certificate</li> <li>Optional: Installing a security certificate</li> </ul> |  |

# Adding Zookeeper security to an existing deployment

Use this procedure to secure Zookeeper in an existing Control Center deployment. For more information, see Zookeeper security.

- 1. Set the Control Center variables for Zookeeper security.
- 2. Stop Control Center on the master host and all delegate hosts.
- 3. On each Control Center host, remove the Zookeeper data directory.
  - a. Log in to the host as root or as a user with superuser privileges.
    - b. Remove the directory.

rm -rf --preserve-root /opt/serviced/var/iscvs/zookeeper

- 4. Start Control Center.
- 5. Optional: Secure Zookeeper data nodes.

# **Control Center 1.7.0**

This page describes the changes in Control Center since release 1.6.5.

Beginning with version 1.4.0, Docker images for Control Center are no longer available on Docker Hub. The images are included in self-installing archive files that are available for download from Zenoss. Likewise, the RPM packages that are required for installations and upgrades are no longer available from Zenoss repositories on the internet, and must be downloaded. However, the Docker images and RPM packages for previous releases are still available from Docker Hub and Zenoss repositories, respectively.

Beginning 1 December 2017, downloads for Zenoss Service Dynamics customers are available on delivery.zenoss.io.

For more information about Control Center operating environments, see Tested operating environments.

#### New features

There are no new features in this release, only fixes.

### **Fixed issues**

| ID      | Description                                                                                                    |
|---------|----------------------------------------------------------------------------------------------------|
| CC-4313 | The ${\tt serviced}\ {\tt service}\ {\tt run}\ {\tt command}\ {\tt fails}\ {\tt when}\ {\tt a}\ {\tt service}\ {\tt definition}\ {\tt includes}\ {\tt a}\ {\tt Run} {\tt As}\ {\tt field}$ |
| CC-4290 | serviced does not bind to ports during container startup                                                                                                    |
| CC-4288 | The Control Center master can deadlock while scheduling services                                                                                                    |
| CC-4259 | Services do not stop cleanly, leading to loss of log data or application data corruption                                                                                                   |
| CC-4256 | Backups are failing due to timeout waiting for services                                                                                                    |

| ID      | Description                                                      |
|---------|------------------------------------------------------------------|
| CC-4213 | The zentrap and zensyslog services cannot support load balancing |
| CC-4077 | Service restarts are not included in audit logs                  |
| CC-4072 | Logstash health checks do not properly verify service health     |

# **Control Center 1.6.5**

Beginning with version 1.4.0, Docker images for Control Center are no longer available on Docker Hub. The images are included in self-installing archive files that are available for download from Zenoss. Likewise, the RPM packages that are required for installations and upgrades are no longer available from Zenoss repositories on the internet, and must be downloaded. However, the Docker images and RPM packages for previous releases are still available from Docker Hub and Zenoss repositories, respectively.

Beginning 1 December 2017, downloads for Zenoss Service Dynamics customers are available on delivery.zenoss.io.

### New features

This release includes an upgrade of Docker CE to 18.09.6, and an upgrade of OpenTSDB to 2.3.1.

### **Fixed issues**

| ID                                          | Description                                                                                     |
|---------------------------------------------|-------------------------------------------------------------------------------------------------|
| CC-3490,<br>CC-3955,<br>CC-4056,<br>CC-4190 | Backups fail due to various conditions                                                          |
| CC-4000                                     | OpenTSDB files are insecure because permissions on /opt/serviced are not 750                    |
| CC-4145                                     | The zenoss-installer script does not calculate block device space correctly                     |
| CC-4208                                     | The serviced tune optionramThreshold does not support percentage values                         |
| CC-4212                                     | OpenTSDB 2.3.0 vulnerabilities                                                                  |
| CC-4231                                     | Upgrade documentation should include a check for the installed version of Docker                |
| CC-4232                                     | Self-monitoring does not include statistics for JVM-based services (ElasticSearch and OpenTSDB) |
| CC-4236                                     | Hourly snapshots create too many images, which do not get cleaned up                            |

|  | ID      | Description                                                      |
|--|---------|------------------------------------------------------------------|
|  | CC-4213 | The zentrap and zensyslog services cannot support load balancing |
|  | CC-4077 | Service restarts are not included in audit logs                  |
|  | CC-4072 | Logstash health checks do not properly verify service health     |

# **Control Center 1.6.3**

Beginning with version 1.4.0, Docker images for Control Center are no longer available on Docker Hub. The images are included in self-installing archive files that are available for download from Zenoss. Likewise, the RPM packages that are required for installations and upgrades are no longer available from Zenoss repositories on the internet, and must be downloaded. However, the Docker images and RPM packages for previous releases are still available from Docker Hub and Zenoss repositories, respectively.

Beginning 1 December 2017, downloads for Zenoss Service Dynamics customers are available on delivery.zenoss.io.

### New features

#### Automatic restart when a service fails 3 health checks in a row

(CC-3559) This feature ensures deadlocked services are restarted after 3 failed health checks (2.5 minutes). Zope-based services in particular (zauth, ze nreports, zope, and zenapi) benefit from this update.

### **Fixed issues**

| ID          | Description                                                                                       |
|-------------|---------------------------------------------------------------------------------------------------|
| CC-4170     | Health checks for the API proxy leak connections.                                                 |
| CC-4162     | The ZooKeeper client library panics when it receives a large message.                             |
| CC-4119     | Memory leak caused by the time.After function.                                                    |
| CC-<br>4105 | No authentication or authorization is enforced when a server attempts to join a ZooKeeper quorum. |
| CC-3559     | Health check does not initiate restart of deadlocked service.                                     |

# **Control Center 1.5.1**

Beginning with version 1.4.0, Docker images for Control Center are no longer available on Docker Hub. The images are included in self-installing archive files that are available for download from Zenoss. Likewise, the RPM packages that are required for installations and upgrades are no longer available from Zenoss repositories on the internet, and must be downloaded. However, the Docker images and RPM packages for previous releases are still available from Docker Hub and Zenoss repositories, respectively.

Beginning 1 December 2017, downloads for Zenoss Service Dynamics customers are available on delivery.zenoss.io.

### New features

#### Configurable service restart thresholds

(CC-4100) Restart thresholds are available to manage services. In the Control Center browser interface, you can edit the service to specify a value in the new field Restart when memory usage exceeds % of requested RAM. When your threshold is reached, the service restarts automatically.

For more information about how this feature can be used, see the release notes for Resource Manager 6.2.1.

### **Fixed issues**

| ID      | Description                                                                                             |
|---------|----------------------------------------------------------------------------------------------------|
| CC-3367 | The login page does not display the Control Center version.                                             |
| CC-3766 | Error message about locking services does not include enough information to trace the cause.            |
| CC-3893 | The logstash filebeat agent does not release file handles and container fills and crashes.              |
| CC-3909 | Upgrade process reports aborting but continues to completion when thin pool metadata size is too small. |
| CC-3926 | Missing container not detected when a service is down.                                                  |
| CC-3937 | Control Center does not export the same graph data it displays in its browser interface.                |
| CC-3959 | Setting a non-default value for SERVICED_UI_PORT breaks compatibility with Zenoss Resource Manager.     |
| CC-3964 | Users who are members of more than 99 groups are unable to log in to browser interface.                 |
| CC-3997 | Pre-upgrade script fails to parse output of lvs command.                                                |
| CC-4000 | The permissions on OpenTSDB files on the Control Center master host are too open.                       |
| CC-4082 | Log messages do not include the current resource pool timeout value.                                    |
| CC-4100 | Add restart thresholds. For more information, see New features.                                         |

### Known issues

| ID      | Description                                                                                    |  |
|---------|------------------------------------------------------------------------------------------------|--|
| CC-4039 | rpcbind fails to start when IPv6 is disabled. For more information, see Notes and workarounds. |  |

#### Notes and workarounds

#### CC-4039: rpcbind fails to start when IPv6 is disabled

Disabling IPv6 can prevent the NFS server from restarting, due to an rpcbind issue. Zenoss recommends leaving IPv6 enabled on the Control Center master host.